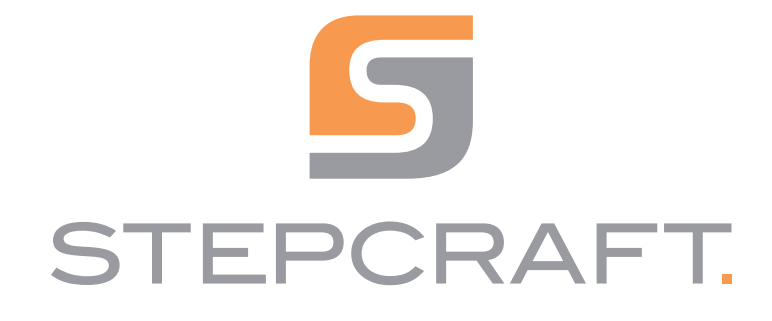

Betriebsanleitung. Operating Manual.

Werkzeugmagazin inkl. pneumatischer Hebevorrichtung M-Serie Tool Magazin inthe pricematistic ricketomentary in Serie 12/23

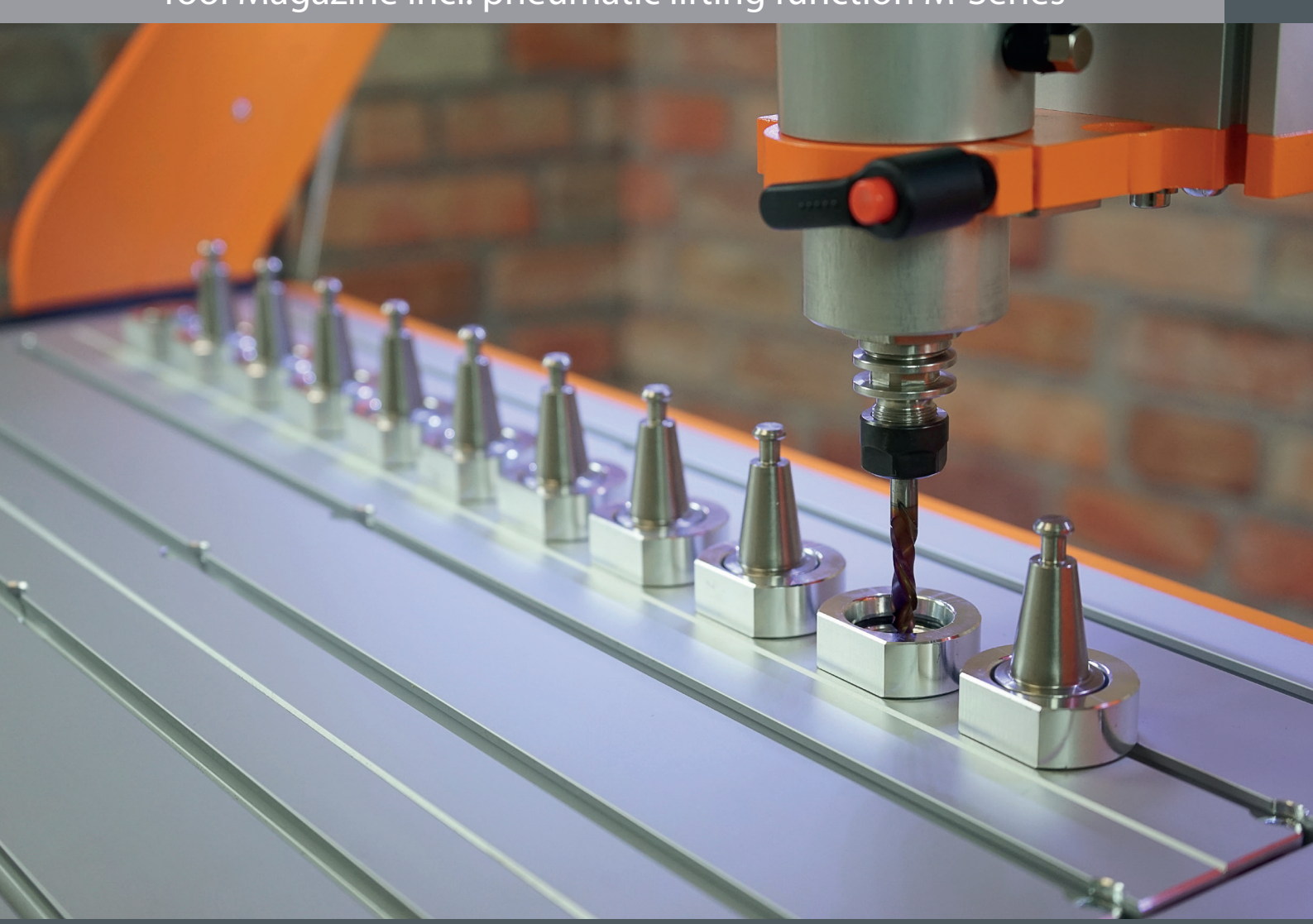

# Inhaltsverzeichnis

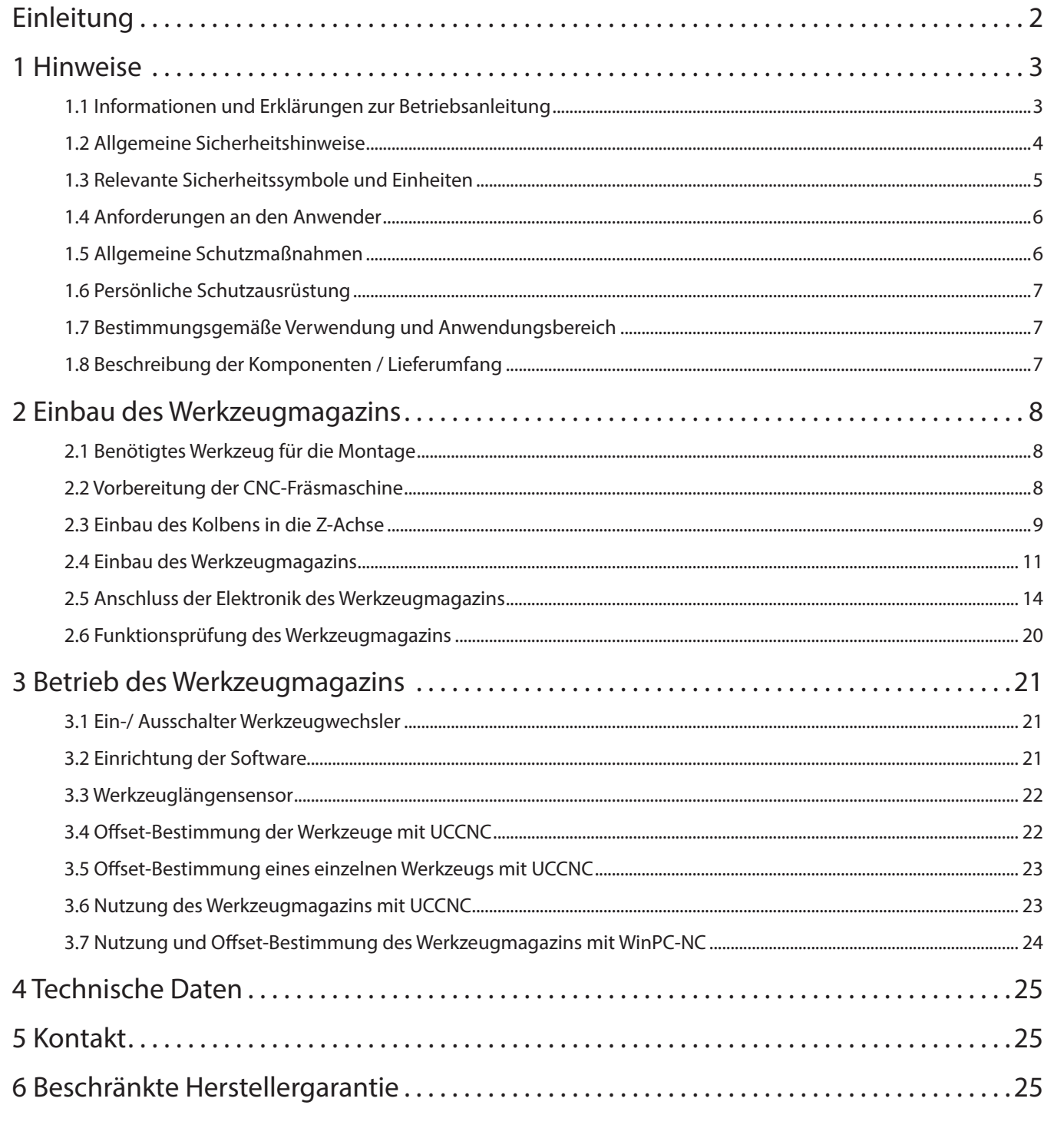

# 

#### URHEBERRECHT

Der Inhalt dieser Betriebsanleitung ist geistiges Eigentum der STEPCRAFT GmbH & Co. KG. Die Weitergabe oder Vervielfältigung (auch auszugsweise) ist nicht gestattet, es sei denn, wir haben es ausdrücklich schriftlich genehmigt. Zuwiderhandlungen werden strafrechtlich verfolgt.

ت<br>م

# Einleitung

Das neue Werkzeugmagazin für die STEPCRAFT M-Serie macht die Arbeit mit dem Werkzeugwechsler jetzt noch komfortabler! Mit bis zu zehn (sieben bei M.500 Variante) Werkzeugaufnahmen bietet das Magazin viel Platz für die unterschiedlichsten Werkzeuge. Hierfür liegen zwei Werkzeughalter Haltering SK15 schon gleich dabei, weitere sind optional erhältlich. Dank des integrierten Werkzeuglängensensors lässt sich die Länge der einzelnen Werkzeuge dabei schnell und automatisch bestimmen.

Das Werkzeugmagazin verfügt zudem über eine innovative, pneumatische Hebefunktion für die gleichzeitige Verwendung von Absaugadapter und Werkzeugwechsler. Wird ein Werkzeug aufgenommen oder abgelegt, so fährt der Absaugadapter automatisch nach oben und macht den Weg frei für den Wechsel des Werkzeugs. Auf diese Weise wird das Fräsen noch sauberer und effizienter. Die Geschwindigkeit des Hebevorgangs lässt sich dabei individuell über eine Drossel einstellen. Darüber hinaus kann der Metallverbinder des Absaugadapters auch dauerhaft in der obersten Position gehalten werden.

Das Werkzeugmagazin wird als teilmontiertes Modul geliefert und einfach anstelle eines Tischelements (MDF oder Aluminium) eingesetzt. Mithilfe der beiliegenden Stopfen lassen sich nicht verwendete Werkzeugplätze leicht verschließen und somit vor Staub und Schmutz schützen. Der Anschluss erfolgt an der Platine der M-Serie. Zudem muss das Werkzeugmagazin mit Druckluft verbunden werden. Hierfür wird ein Kompressor mit mindestens 9-10 bar benötigt, welcher sich nicht im Lieferumfang befindet.

Weitere Werkzeughalter Halteringe SK15 oder Adapter SK15 / SK10 können Sie in unserem Shop erwerben:

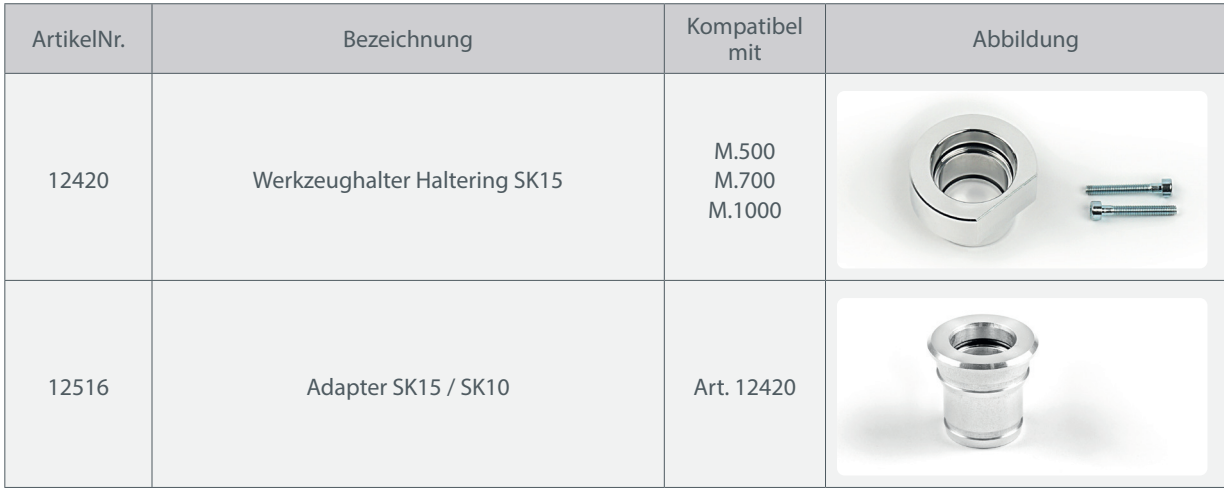

### https://shop.stepcraft-systems.com/

# 1 Hinweise

## 1.1 Informationen und Erklärungen zur Betriebsanleitung

Dieses Handbuch dient dazu, Sie mit Ihrem STEPCRAFT-Produkt vertraut zu machen und Ihnen alle notwendigen Informationen zu vermitteln, die Sie benötigen, um das Zubehör sicher und fachgerecht bedienen zu können.

Hinweis

Alle Anleitungen, Garantien und andere Begleitdokumente sind nach alleinigem Ermessen der STEPCRAFT GmbH & Co. KG Änderungen vorbehalten. Für aktuelle Produktliteratur besuchen Sie als Kunde aus Europa www.stepcraft-systems.com und als Kunde aus den USA / Kanada www.stepcraft.us.

Die folgenden Begriffe werden in der gesamten Produktliteratur verwendet, um verschiedene potenzielle Gefahrengrade bei der Bedienung dieses Produkts zu kennzeichnen. Das Ziel von Sicherheitssymbolen besteht darin, Sie auf mögliche Gefahren aufmerksam zu machen. Die Sicherheitssymbole / Signalworte und Ihre Erläuterungen erfordern genaue Beachtung und Verständnis. Die Sicherheitswarnungen an sich beseitigen keinerlei Gefahren. Anweisungen oder Warnungen ersetzen keine angemessenen Unfallverhütungsmaßnahmen.

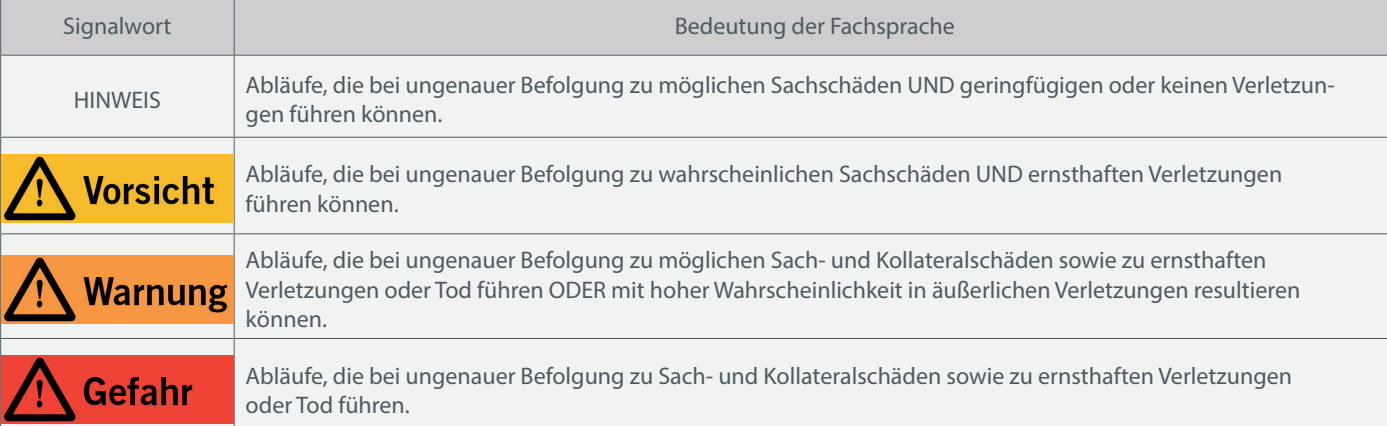

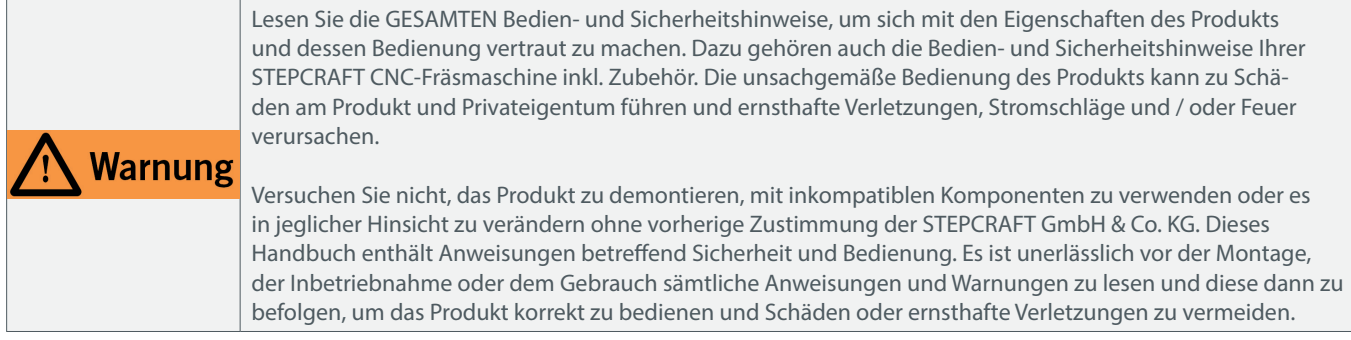

Falls Sie dieses Symbol neben einem Schritt der Einbauanleitung sehen, können Sie den Schritt übersprin-gen, wenn Sie keinen STEPCRAFT Absaugadapter verwenden. Unter Umständen zeigt ein grauer Rahmen den betreffenden Textabschnitt an.

#### VERWAHREN SIE ALLE WARNUNGEN UND ANWEISUNGEN FÜR DEN SPÄTEREN GEBRAUCH.

Altersempfehlung: Für fortgeschrittene Anwender ab dem vollendeten 16. Lebensjahr. Dies ist kein Spielzeug. Sollten jegliche Zweifel aufkommen oder Sie weitere Informationen benötigen, zögern Sie bitte nicht uns vor der Inbetriebnahme des Elektrowerkzeugs zu kontaktieren. Unsere Kontaktdetails finden Sie auf dem Deckblatt der Anleitung und unter "5 Kontakt".

## 1.2 Allgemeine Sicherheitshinweise

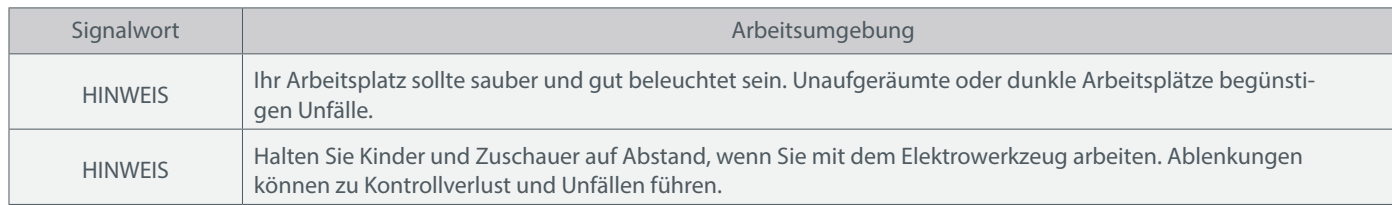

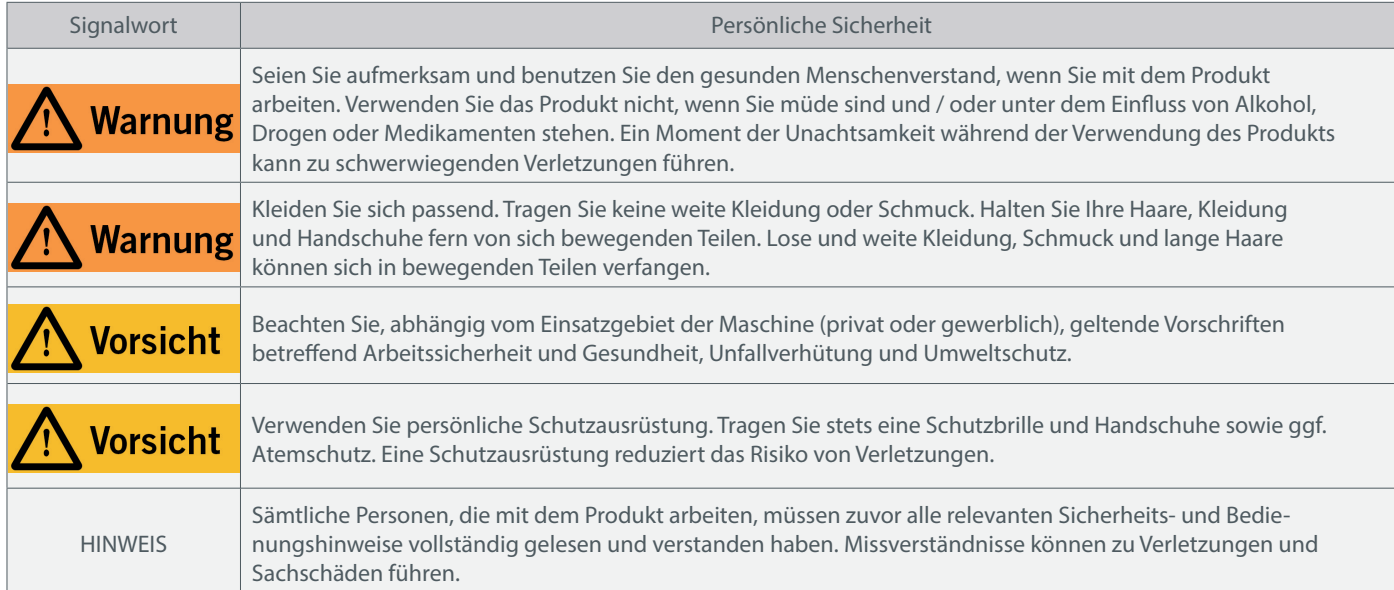

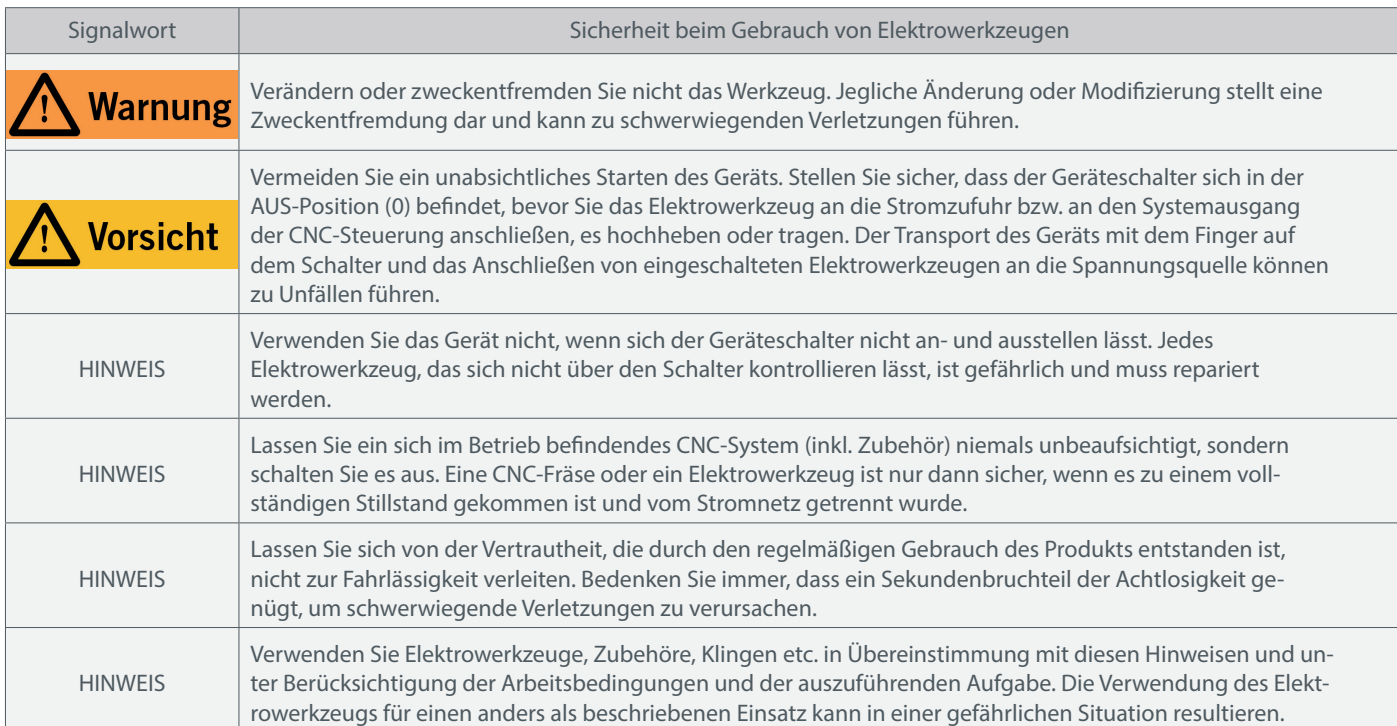

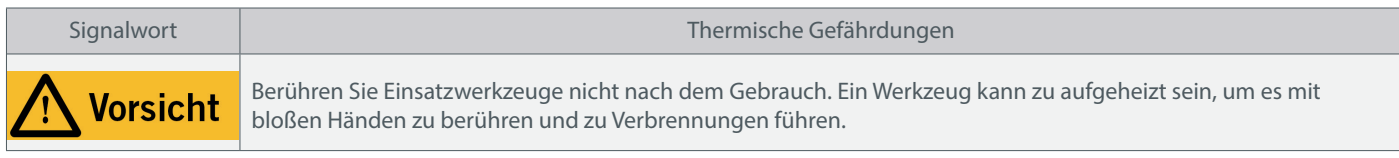

## 1.3 Relevante Sicherheitssymbole und Einheiten

### 1.3.1 Relevante Sicherheitssymbole

Die folgenden Symbole sind gegebenenfalls für das Verständnis Ihres Werkzeugs vonnöten:

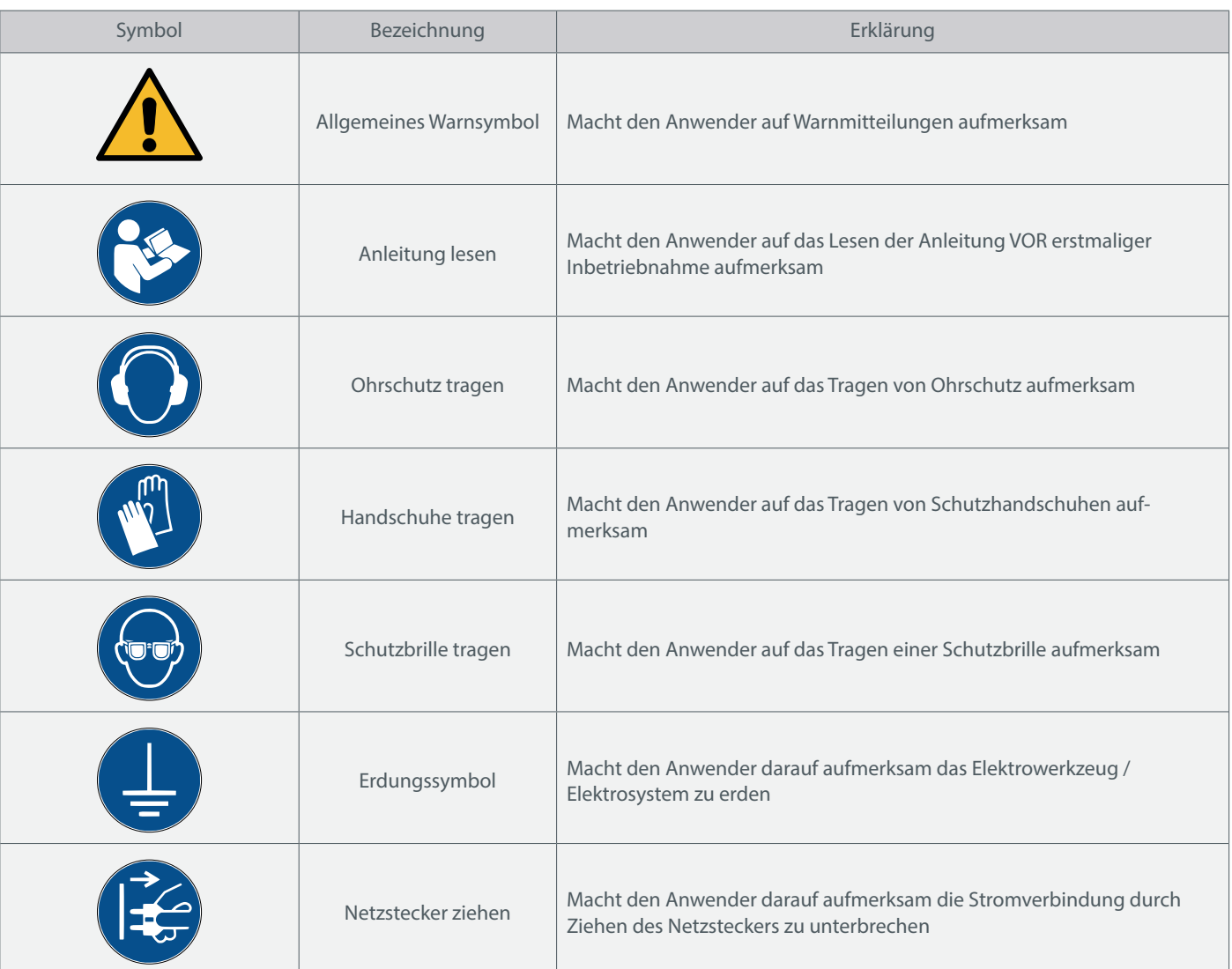

### 1.3.2 Relevante Einheiten

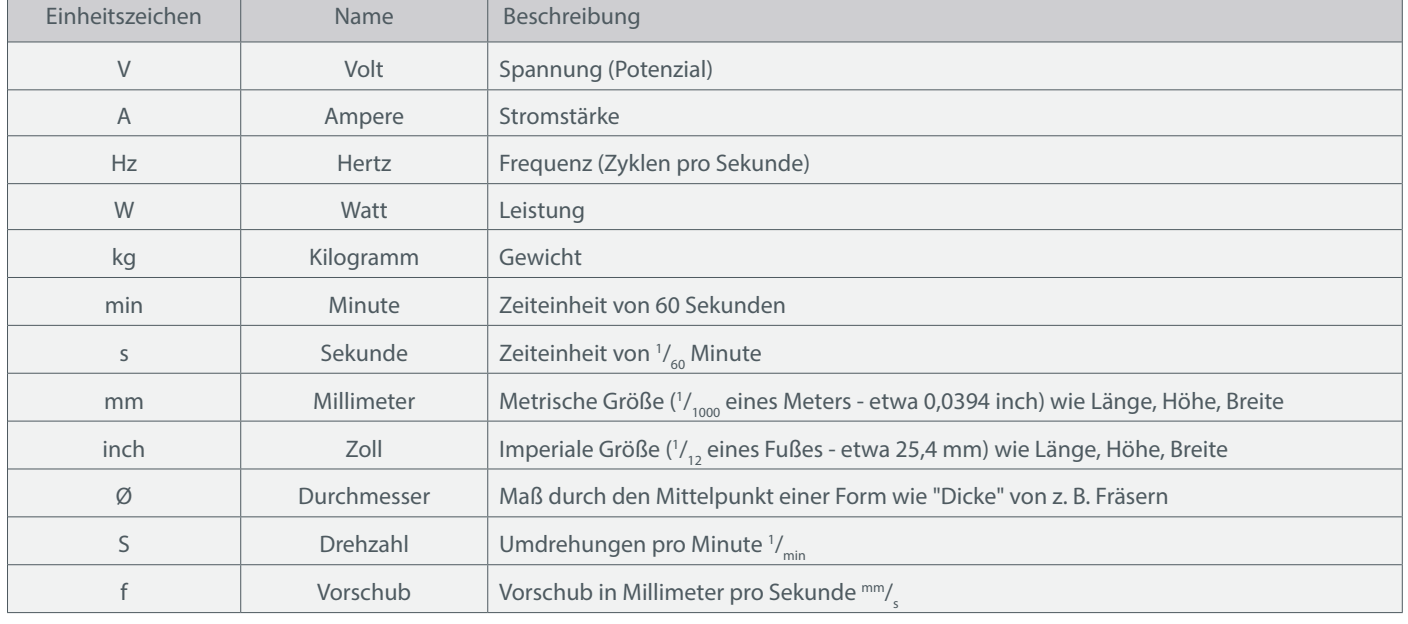

Die folgenden Einheiten sind gegebenenfalls für das Verständnis Ihres Produkts vonnöten:

### 1.4 Anforderungen an den Anwender

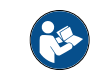

Dieses Produkt ist für fortgeschrittene Anwender konzipiert, die das 16. Lebensjahr vollendet haben und die über Vorkenntnisse in der Bedienung von Werkzeugen, wie z. B. Bohr- und Fräsmaschinen und computergesteuerten Werkzeuge, wie CNC-Fräsmaschinen oder 3D-Druckern verfügen. Es muss mit Vorsicht bedient werden und erfordert grundlegende mechanische Fähigkeiten. Die unsachgemäße und verantwortungslose Bedienung dieses Produkts kann zu Personen-, Produkt- und Sachschäden führen.

Jeder Anwender muss vor der ersten Benutzung des Produkts alle für das gesamte System (CNC-Fräsmaschine, Werkzeug, Steuerung) relevante Bedienungs- und Sicherheitshinweise gelesen und verstanden haben. Der Maschinenbediener ist eigenverantwortlich sowohl für das Verständnis und die vollständige Lektüre der Betriebsanleitung sowie aller relevanter Bedienungsanleitungen als auch für die Aufbewahrung dieser Dokumente in unmittelbarer Nähe zur Maschine. Die Herstellerhinweise betreffend der CNC-Maschine und der Werkzeuge, wie beispielsweise der Frässpindel, sind zu beachten. Das CNC-Portalfrässystem sowie alle dazugehörigen Werkzeuge, Kleinteile und elektrische Komponenten sind außerhalb der Reichweite von Kindern aufzubewahren.

### 1.5 Allgemeine Schutzmaßnahmen

Das CNC-Portalfrässystem darf ausschließlich in technisch einwandfreiem Zustand betrieben werden. Dieser ist vor jedem Betrieb zuvor sicherzustellen. Der Not-Aus-Schalter sowie gegebenenfalls andere Sicherheitseinrichtungen müssen stets gut erreichbar und voll funktionsfähig sein.Die Verwendung von Flüssigkeiten auf der Maschine, wie beispielsweise der Einsatz von Kühlmittelpumpen, ist verboten, da hierdurch die Elektronik beschädigt werden kann.

### 1.6 Persönliche Schutzausrüstung

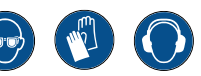

Der Maschinenbediener hat beim Arbeiten mit dem CNC-Portalfrässystem mindestens die folgende persönliche Schutzausrüstung zu tragen sowie den aufgeführten Sicherheitsaspekten zu entsprechen:

- Schutzbrille und Handschuhe zum Schutz der Augen und Haut vor Spänen und ähnlichem.
- Gehörschutz zum Schutz der Ohren vor Lärm und Geräuschen.
- Kein Tragen von Kleidung, die sich in der Maschine verfangen kann, wie beispielsweise Krawatten, Tücher, Schals, weite Ärmel etc. Ebenso ist auf das Tragen von Schmuck, insbesondere von langen Ketten und Ringen, zu verzichten.
- Schulterlanges oder längeres Kopfhaar ist mit einem Haarnetz oder einer Mütze zu sichern, um ein Verfangen in den Linearführungen und / oder rotierenden Werkzeugen zu vermeiden.

### 1.7 Bestimmungsgemäße Verwendung und Anwendungsbereich

Dies ist ein Produkt für die Anwendung im Privat- und gewerblichen Kleinserienbereich. Es ist für fortgeschrittene Anwender konzipiert, die über Vorkenntnisse in der Bedienung von Werkzeugen, wie z. B. Bohr- und Fräsmaschinen und computergesteuerten Werkzeugen, wie CNC-Fräsmaschinen oder 3D-Druckern verfügen. Es muss mit Vorsicht bedient werden und erfordert grundlegende mechanische Fähigkeiten. Die unsachgemäße und verantwortungslose Bedienung dieses Produkts kann zu Personen-, Produkt- und Sachschäden führen.

7

### 1.8 Beschreibung der Komponenten / Lieferumfang

- 1 Platine WZW Modul M-Serie
- 2 Schraube M6x16 DIN912
- 3 STEPCRAFT EasyFix-Klemmmutter
- 4 Druckluftschlauch 6 mm
- 5 Schalteinheit Werkzeugwechsler
- 6 Druckluftschlauch 4 mm
- 7 Klinkenadapter
- 8 Schott-Steckverbinder
- 9 Gewindebolzen AG-M3

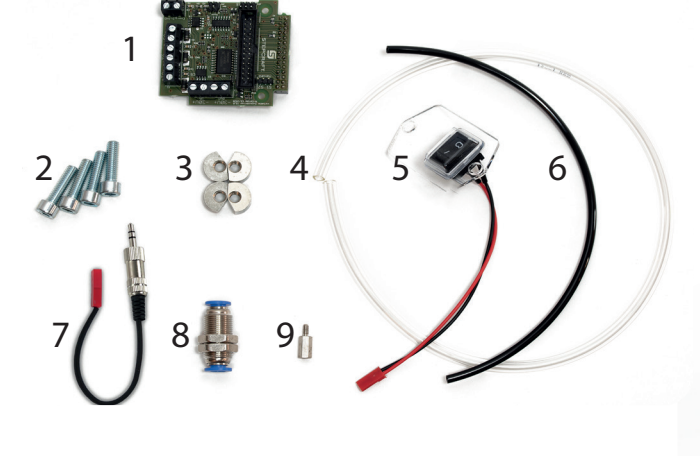

- 10 Metallverbinder Absaugadapter
- 11 Zuluftdrossel
- 12 Druckluftkolben
- 13 Hebearm Absaugadapter
- 14 Druckluftsschlauch 3 mm
- 15 Werkzeugmagazin teilmontiert

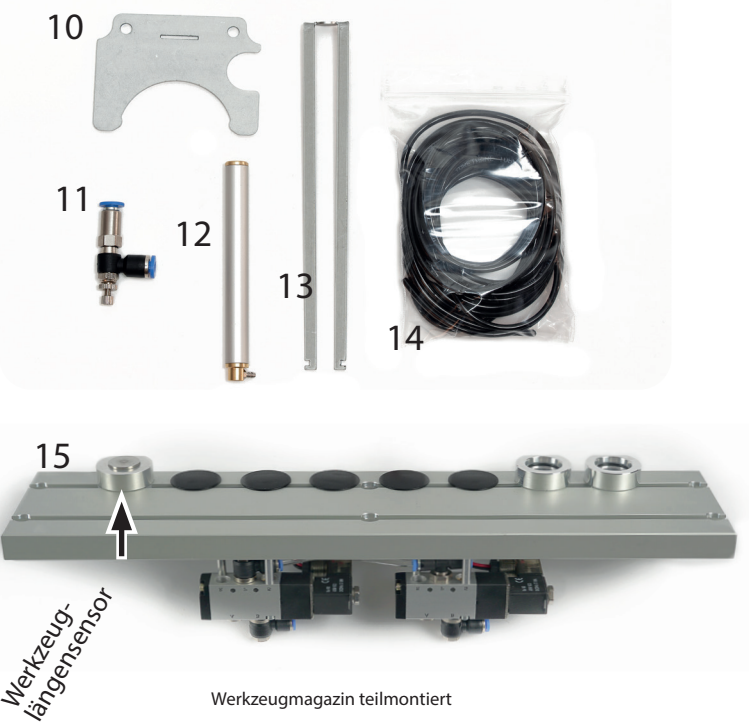

# 2 Einbau des Werkzeugmagazins

Dieses Kapitel führt Sie Schritt für Schritt durch den Einbau des Werkzeugmagazins. Es wird Erfahrung im Umgang mit den in Kapitel "2.1 Benötigtes Werkzeug für die Montage"genannten Werkzeugen vorausgesetzt. Das Symbol **TITTT** markiert Schritte, die Sie überspringen können, wenn Sie keinen STEPCRAFT Absaugadapter verwenden.

## 2.1 Benötigtes Werkzeug für die Montage

- Das WERA Werkzeug-Set, das mit Ihrer Fräsmaschine geliefert wurde.
- Maulschlüssel / Steckschlüsselnuss 7 mm (für das Sichtfenster in der Gehäuseabdeckung)
- Rohrzange (für die Führungsstangen)
- Seitenschneider und Abisolierer
- Ggf. noch eine Schere oder scharfes Messer (zum Kürzen der Schläuche)
- Bohrmaschine oder Akkuschrauber mit 3 mm und 6 mm Bohrer.

## 2.2 Vorbereitung der CNC-Fräsmaschine

Gefahr

Trennen Sie den Stecker der Stromversorgung der Maschine und des Zubehörs, bevor Sie Anpassungen vornehmen, Zubehör wechseln oder das Gerät lagern. Ansonsten besteht die Gefahr eines unbeabsichtigten Einschaltens oder Stromschlags.

Fahren Sie das Portal Ihrer Fräsmaschine so weit wie möglich nach vorne rechts aus, um die korrekte Länge für später zu verlegende Schläuche zu gewährleisten. Schalten Sie die Fräsmaschine dann vollständig aus.

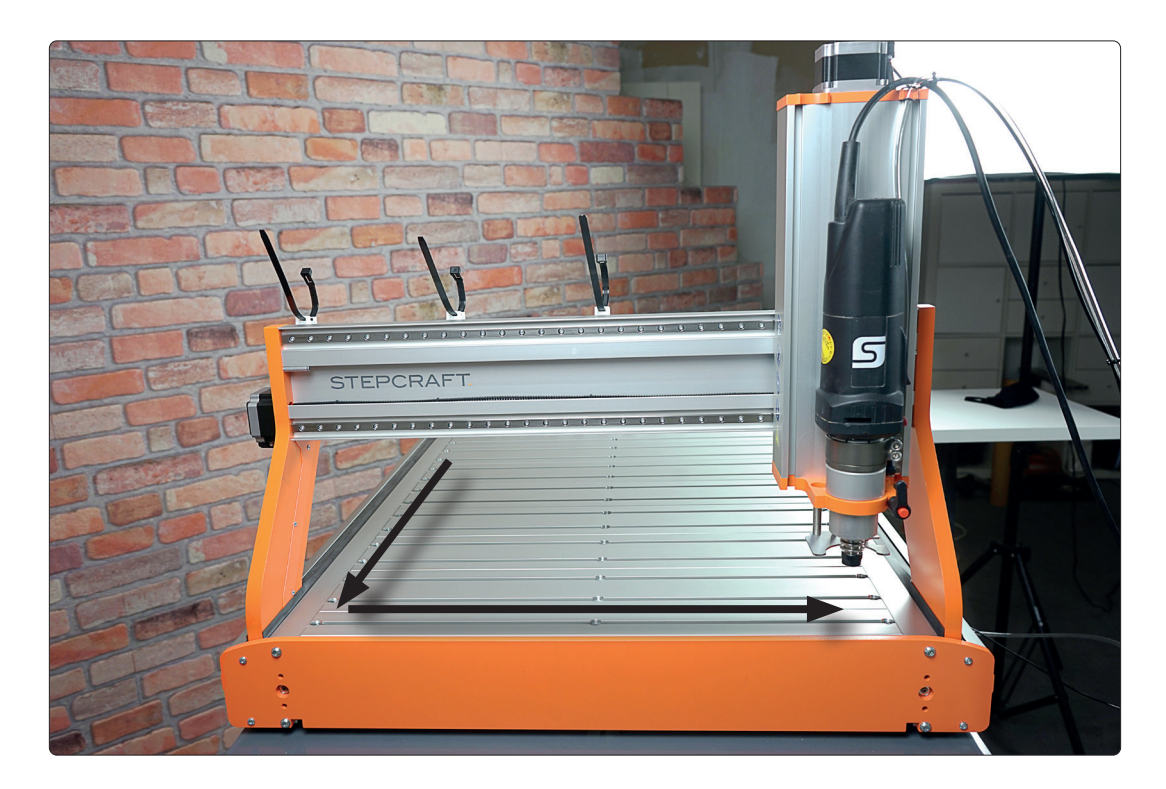

Kapitel 2.3 vollständig überspringen, wenn Sie keinen Absaugadapter verwenden.

### 2.3 Einbau des Kolbens in die Z-Achse

Demontieren Sie die Z-Achse, indem Sie die vier M5x8 Zylinderkopfschrauben herausschrauben. Sehen Sie hierzu auch Punkt 3.4 der Bauanleitung Ihrer Fräsmaschine. Falls bereits verbaut, lösen Sie den Metallverbinder Ihres Absaugadapters. Entfernen Sie als Nächstes die Spindelmotorhalterung. Sehen Sie hierzu auch Punkt 1.4 der Bauanleitung Ihrer Fräsmaschine. Falls zutreffend, entfernen Sie die Magneten aus der Spindelmotorhalterung (bspw. vorsichtig mit einem Holzstift und Hammer) Legen Sie die Z-Achse vorsichtig auf den Maschinentisch.

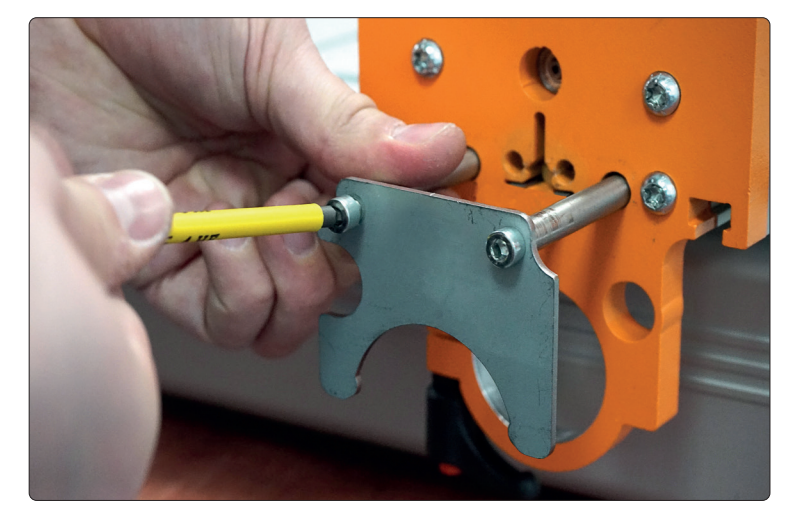

Schieben Sie nun den langen schwarzen 3 mm Schlauch (14) von oben durch die kleine Öffnung im Motorhalteblech neben dem Z-Achsen-Schrittmotor in das Z-Achsen-Profil.

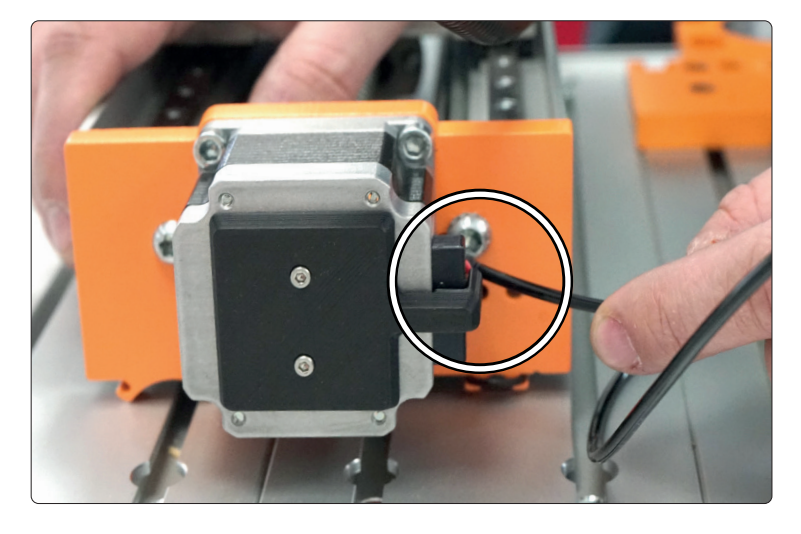

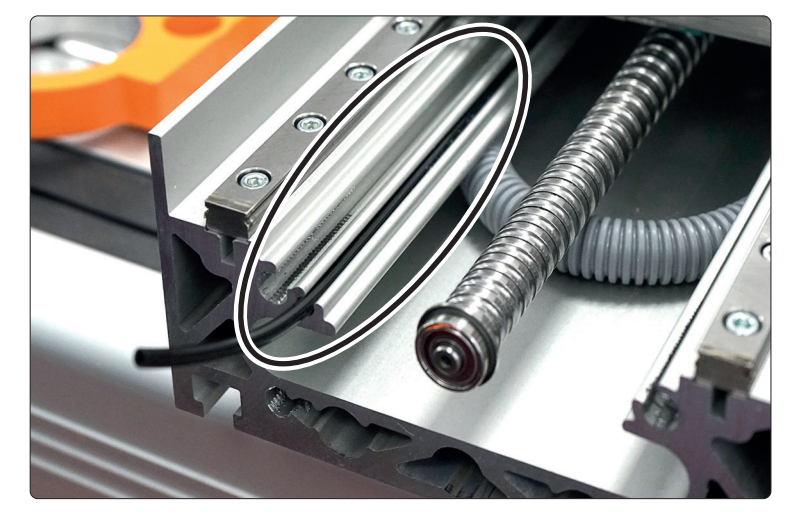

Nehmen Sie den Hebearm (13) und spreizen Sie die Arme vorsichtig auseinander. Diese Vorspannung wird benötigt, um den Metallverbinder (10) später sicher halten zu können.

Das Ende des Schlauchs wird, wie gezeigt, durch das

Z-Achsen-Profil geführt.

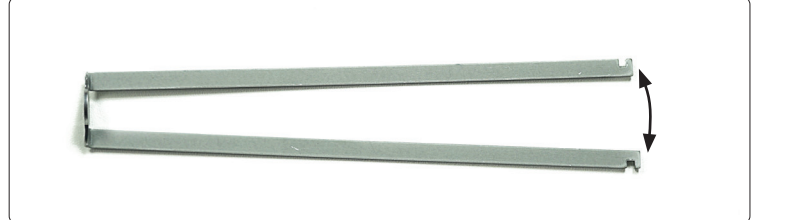

o<br>m

Kapitel 2.3 vollständig überspringen, wenn Sie keinen Absaugadapter verwenden.

ت<br>م

Schieben Sie nun den Hebearm (13) und dann den Druckluftkolben (12) in die mittlere Öffnung an der Unterseite der Z-Achse.

Die beiden Führungsstangen müssen nun in die Öffnungen links und rechts eingeschoben werden. Das Gewinde zeigt nach außen.

Verbinden Sie nun den schwarzen Schlauch mit dem Kolben.

Setzen Sie die Spindelmotorhalterung nun wieder auf die Z-Achse. Sie müssen den Hebearm (13) und die Führungsstangen noch erreichen können.

Achten Sie darauf, dass der Schlauch nicht eingeklemmt wird oder die Spindel berührt.

Ziehen Sie die vier Schrauben der Spindelmotorhalterung mit einem Drehmoment von 3 Nm an.

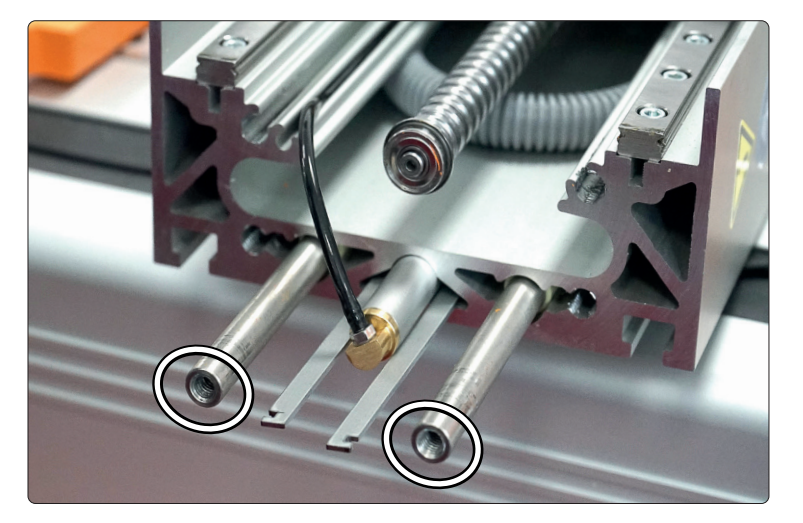

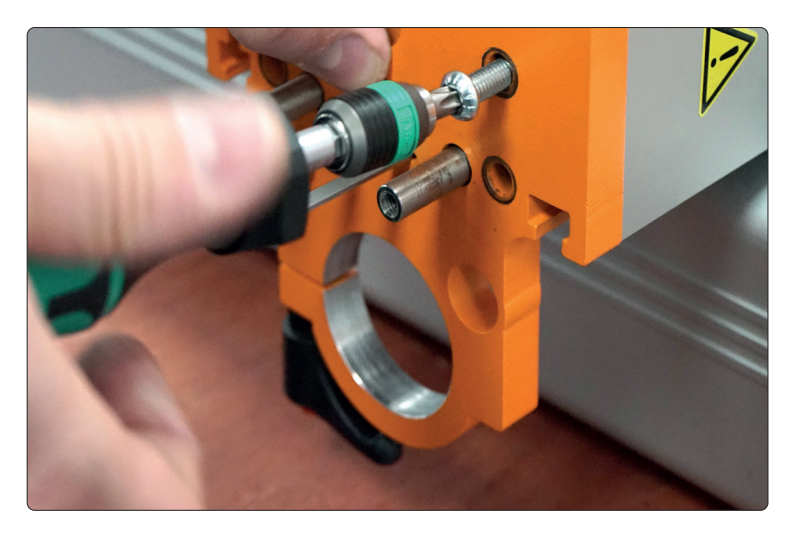

Durch leichtes Zusammendrücken der Arme, lässt sich der Hebearm (13) durch den Schlitz im Metallverbinder (10) führen.

Schrauben Sie nun mit den beiden M5x12 den Metallverbinder an die Führungsstangen. Halten Sie die Führungsstangen bspw. mit einer Rohrzange fest, wenn Sie die Schrauben anziehen.

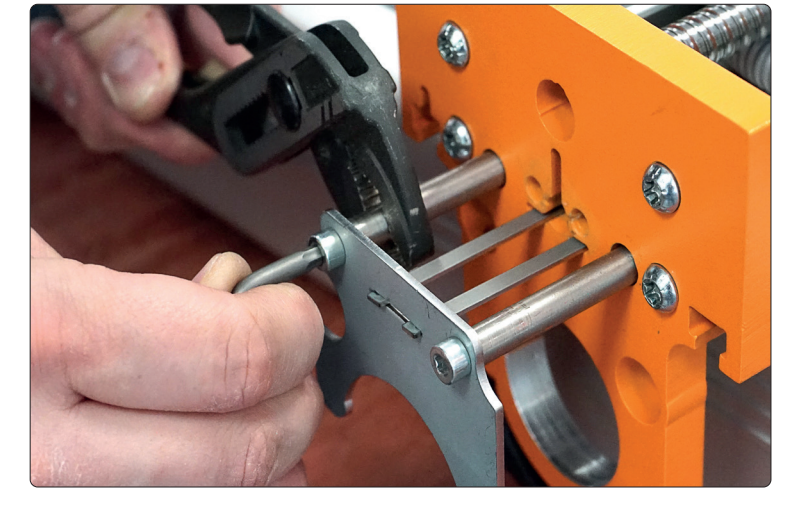

Befestigen Sie nun wieder die gesamte Z-Achse. Sehen Sie hierzu auch Punkt 3.2 bis 3.4 der Bauanleitung Ihrer Fräsmaschine.

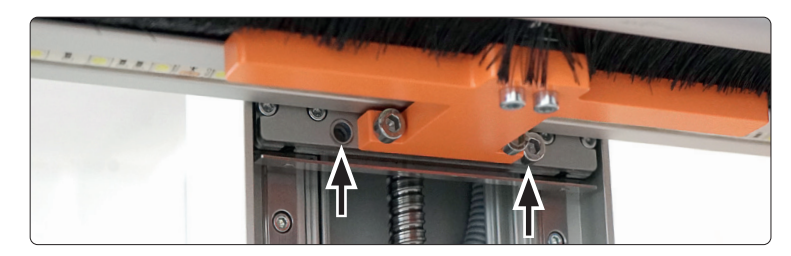

### 2.4 Einbau des Werkzeugmagazins

Um sicherzugehen, dass später nicht versehentlich die Leitungen vermischt werden, sollten Sie das Leitungspaar des rechten (näher am Werkzeuglängensensor) Ventils mit V2, das mittlere Leitungspaar mit V1 und das linke Leitungspaar mit WLS markieren.

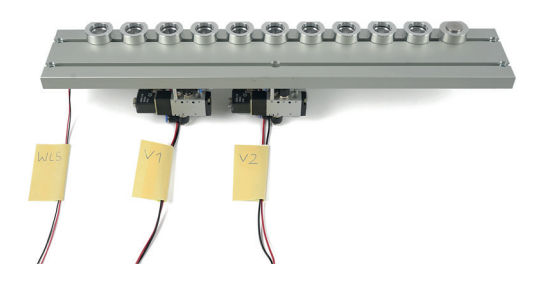

**THE Stecken Sie den schwarzen 4 mm Schlauch (6) an** den freien Anschluss des Ventils V2.

> Kontrollieren Sie durch leichten Zug am Schlauch, ob dieser fest sitzt.

Stecken Sie den mitgelieferten 6 mm Schlauch (4) auf den oberen Anschluss des Ventils V1.

Befestigen Sie nun den langen 6 mm Schlauch Ihres Werkzeugwechslers am untereren Anschluss.

Kontrollieren Sie jeweils durch leichten Zug am Schlauch, ob dieser fest sitzt.

Das Werkzeugmagazin ist jetzt für den Einbau vorbereitet.

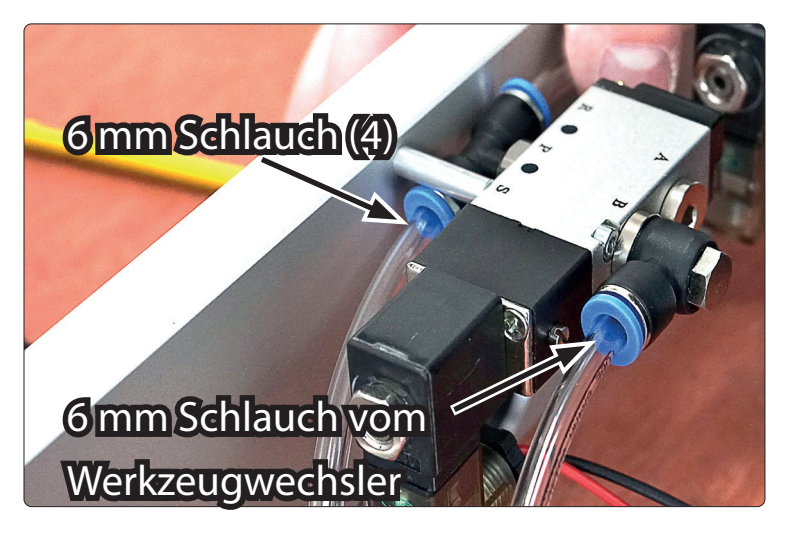

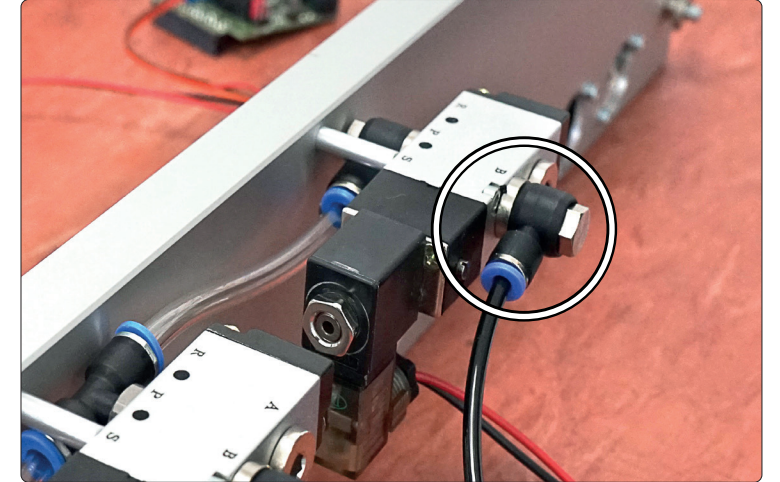

Entfernen Sie den Steuerungsdeckel Ihrer Fräsmaschine. Sehen Sie hierzu auch Punkt 3.3.1 der Bauanleitung Ihrer Fräsmaschine.

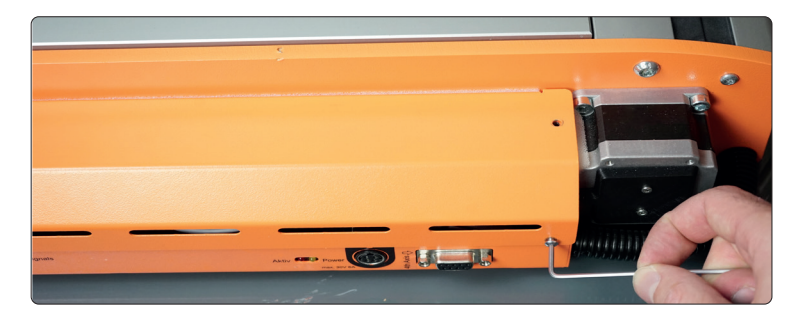

Um das Werkzeugmagazin einsetzen zu können, entfernen Sie das letzte Tischelement. Hierzu lösen Sie die STEPCRAFT EasyFix-Klemmmuttern und heben dann das Element heraus. Wenn Sie einen MDF-Tisch haben, entfernen Sie das letzte Tischelement und das letzte T-Nutenprofil. Sehen Sie hierzu auch Punkt 4.0 der Bauanleitung Ihrer Fräsmaschine.

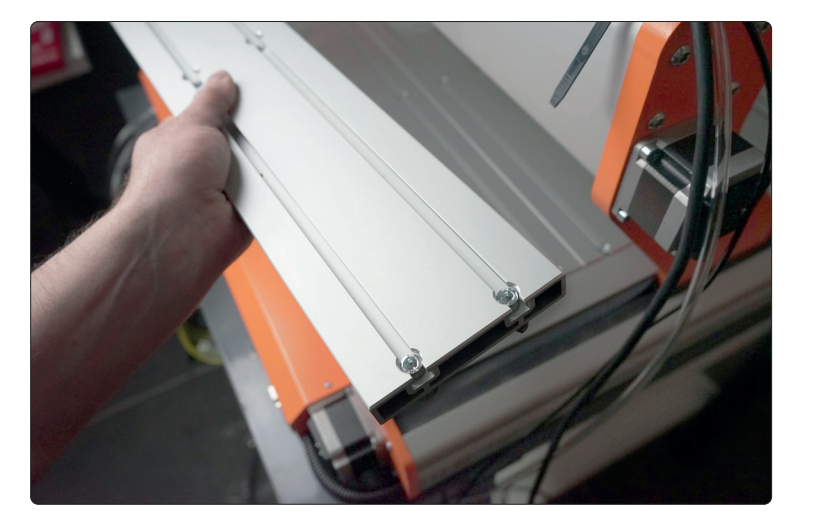

Legen Sie das Werkzeugmagazin auf den Maschinentisch. Stellen Sie sicher, dass es nicht herunterfallen kann.

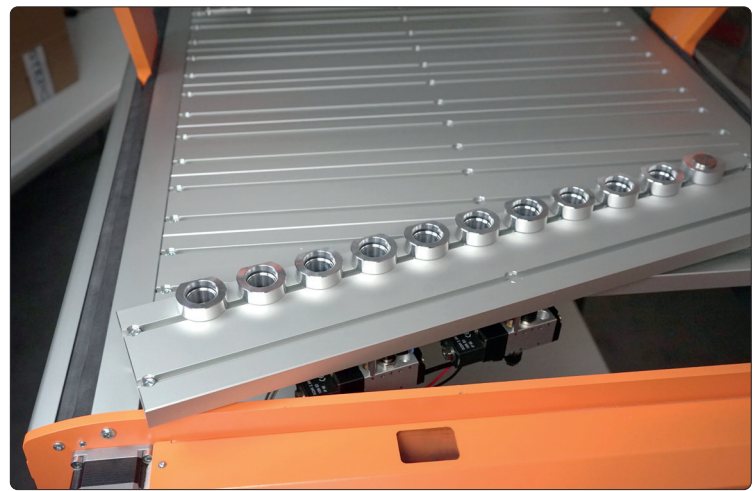

Führen Sie alle Leitungen des Werkzeugmagazins durch das kleine Loch in der Rückplatte der Fräsmaschine. Die Schläuche führen Sie durch das große Loch der Rückplatte.

Befestigen Sie mithilfe der Kontermutter den Schott-Steckverbinder (8) im kleineren Loch der Rückseite des Steuerungshalteblechs.

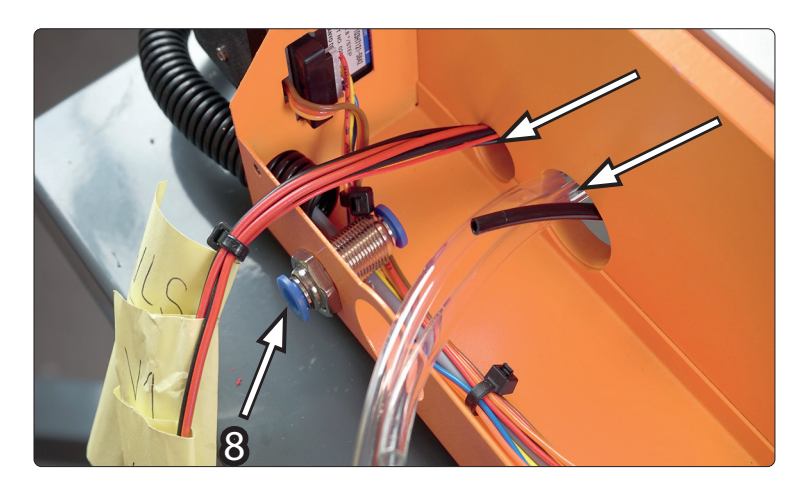

Verbinden Sie das kurze 6 mm Schlauchstück (4) nun mit dem Schott-Steckverbinder (8).

Kontrollieren Sie durch leichten Zug am Schlauch, ob dieser fest sitzt.

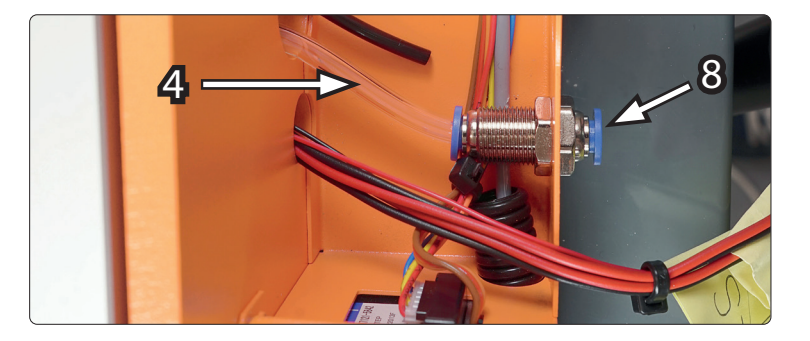

Verbinden Sie das 4 mm Schlauchstück (6) mit der schwarzen Seite der Zuluftdrossel (11). Kontrollieren Sie durch leichten Zug am Schlauch, ob dieser fest sitzt.

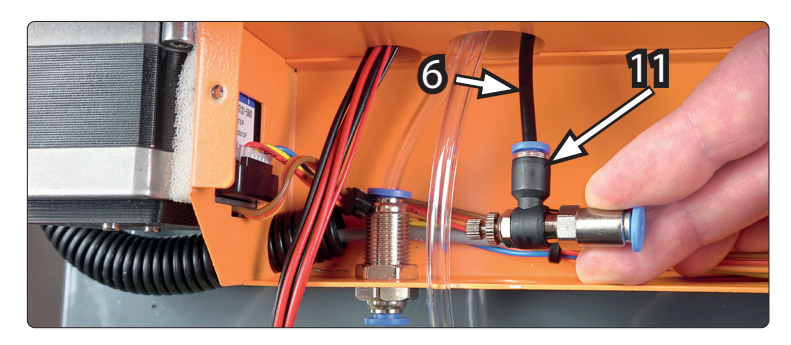

Bohren Sie ein 6 mm Loch und daneben ein 3 mm Loch in die Werkzeugwechselabdeckung vom Steuerungshalteblech (größere schwarze Abdeckung).

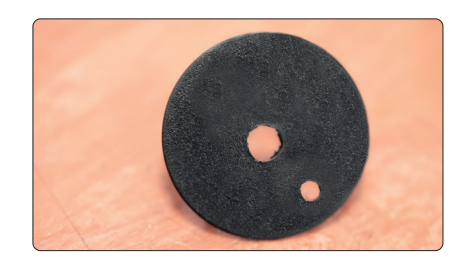

o<br>m

11

14

Führen Sie den langen 6 mm Schlauch durch das große Loch im Steuerungshalteblech und anschließend den langen 6 mm Schlauch, wie gezeigt, durch die Werkzeugwechselabdeckung.

Führen Sie nun den schwarzen 3 mm Schlauch (14) durch das 3 mm Loch.

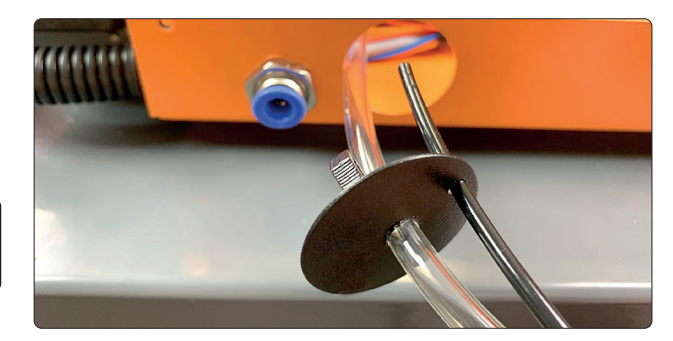

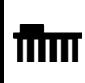

Verbinden Sie den schwarzen 3 mm Schlauch (14) mit der Zuluftdrossel (11). Kontrollieren Sie durch leichten Zug am Schlauch, ob dieser fest sitzt.

### 2.5 Anschluss der Elektronik des Werkzeugmagazins

Wenn Sie bereits ein STEPCRAFT LED-Set besitzen, dann lösen Sie dessen Verbindung mit der Klemme auf der Maschinensteuerung. Das LED-Set wird später über die Werkzeugwechslerplatine (1) mit Strom versorgt.

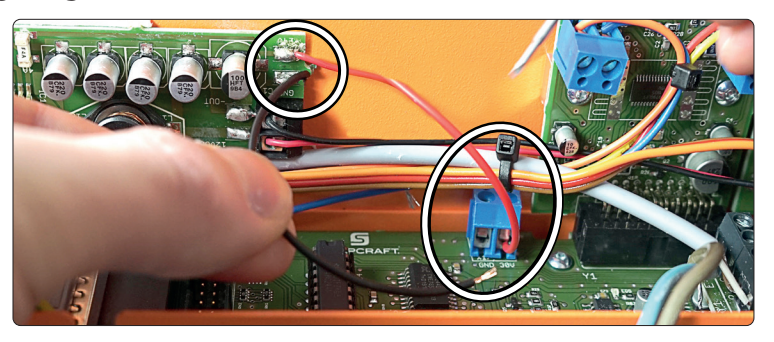

Kürzen Sie nun das Leitungspaar von Ventil 1 (V1) um ca. 10 cm. Isolieren Sie die Enden ab.

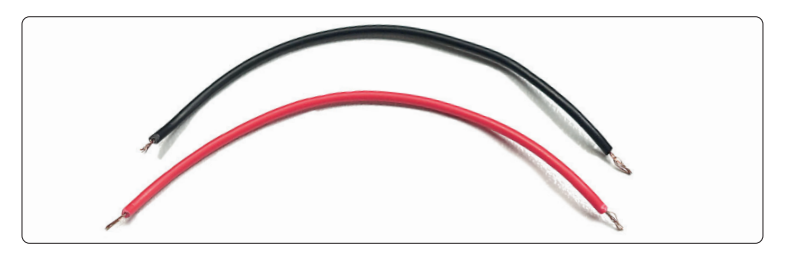

ت<br>م

Verbinden Sie die zuvor vorbereiteten Leitungen nun wie gezeigt mit der 30V-Klemme auf der Maschinensteuerung.

Die schwarze Leitung klemmen Sie auf die Minus-Klemme und die rote Leitung auf die Plus-Klemme. Achten Sie auf die korrekte Polung!

Das andere Ende verbinden Sie nun auf der mitgelieferten Werkzeugwechslerplatine (1) mit den 30V in Klemmen.

Die schwarze Leitung klemmen Sie auf die Minus-Klemme und die rote Leitung auf die Plus-Klemme. Achten Sie auf die korrekte Polung!

Wenn Sie bereits ein STEPCRAFT LED-Set besitzen, dann schließen Sie nun die beiden 30V-Leitungen des Festspannungsreglers an den 30V out der Werkzeugwechslerplatine (1) an.

Die schwarze Leitung klemmen Sie auf die Minus-Klemme und die rote Leitung auf die Plus-Klemme. Achten Sie auf die korrekte Polung!

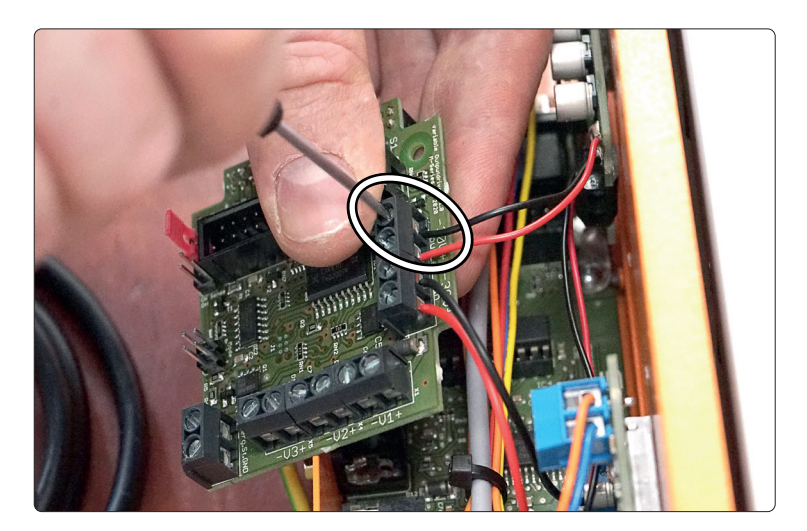

o<br>m

Entfernen Sie die Schraube neben der Aufschrift S1 auf der Maschinensteuerung. Mit dieser Schraube wird später die Werkzeugwechslerplatine (1) befestigt.

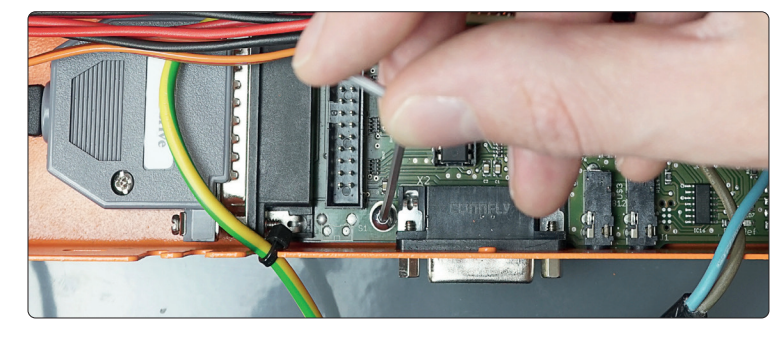

Schrauben Sie den Gewindebolzen (9) in das Gewinde neben der Aufschrift S1 auf der Maschinensteuerung.

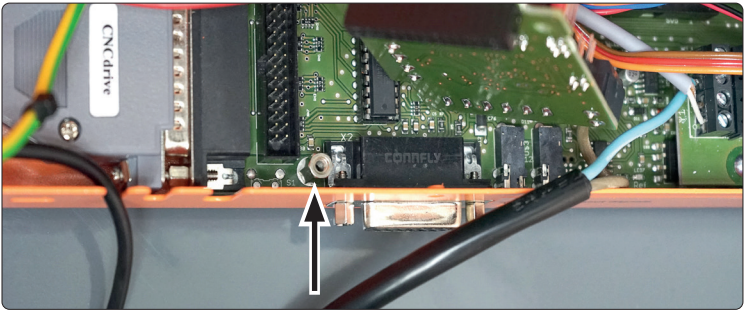

Stecken Sie die Werkzeugwechslerplatine (1), wie gezeigt, in die Erweiterungsbuchse mit der Beschriftung SV4.

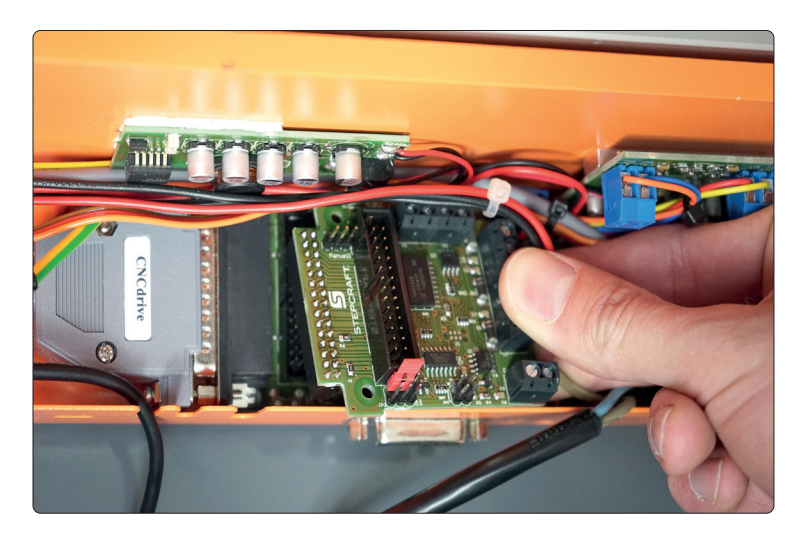

Schrauben Sie die Werkzeugwechslerplatine (1) mit der zuvor losgeschraubten Schraube fest.

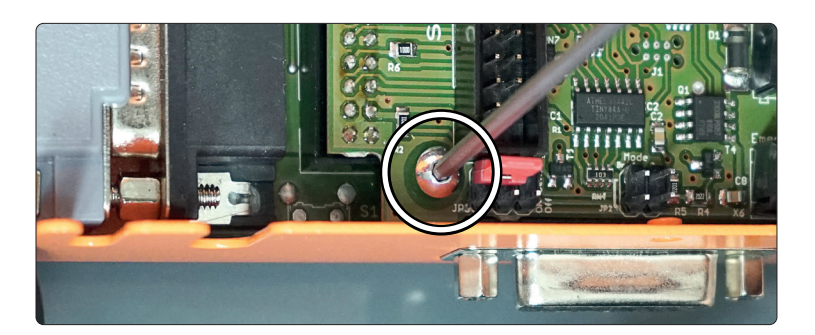

### **STEPCRAFT.**

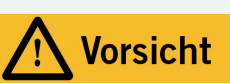

Der Not-Aus-Schalter kann nur dann zu einem Stillstand aller Komponenten führen, wenn der Schalter und alle Komponenten korrekt mit der Not-Aus-Funktion der Hauptplatine verbunden sind.

Lösen Sie die Leitung vom Not-Aus-Schalter, die an vierter Stelle der Klemme befestigt ist. Schrauben Sie diese auf der Werkzeugwechslerplatine (1) an den GND-Anschluss.

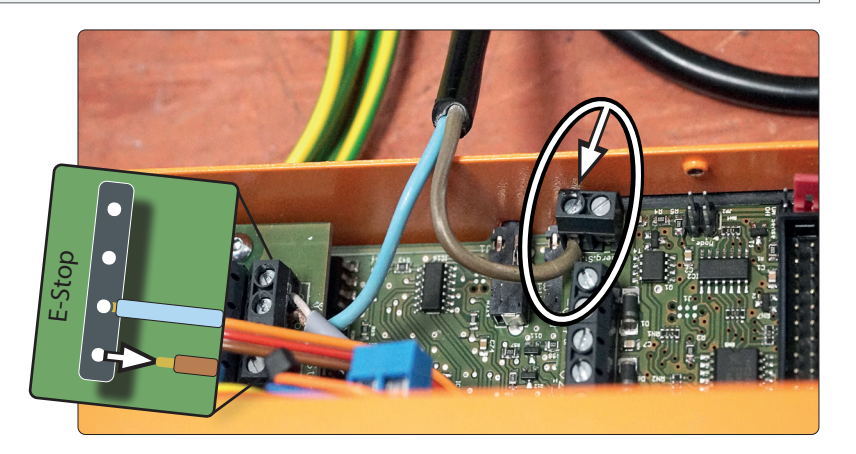

Schließen Sie das Leitungspaar von Ventil 1 nun auf der Werkzeugwechslerplatine (1) an die Klemmen V1 an. Achten Sie auf die korrekte Polung!

**THE Schließen Sie das Leitungspaar von Ventil 2 nun auf** der Werkzeugwechslerplatine (1) an die Klemmen V2 an. Achten Sie auf die korrekte Polung!

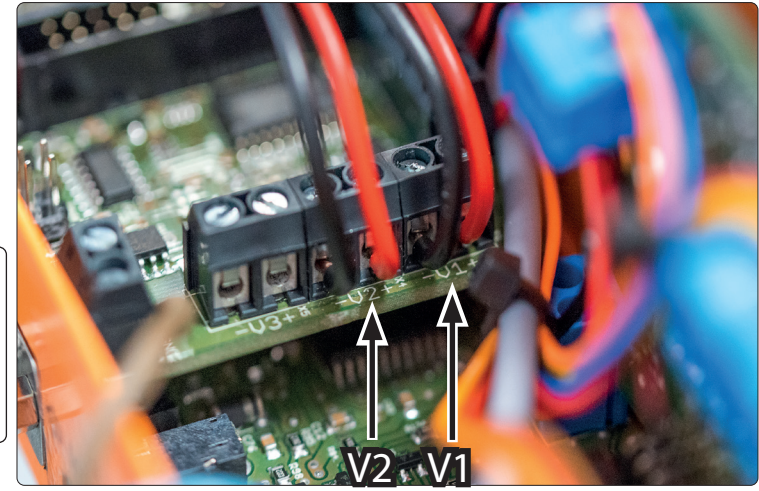

HINWEIS

Das Kabel des Werkzeuglängensensors muss an die korrekte Position an der Hauptplatine Ihres STEPCRAFT CNC-Systems oder bei angelötetem Klinkenstecker in die vorgesehene Klinkenbuchse gesteckt werden. Eine Verwendung der falschen Kabelklemmen an der Platine kann zu Fehlern der Steuerplatine führen.

Prüfen Sie nun auf Ihrer Maschinensteuerung, ob diese über einen 2-poligen Anschluss zwischen den beiden Klinken-Buchsen verfügt. Neben den Pins ist die Aufschrift WZL zu finden. Diese erkennen Sie auch schnell am farbigen Jumper zwischen den Klinken-Buchsen. Fahren Sie den Anweisungen entsprechend fort:

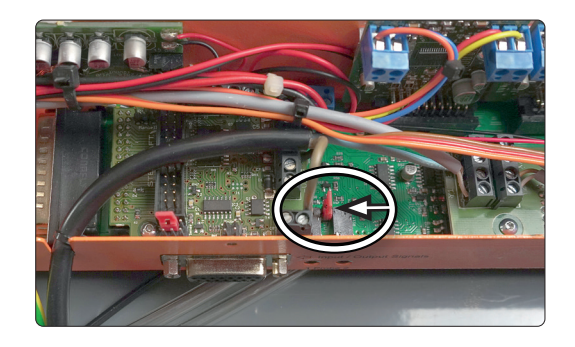

5

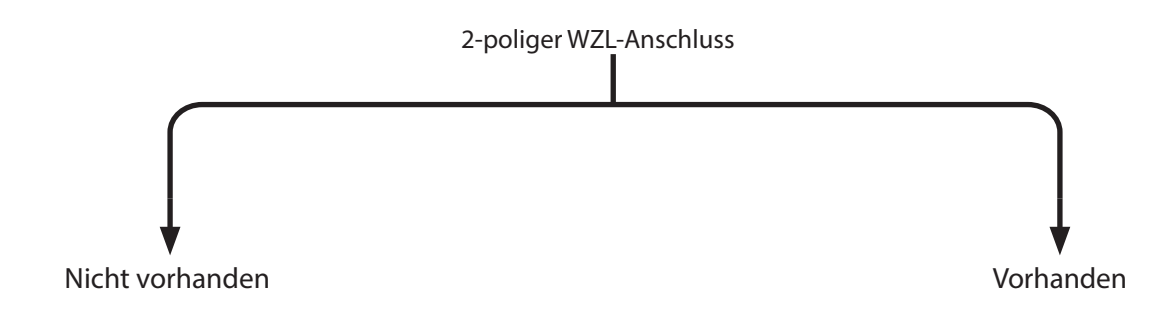

Stecken Sie den Klinken-Adapter (7) an das Werkzeuglängensensor-Kabel. Der Stecker rastet spürbar ein.

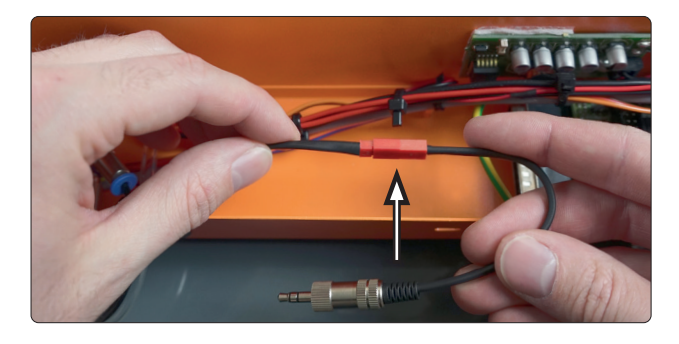

Nehmen Sie nun den Stecker des Werkzeuglängensensors und stecken diesen wie gezeigt auf die Maschinensteuerung.

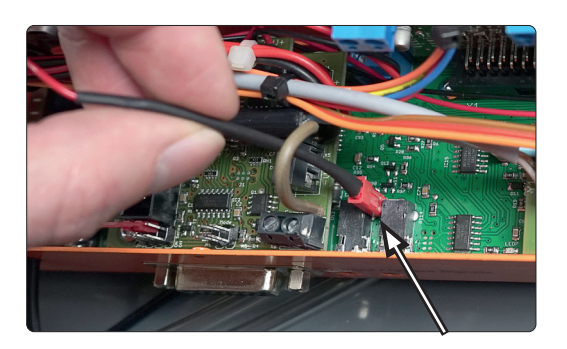

Führen Sie das Kabel, wie gezeigt, aus dem Steuerungshalteblech.

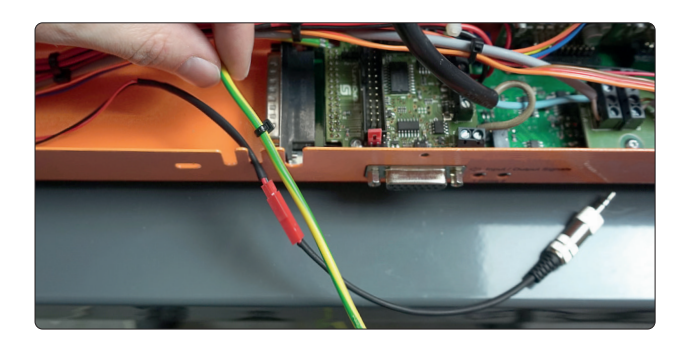

Stecken Sie den Klinkenstecker in eine der Probe-Buchsen.

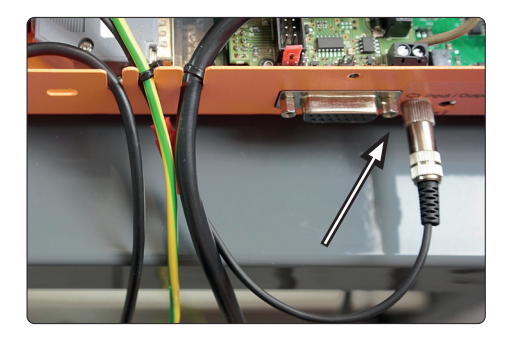

Nehmen Sie den Steuerungsdeckel zur Hand und entfernen Sie das Sichtfenster.

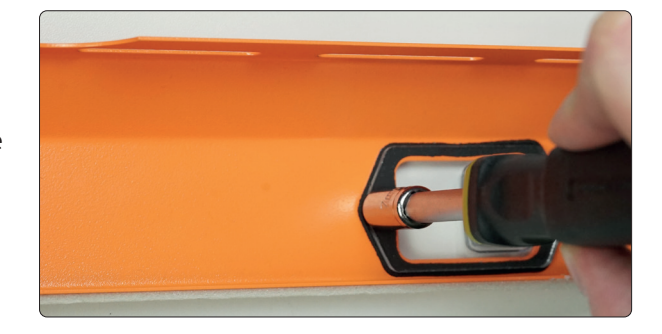

Setzen Sie die Schalteinheit Werkzeugwechsler (5) anstelle des Sichtfensters ein. Achten Sie darauf, dass der Schalter zur Mitte der Maschine zeigt, sodass Sie später die Statusleuchten Ihres Controllers erkennen können.

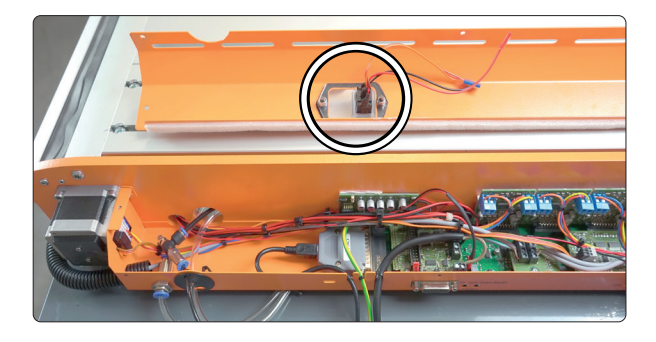

An der Schalteinheit Werkzeugwechsler (5) befindet sich ein 3-poliger Stecker. Stecken Sie diesen, wie gezeigt, auf die Werkzeugwechslerplatine (1). Neben den Pins findet sich die Aufschrift JP3.

Es ist wichtig, dass der Jumper genau wie gezeigt aufgesteckt bleibt!

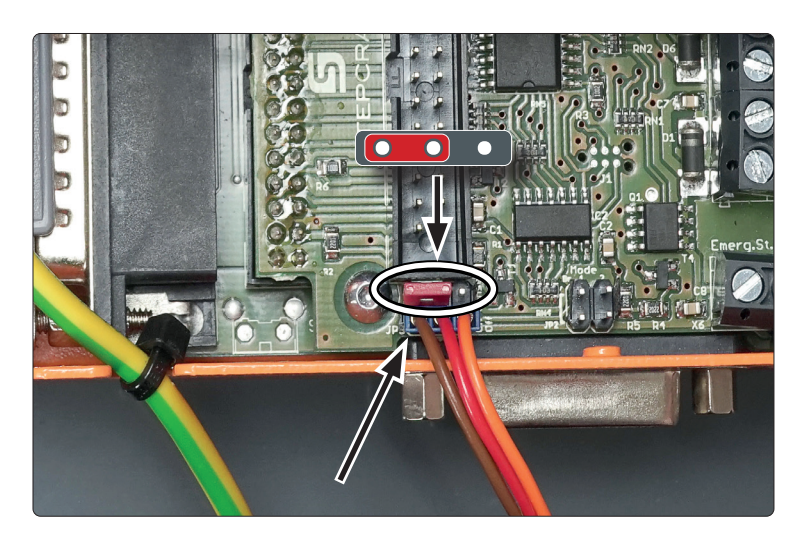

### 2.6 Funktionsprüfung des Werkzeugmagazins

Versetzen Sie Ihre Fräsmaschine jetzt in einen betriebsbereiten Zustand. Es wird Strom und Druckluft benötigt (schließen Sie Ihre Druckluftversorgung am Schott-Steckverbinder (8) an). Testen Sie den Not-Aus-Schalter!

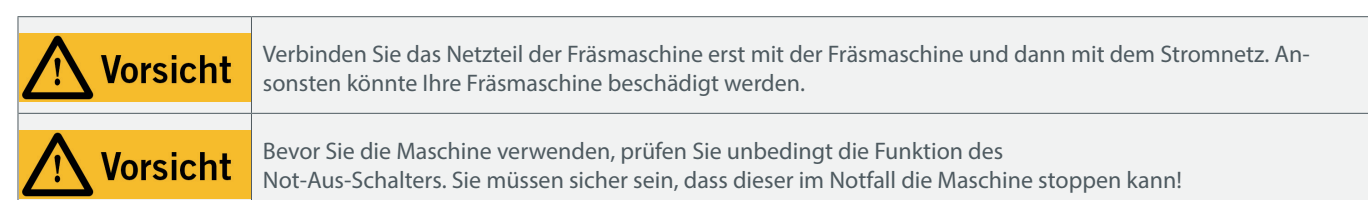

Der Werkzeugwechsler muss vollständig montiert sein. Starten Sie Ihre CNC-Software. Führen Sie nun die folgenden drei Szenarien als Prüfung durch:

- Schalten Sie den Ein-/Ausschalter Werkzeugwechsler (5) auf die Position O. Schalten Sie in Ihrer CNC-Software die Spindel ein. Der Kolben (12) sollte nun den Metallverbinder (10) runterlassen. Öffnen Sie an Ihrer CNC-Software manuell die Spannzange des Werkzeugwechslers. Der Werkzeugwechsler sollte reagieren.
- Schalten Sie den Ein-/Ausschalter Werkzeugwechsler (5) auf die Position Schalten Sie in Ihrer CNC-Software die Spindel ein. Der Kolben (12) sollte nun den Metallverbinder (10) oben halten. Öffnen Sie in Ihrer CNC-Software manuell die Spannzange des Werkzeugwechslers. Der Werkzeugwechsler sollte reagieren.
- Schalten Sie den Ein-/Ausschalter Werkzeugwechsler (5) auf die Position  $=$ Schalten Sie in Ihrer CNC-Software die Spindel ein. Der Kolben (12) sollte nun den Metallverbinder (10) oben halten. Öffnen Sie in Ihrer CNC-Software manuell die Spannzange des Werkzeugwechslers. Der Werkzeugwechsler sollte nicht reagieren.

Sollte eine dieser Prüfungen nicht das erwartete Verhalten zeigen, dann kontrollieren Sie alle Anschlüsse und Stecker. Wenn die Prüfungen erfolgreich ausgehen, machen Sie mit dem nächsten Schritt weiter.

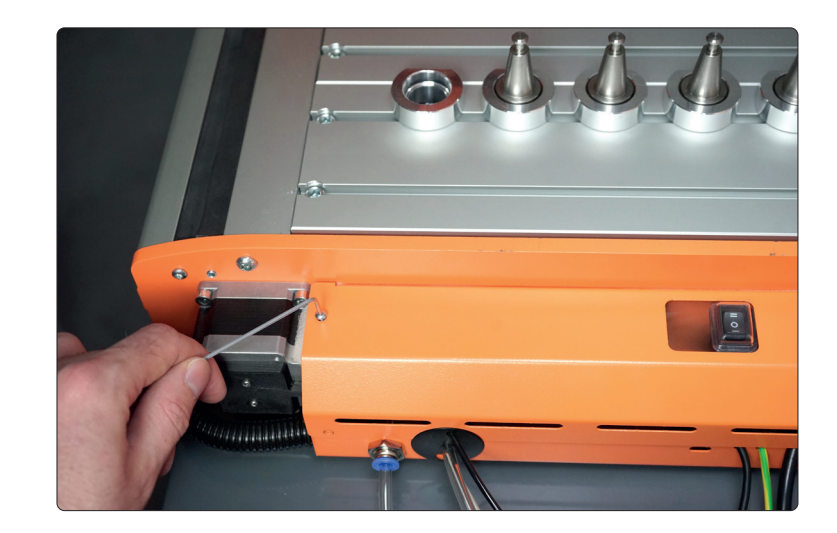

Verschrauben Sie nun den Steuerungsdeckel.

ت<br>م

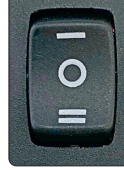

# 3 Betrieb des Werkzeugmagazins

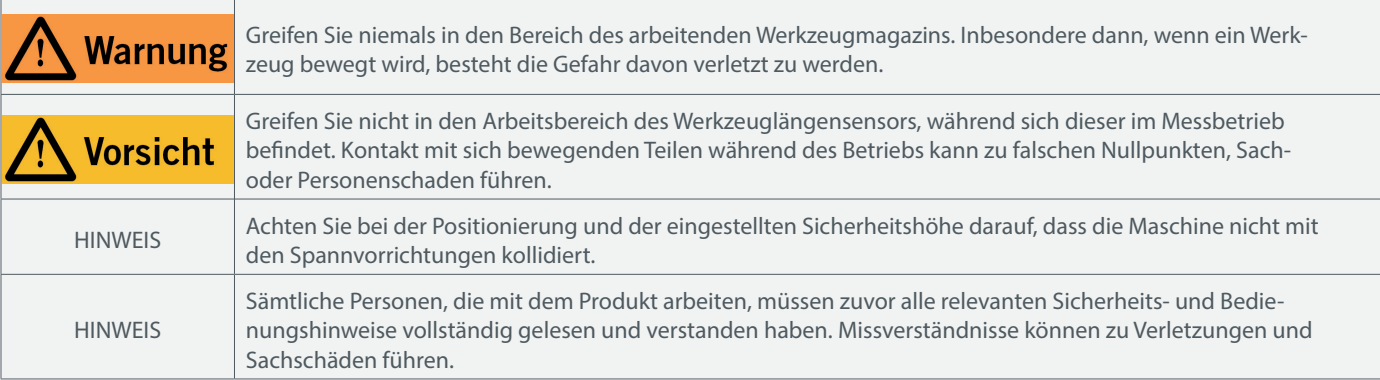

Die Maschine und alle angeschlossenen Komponenten müssen korrekt verdrahtet sein und sich in einwandfreiem Zustand befinden. Der Maschinenbediener muss sämtliche, die M-Serie betreffenden Dokumente und Anleitungen gelesen und verstanden haben. Darüber hinaus muss er im Umgang mit dem CNC-Portalfrässystem und der CNC-Software vertraut sein.

### 3.1 Ein-/ Ausschalter Werkzeugwechsler

Position – Magazin läuft ohne Hebeautomatik. Bietet sich für Arbeiten an, bei denen kein Absaugadapter verwendet wird.

Position O Volle Funktion des Magazins.

Das Werkzeugmagazin und die Hebeautomatik des Absaugadapters sind eingeschaltet.

Position = Magazinfunktionen komplett aus. Wenn das Magazin nicht verwendet wird (beispielsweise beim Arbeiten mit einem Laser oder Tangentialmesser).

Der Ein-/Ausschalter Werkzeugwechsler dient dazu, die Funktionalität Ihres Werkzeugmagazins flexibel auf Ihre Bearbeitungsanforderungen einrichten zu können. In der Basisposition 0 sind alle Funktionen verfügbar.

## 3.2 Einrichtung der Software

Zur softwareseitigen Einrichtung des Werkzeugmagazins, lesen Sie die Anleitung Erste Schritte UCCNC & WinPC-NC. Die aktuellsten Versionen unserer Anleitungen können Sie unter diesem Weblink abrufen:

https://stepcraft-systems.com/service/anleitungen

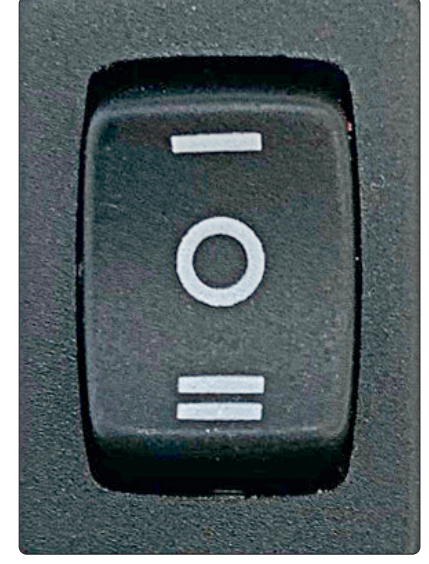

ت<br>م

### 3.3 Werkzeuglängensensor

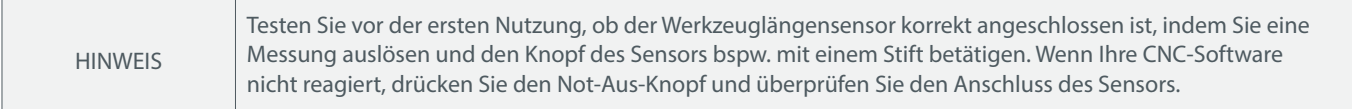

#### Der mitgelieferte Werkzeuglängensensor ist fest verbaut und nur für die Offset-Bestimmung der Werkzeuge gedacht.

Sie können natürlich auch einen separaten Werkzeuglängensensor an Ihre Maschine anschließen und diesen wie üblich nutzen.

## 3.4 Offset-Bestimmung der Werkzeuge mit UCCNC

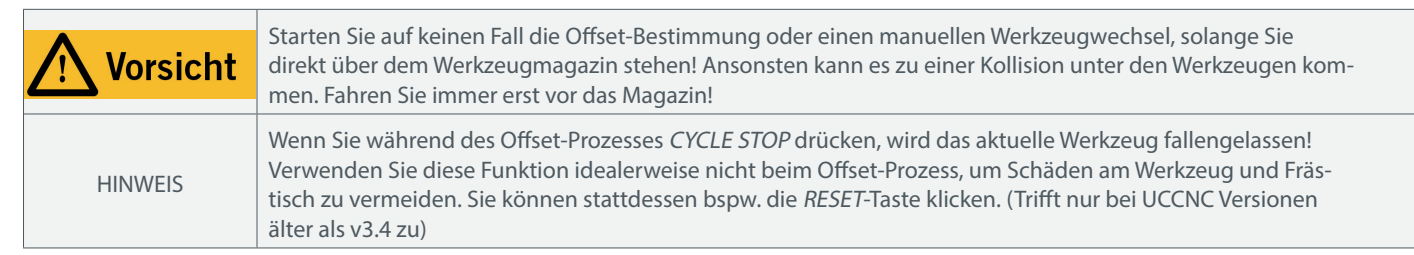

Dieser Abschnitt setzt voraus, dass Sie die softwareseitige Einrichtung des Werkzeugmagazins "3.2 Einrichtung der Software" bereits vorgenommen haben. Setzen Sie alle benötigten Werkzeuge in das Werkzeugmagazin ein. Öffnen Sie UCCNC und referenzieren die Maschine (home). Klicken Sie die Schaltfläche <sup>[19999</sup>]. UCCNC fragt nach der Anzahl der zu vermessenden Werkzeuge. Geben Sie diesen Wert ein. Die automatische Vermessung beginnt immer mit Werkzeug 1. Sollte aktuell ein anderes Werkzeug gehalten werden, wird dies zuerst im entsprechenden Werkzeugplatz abgesetzt (stellen Sie sicher, dass dieser Werkzeugplatz frei ist!), um anschlie-

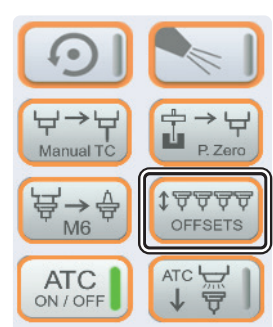

ßend Werkzeug 1 aufzunehmen. Am Ende der Offset-Bestimmung fragt UCCNC Sie, ob Sie die aufgenommenen Offsets dauerhaft im Maschinenprofil speichern möchten. Bestätigen Sie dies, andernfalls werden die Werte beim Schließen von UCCNC gelöscht. Werkzeug 1 wird wieder aufgenommen und die letzte Position angefahren.

Sollte dieser Prozess unterbrochen werden, star-

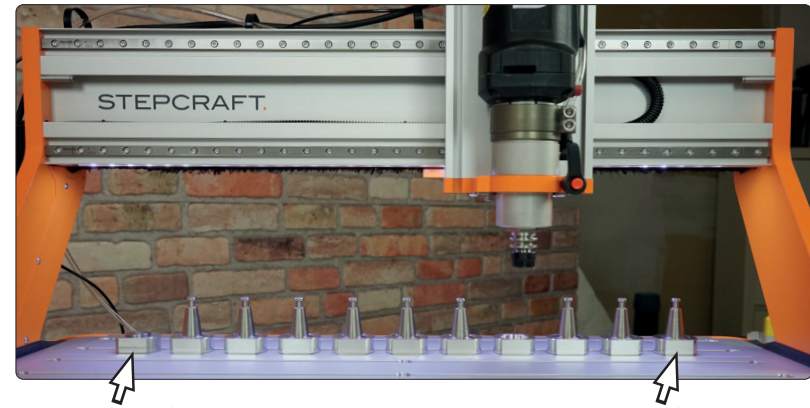

Werkzeuglängensensor Werkzeug 1

ten Sie UCCNC neu. Führen Sie dann eine weitere Referenzfahrt durch und starten den Prozess erneut! Andernfalls besteht die Möglichkeit, dass mit falschen Werten gearbeitet wird.

### 3.5 Offset-Bestimmung eines einzelnen Werkzeugs mit UCCNC

Klicken Sie die Schaltfläche <sup>(1999)</sup>. UCCNC fragt nach der Anzahl der zu vermessenden Werkzeuge. Geben Sie den Wert 1 ein. Im Eingabefeld, das Ihnen UCCNC als Nächstes anbietet, geben Sie an, welches Werkzeug Sie vermessen wollen. Die automatische Vermessung beginnt trotzdem immer mit Werkzeug 1. Erst danach wird das eingegebene Werkzeug vermessen. Der restliche Ablauf ist identisch zu Kapitel 3.4.

### 3.6 Nutzung des Werkzeugmagazins mit UCCNC

Nachdem Sie die Offset-Bestimmung für die eingesetzten Werkzeuge abgeschlossen haben, können Sie innerhalb Ihrer Fräsaufgabe die Werkzeugnummern aufrufen. UCCNC verarbeitet diesen Aufruf automatisch. Sollte der Werkzeugwechsel unterbrochen werden, muss UCCNC neu gestartet werden. Führen Sie danach eine Referenzfahrt (home) durch. Es kann ansonsten zu Fehlfunktionen kommen. Sollte dieser Fall inmitten einer Bearbeitung auftreten, kann diese später durch Verwendung der Schaltfläche Bungenamer wieder an der ausgewählten Zeile fortgesetzt werden.

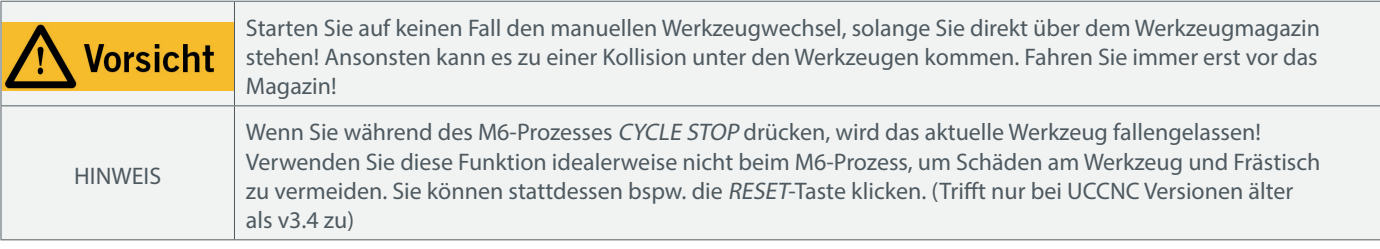

Mit der Schaltfläche  $\overleftrightarrow{\mathbb{F}_{\text{M6}}^{\oplus}}$  lässt sich ein manueller Werkzeugwechsel auslösen. Das aktuell gehaltene Werkzeug wird auf den zugehörigen Werkzeugplatz gefahren und das gewünschte Werkzeug abgeholt. Die letzte Position bei Aktivierung der Schaltfläche wird wieder angefahren.

### 3.7 Nutzung und Offset-Bestimmung des Werkzeugmagazins mit WinPC-NC

Nachdem Sie die Offset-Bestimmung für die eingesetzten Werkzeuge abgeschlossen haben, können Sie innerhalb Ihrer Fräsaufgabe die Werkzeugnummern aufrufen. WinPC-NC verarbeitet diesen Aufruf automatisch.

Mit WinPC-NC können Sie über das Menü Werkzeug wählen (1) Ihre Werkzeuge manuell wechseln, indem Sie eine Werkzeugnummer aus der linken Spalte anklicken.

Eine Offset-Bestimmung starten Sie manuell, indem Sie eine Werkzeugnummer aus der rechten Spalte (2) anklicken.

Der Knopf (3) öffnet/schließt die Spannzange.

Der Knopf "Ablegen" (4) bringt das aktuell gehaltene Werkzeug auf den entsprechenden Werkzeugplatz im Werkzeugmagazin.

Das Info-Feld (5) zeigt Ihnen das aktuell gehaltene Werkzeug an. Wird kein Werkzeug gehalten, wird "0" gezeigt.

Es ist möglich nach jedem Werkzeugwechsel eine Offset-Bestimmung aufzurufen. Klicken Sie dazu Parameter - Werkzeuge - Längenkorrektur. Aktivieren Sie die Funktionen autom.Längenkorrektur und Längenmessung nach Wechsel. Während diese Funktionen aktiv sind, wird bei jedem Werkzeugwechsel das Werkzeug mittels Werkzeuglängensensor vermessen.

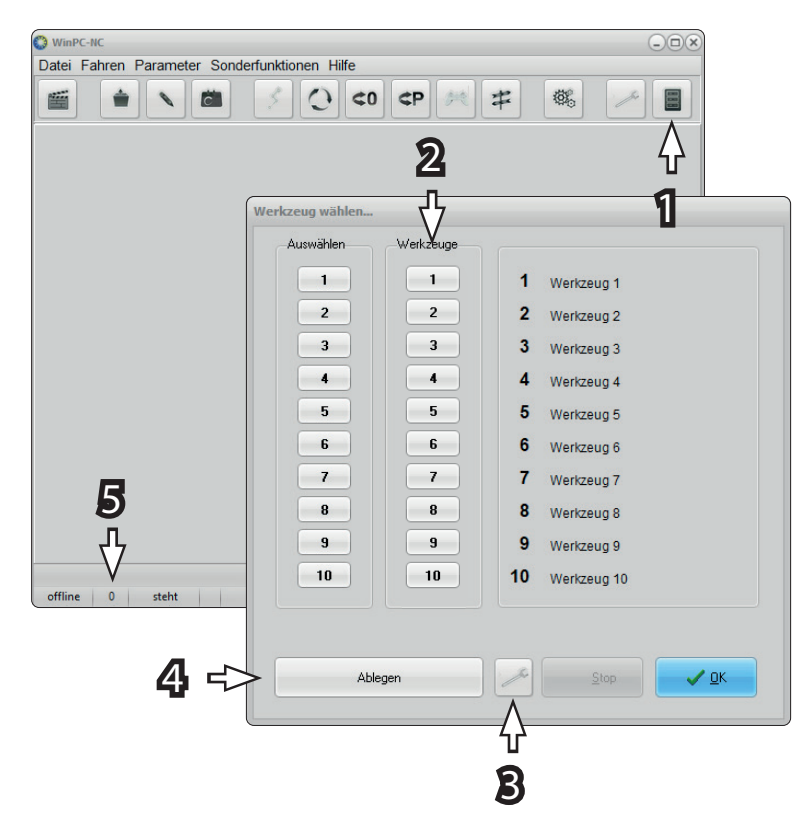

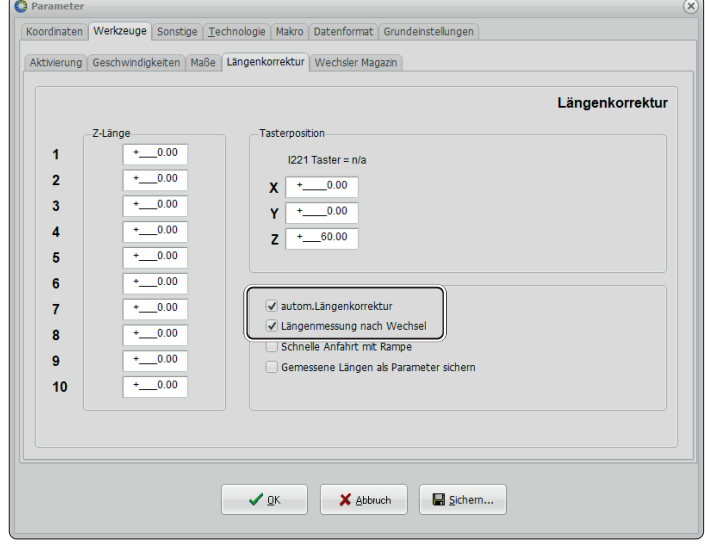

# 4 Technische Daten

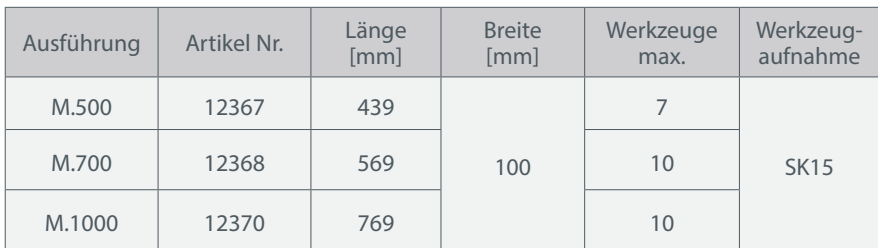

# 5 Kontakt

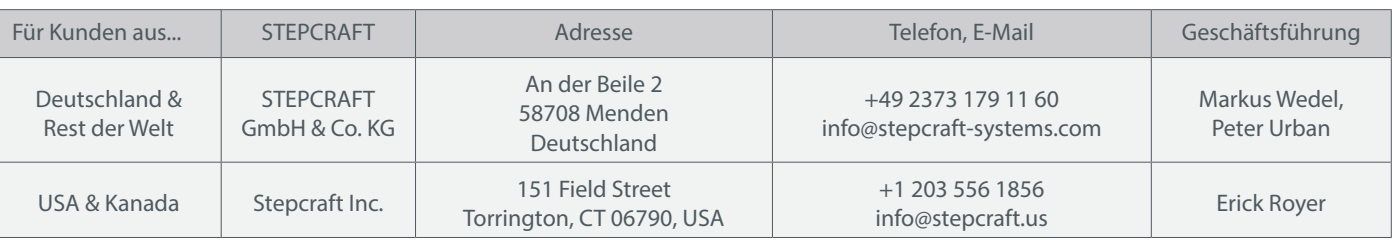

# 6 Beschränkte Herstellergarantie

Neben der gesetzlichen Gewährleistung geben wir Ihnen eine Herstellergarantie auf unsere eigenen Produkte. Sollte bei einem Produkt eines Fremdherstellers ein Garantiefall eintreten, gelten die Garantiebedingungen des jeweiligen Unternehmens. Folgen Sie den nachstehenden Links / QR-Codes, um zu unseren Garantiebedingungen zu gelangen.

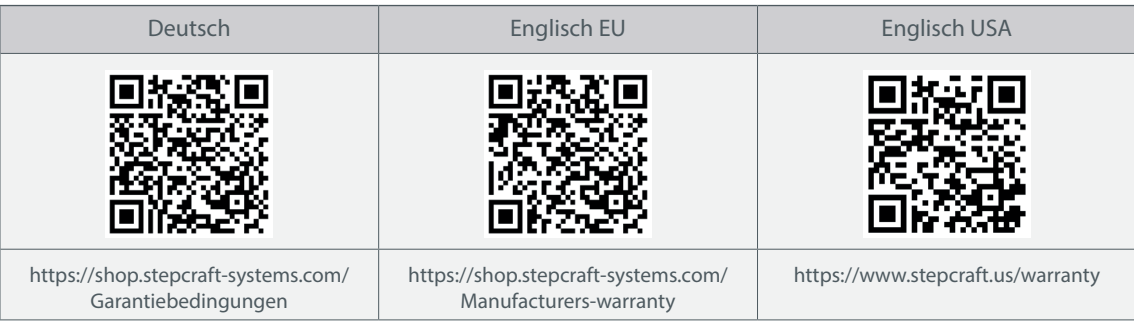

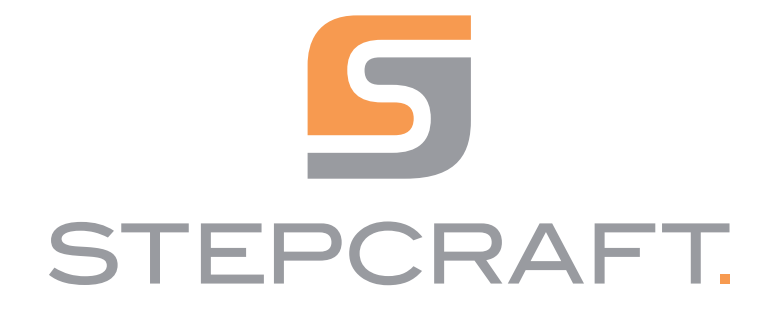

Operating Manual.

Tool Magazine incl. pneumatic lifting function M-Series

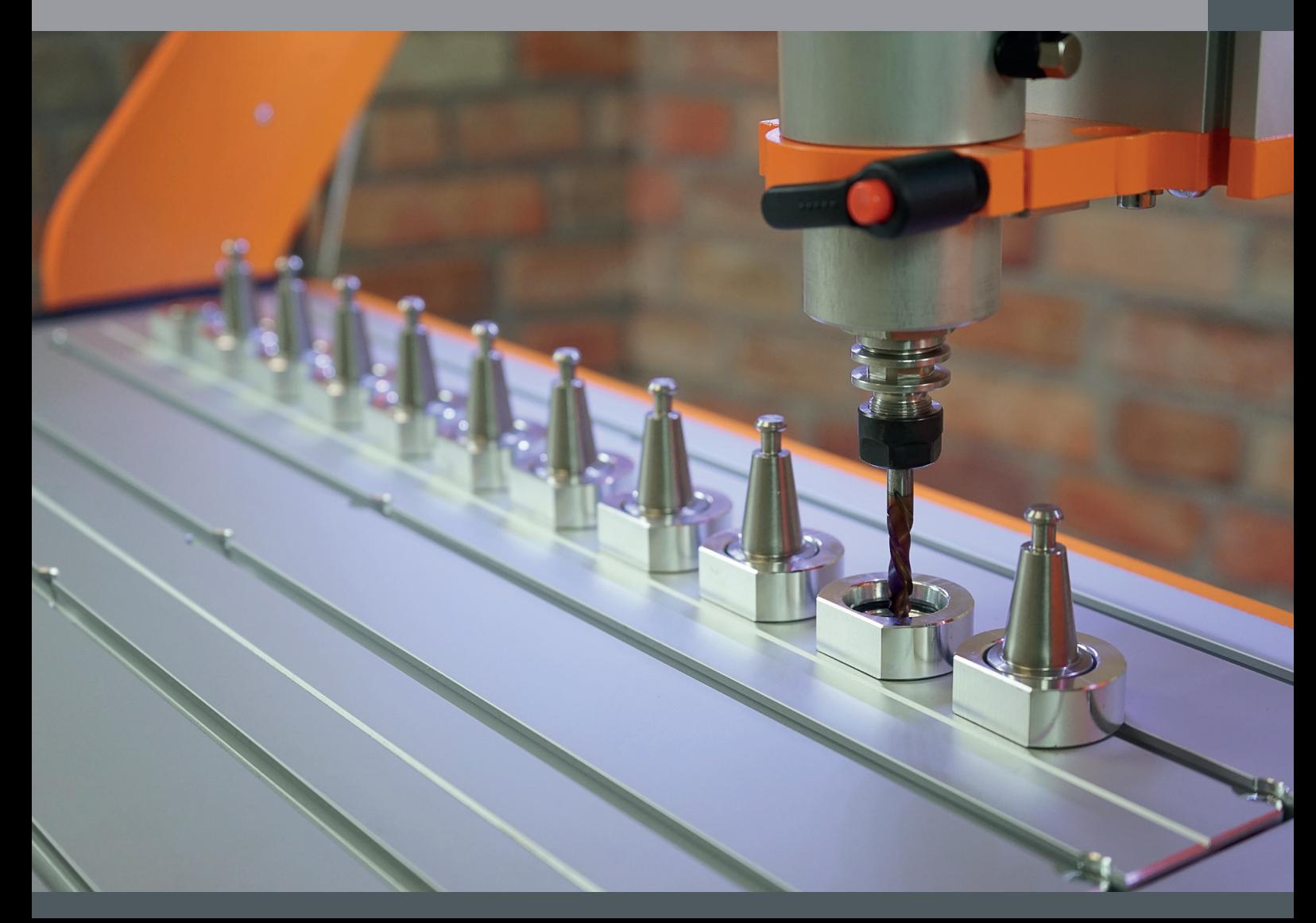

01/22

# **Table of Content**

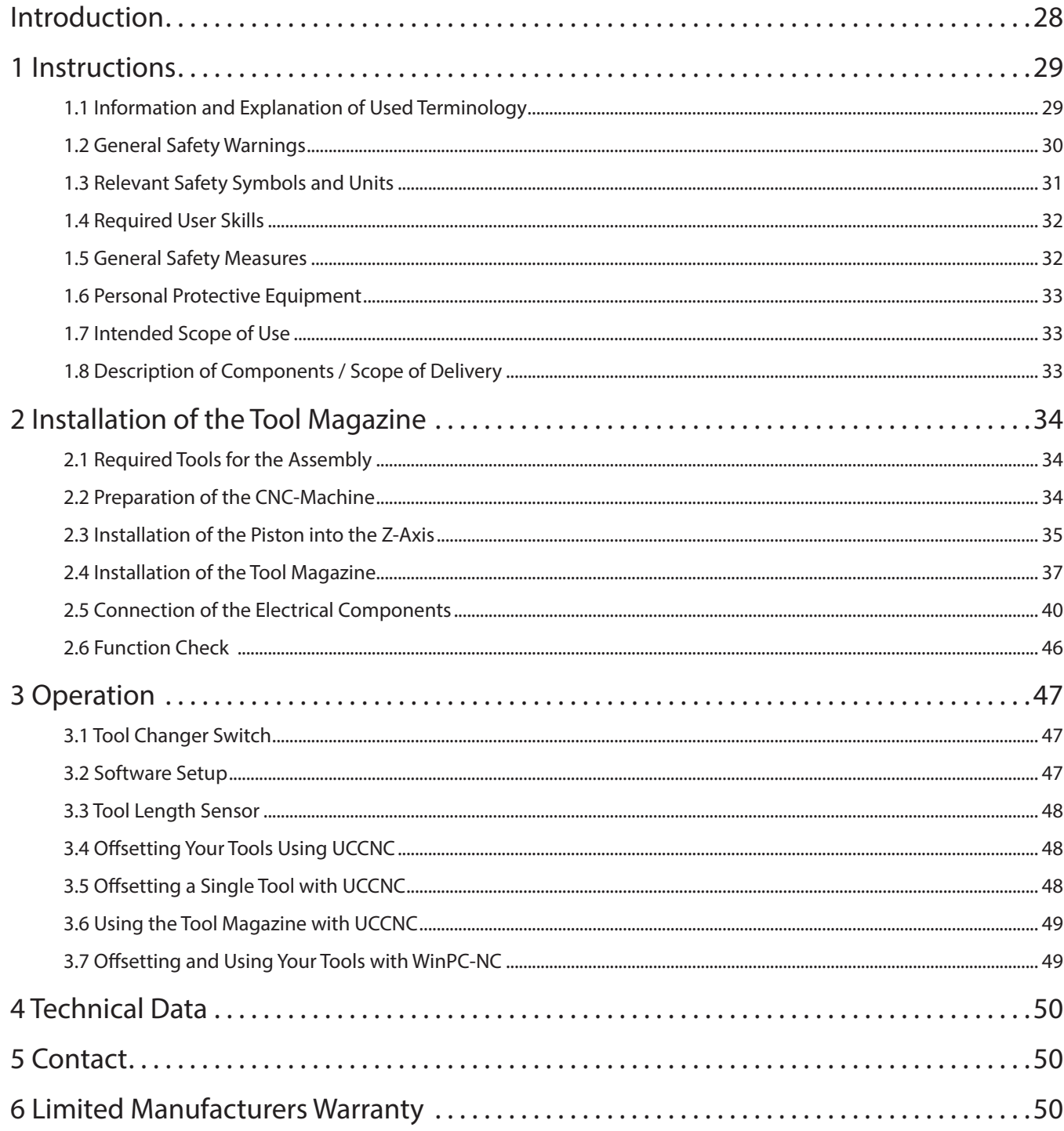

### **COPYRIGHT**

The contents of these operating instructions are the intellectual property of the STEPCRAFT GmbH & Co. KG.

Forwarding or copying (also in excerpts) is not allowed without our explicit and written authorization. Any infringements are prosecuted.

## Introduction

The new Tool Magazine for the STEPCRAFT M-Series makes working with the Automatic Tool Changer even more convenient! With up to ten (seven for M.500 variant) Retainer Rings for the Tool Holder SK15, the Tool Magazine offers plenty of space for a wide variety of tools. Two Retainer Rings for the Tool Holder SK15 are already included, others are optionally available. Thanks to the integrated tool length sensor, the length of the different tools can be determined quickly and automatically.

Additionally, the Tool Magazine features an innovative, pneumatic lifting mechanism for the simultaneous use of Exhaust Adapter and Automatic Tool Changer. When a tool is picked up or put down, the Exhaust Adapter automatically moves upwards clearing the way for the change of tool. This makes milling even more clean and efficient. The speed of the lifting mechanism can be individually adjusted via a throttle. Furthermore, the metal connector of the Exhaust Adapter can be held permanently in the highest position.

The Tool Magazine is delivered as partially assembled module and simply inserted in place of a table panel (MDF or aluminum). With the help of the enclosed plugs, unused tool slots can be easily closed and, thus, protected against dust and debris. The Tool Magazine is connected to the mainboard of the STEPCRAFT M-Series and to compressed air. For this purpose, a compressor is required with at least 9-10 bar that is not included in the scope of delivery.

You can order the separately available Retainer Rings for the Tool Holder SK15 from our online shop:

### https://www.stepcraft.us/shop

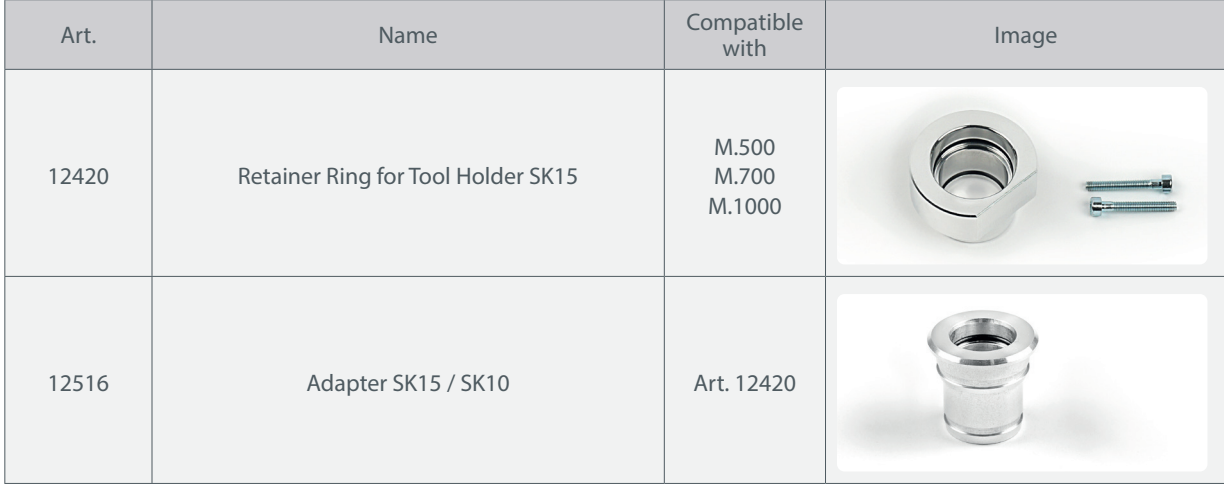

# 1 Instructions

## 1.1 Information and Explanation of Used Terminology

These operating instructions explain the STEPCRAFT Tool Magazine and inform you about the correct and safe handling of the CNC accessory.

**NOTICE** 

All instructions, warranties and other collateral documents are subject to change at the sole discretion of STEPCRAFT GmbH & Co. KG. For up-to-date product literature, visit www.stepcraft.us for customers from the USA / Canada or www.stepcraft-systems.com for customers from the rest of the world.

The following terms are used throughout the product literature to indicate various levels of potential harm when operating this product. The purpose of safety symbols is to attract your attention to possible dangers. The safety symbols, and their explanations, deserve your careful attention and understanding. The safety warnings themselves do not eliminate any danger. The instructions or warnings they give are not substitutes to proper accident prevention measures.

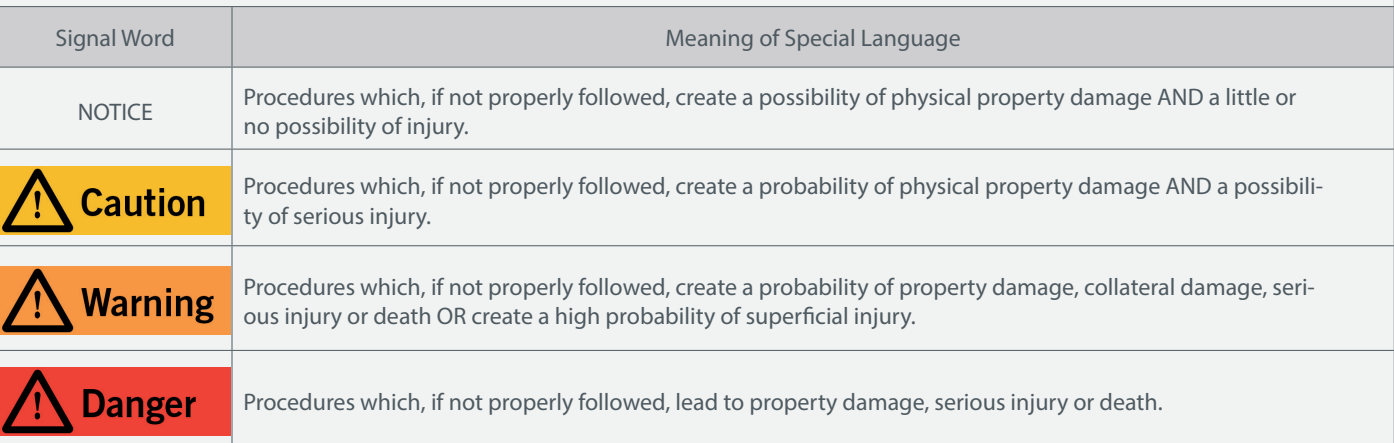

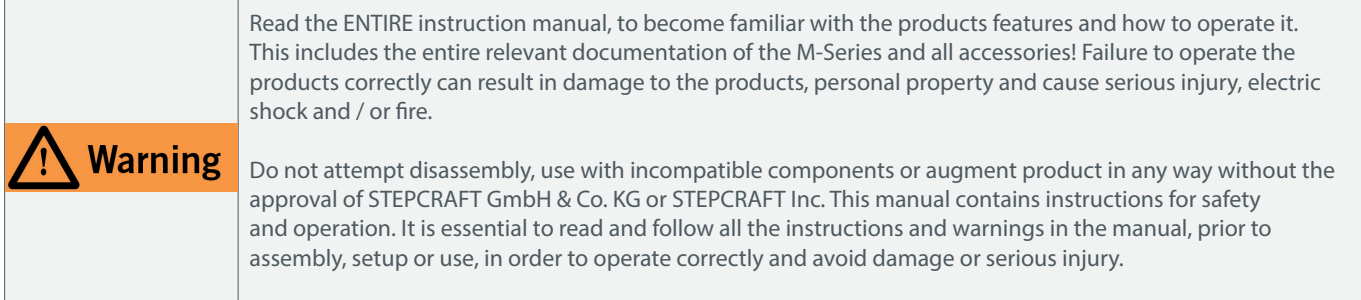

This symbol placed next to a construction step indicates a step you can skip in case you don't own a STEPCRAFT exhaust adapter. It's also possible that a grey frame indicates a single sub-step you can skip.

### SAVE ALL WARNINGS AND INSTRUCTIONS FOR FUTURE REFERENCE.

Age recommendation: For advanced handcrafters ages 16 and above. This is not a toy.

Should you encounter any doubts or require any further information, please do not hesitate to contact us before commissioning of the product. You can find our contact details on the cover sheet or in chapter "5 Kontakt".

## 1.2 General Safety Warnings

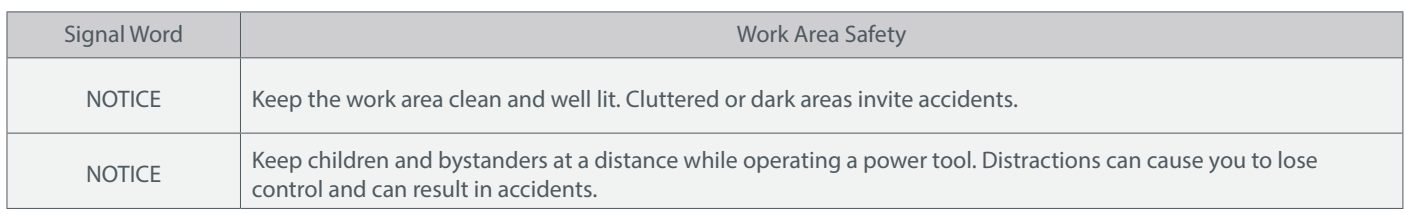

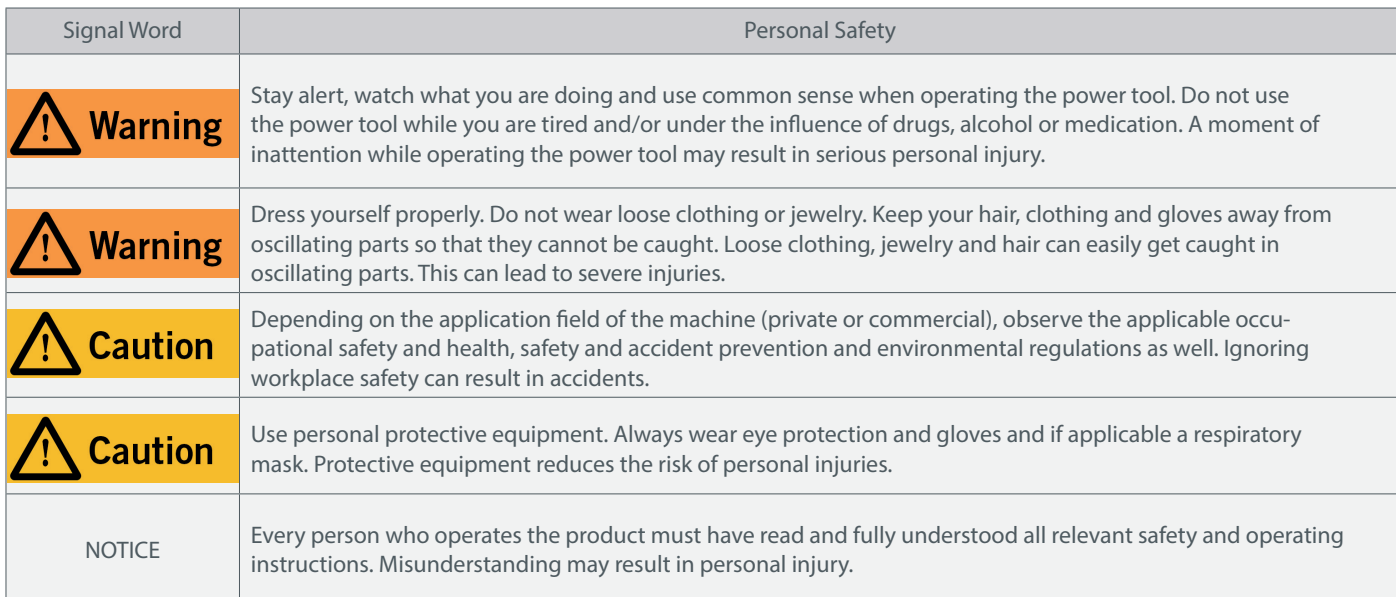

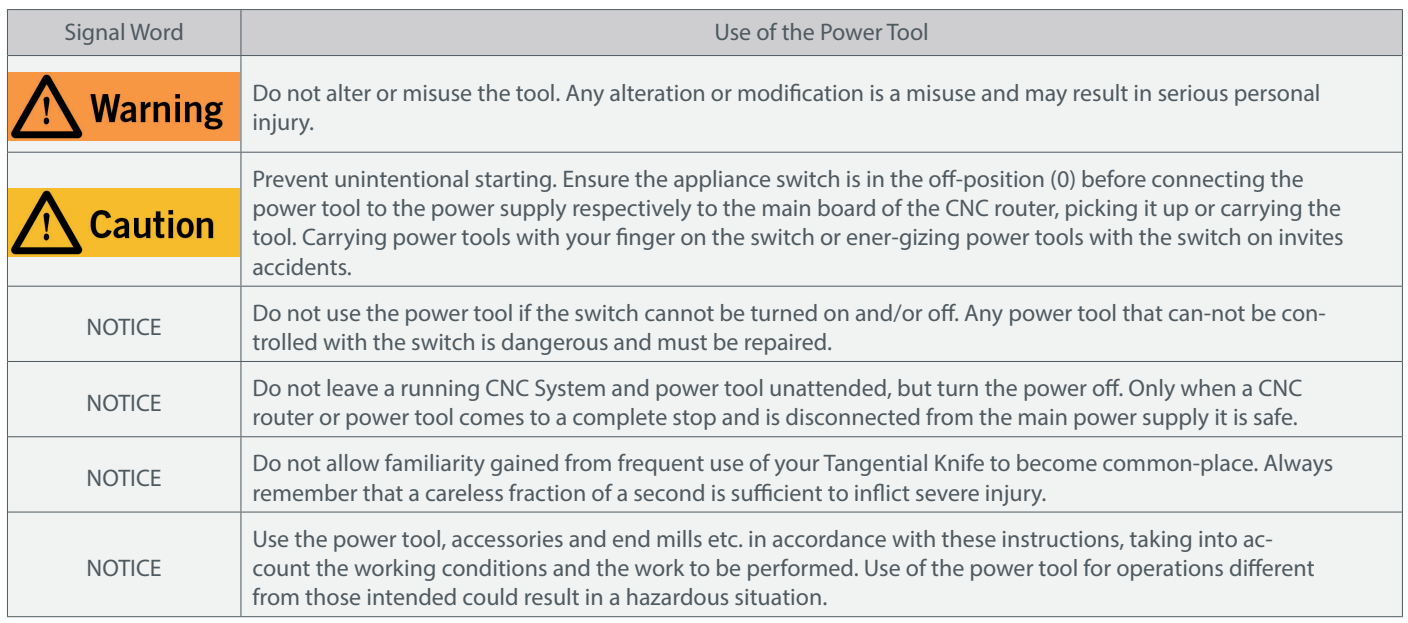

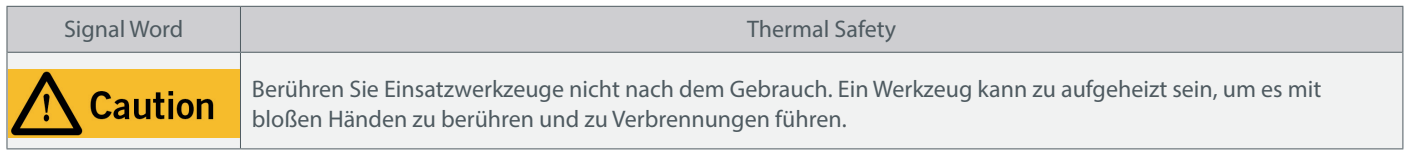

## 1.3 Relevant Safety Symbols and Units

### 1.3.1 Relevant Safety Symbols

### The following symbols can be relevant to your understanding of the product:

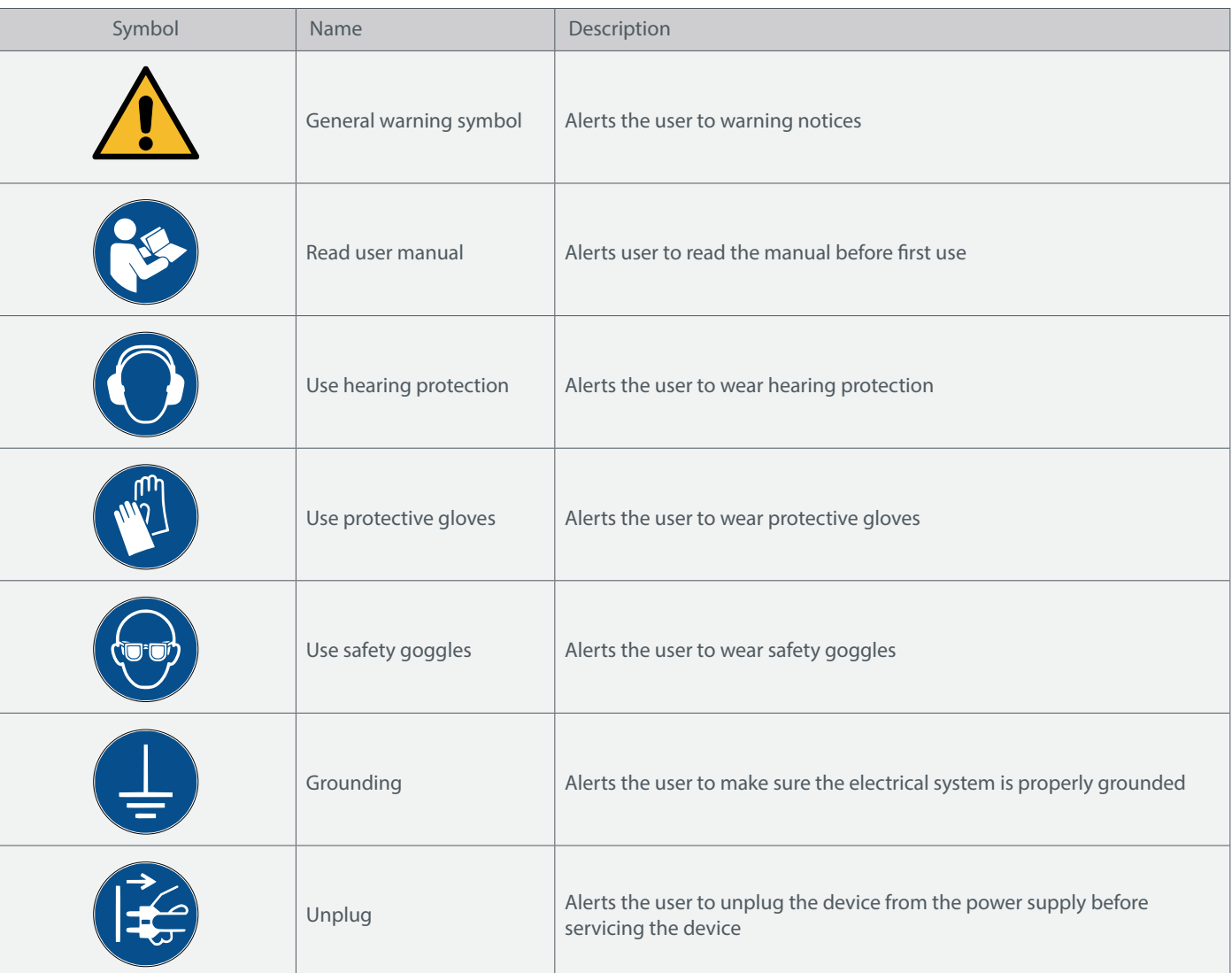

### 1.3.2 Relevant Units

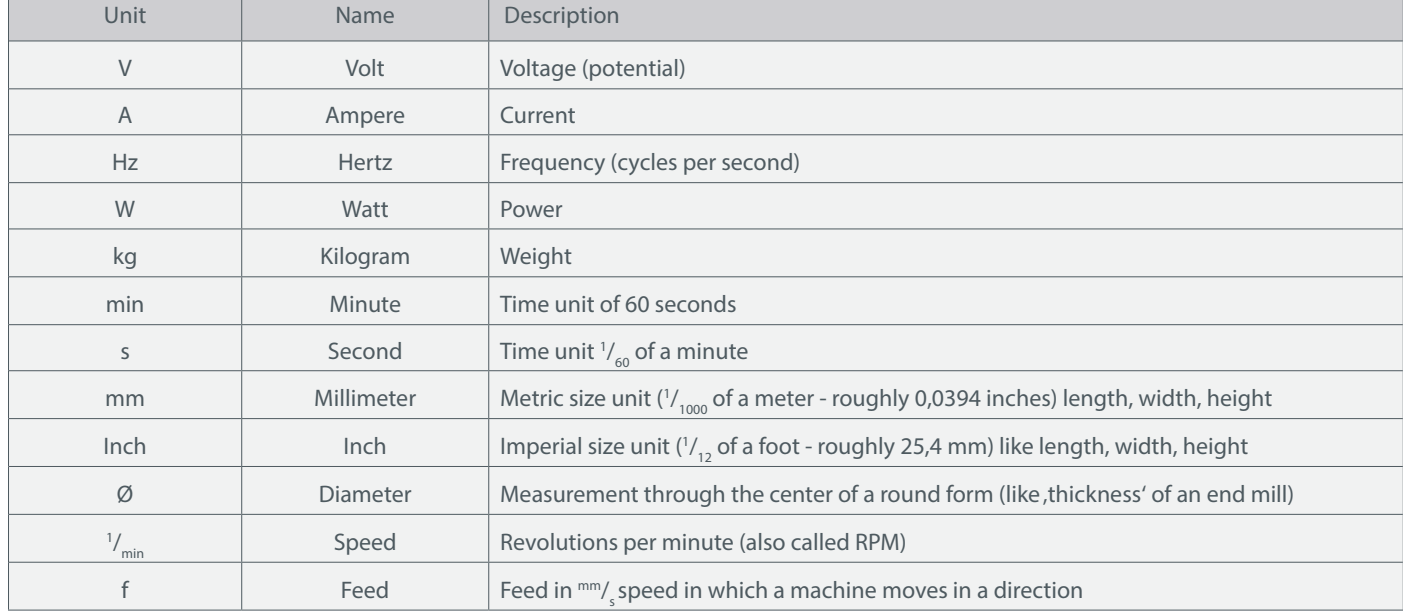

The following units can be relevant to your understanding of the product:

### 1.4 Required User Skills

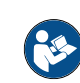

The product is only to be operated by technically skilled persons, 14 years or older, who are experienced in dealing with drilling / milling machines, including CNC machines or 3D-printing machines. The product has to be operated with caution – basic mechanical skills are required. The improper operation of the product can lead to damage to the product and property and can cause serious injuries.

Read these operating instructions as well as all accompanying documents in their entirety (including all relevant documents from your CNC machine, accessories, control software) before using this product in order to become familiar with the characteristics and the operation of the product. The operator is solely responsible for understanding and reading the machine user guide and all relevant operating instructions in their entirety as well as for the storage of these documents in immediate vicinity of the machine. The manufacturers instructions concerning the CNC machine and the tools, such as the milling spindle, are to be adhered to. The CNC gantry milling system as well as associated tools, small parts and electrical components are to be stored outside the reach of children.

### 1.5 General Safety Measures

The CNC gantry milling system is only to be used in a technically perfect condition which is to be ensured prior to each operation. The emergency switch as well as, if applicable, additional safety devices, always need to be easily accessible and fully functional. The use of liquids with the machine, such as the application of a coolant pump, is prohibited as it can damage the electronics.

### 1.6 Personal Protective Equipment

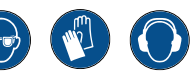

When working with the CNC gantry system, the operator has to wear at least the following personal protective equipment and has to be compliant with the below-mentioned safety aspects:

- Safety googles for eye protection and additionally gloves against chips and similar.
- Ear protection against sound and noise.
- No wearing of clothes which can get caught in the machine, such as ties, scarfs, wide sleeves etc. Additionally, jewelry and especially long necklaces and rings are to be dispensed with.
- Shoulder-length or longer hair is to be secured with a hairnet or a hat to prevent it from getting caught in the linear guides and / or rotating tools.

### 1.7 Intended Scope of Use

This product is constructed for private and smaller industrial applications. The Tool Magazine is only to be operated by technically skilled persons, who are experienced in dealing with drilling/milling machines, including CNC machines or 3D-printing machines. The product has to be operated with caution – basic mechanical skills are required. The improper operation of the product can lead to damage to the product and property and can cause serious injuries.

### 1.8 Description of Components / Scope of Delivery

- 1 Tool changer board M-Series
- 2 Cylinder head screw M6x16 DIN912
- 3 STEPCRAFT EasyFix clamping nut
- 4 Compressed air tube 6 mm
- 5 Tool changer switch unit
- 6 Compressed air hose 4 mm
- 7 Jack plug adapter
- 8 Schott connector
- 9 Threaded bolt AG-M3

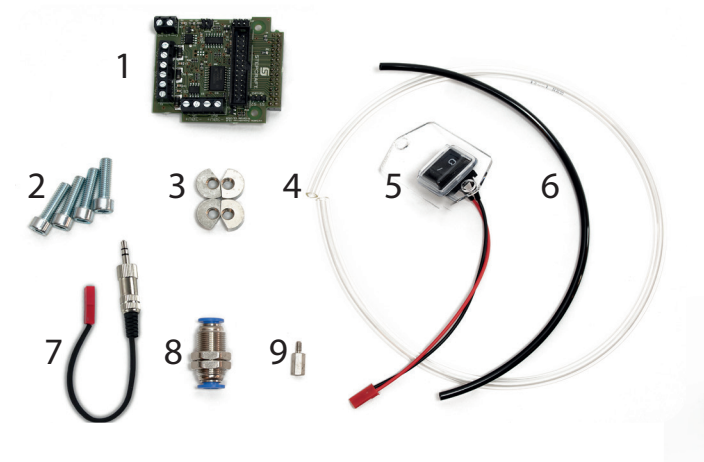

- 10 Metal connector exhaust adapter
- 11 Intake air throttle
- 12 Compressed air piston
- 13 Lifting arm
- 14 Compressed air hose 3 mm
- 15 Tool Magazine partly pre-assembled

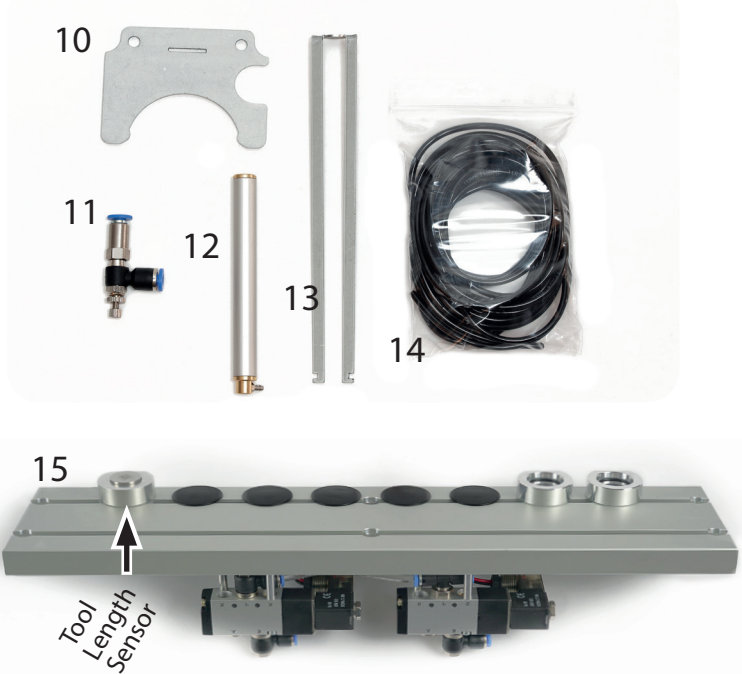

Tool Magazine partly pre-assembled Image may differ due to different models

# 2 Installation of the Tool Magazine

This chapter will lead you through the installation of the tool changer. Experience with the tools listed in chapter 2.1 is required. The symbol **HIIII** highlights steps, that you can skip in case you do not own a STEPCRAFT exhaust adapter.

### 2.1 Required Tools for the Assembly

- WERA toolbox, that comes with your CNC machine
- Open-ended spanner / socket spanner 7 mm
- Pipe wrench
- Wire cutting pliers and wire strippers
- A pair of sharp scissors or a sharp knife (to cut the compressed air hoses)
- Drill or cordless screwdriver incl. 3 mm and 6 mm drillbit.

## 2.2 Preparation of the CNC-Machine

**Danger** 

Disconnect the plug from the power source of the machine and the power tool before making any adjustments, changing accessories, or storing power tools. Otherwise there is a risk of electrocution and the machine accidentally starting.

Move the gantry of your CNC machine to the front right. This way, you can ensure the correct length of the later to be installed compressed air hoses. Turn off your machine and interrupt the power supply.

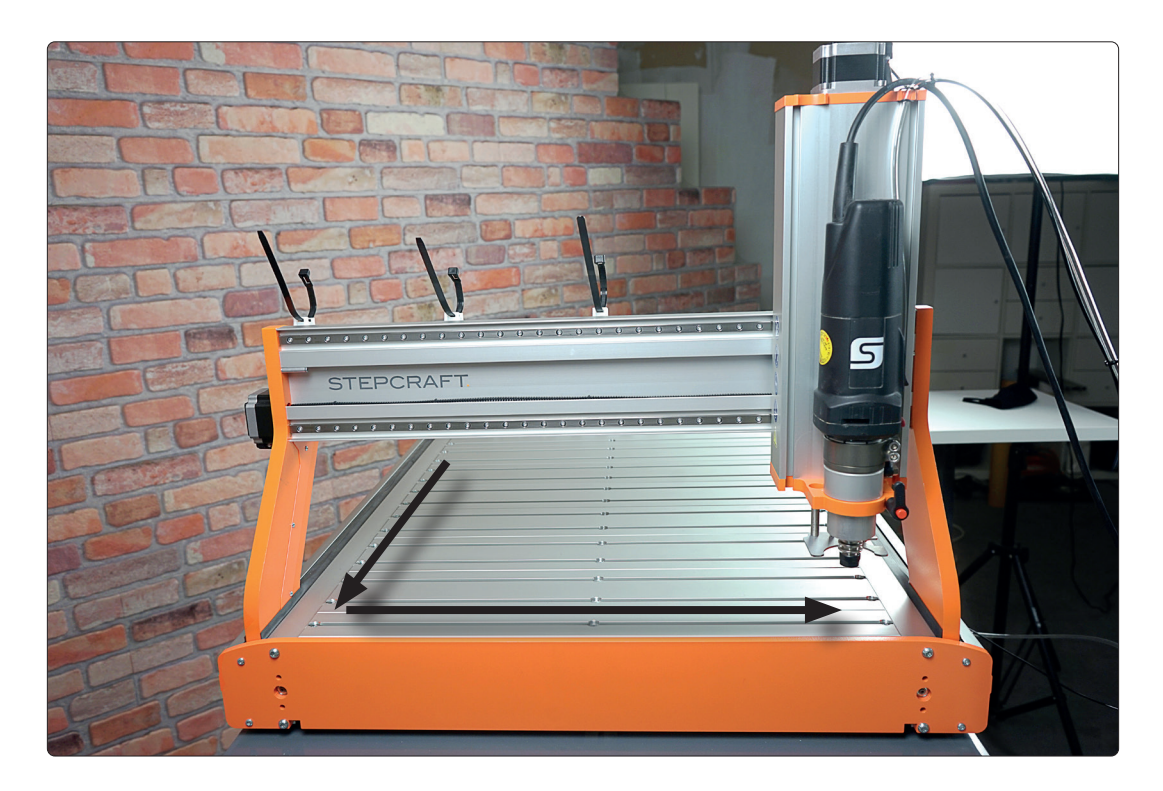

Please skip chapter 2.3 if you do not own an exhaust adapter.

### 2.3 Installation of the Piston into the Z-Axis

Remove the Z-axis by unscrewing the four M5x8 cylinder head screws. See chapter 3.4 (construction manual) of your CNC machine for reference. Detach the metal connector exhaust adapter, in case you already have installed one. Now remove the tool holder. See chapter 1.4 (construction manual) of your CNC machine for reference. If applicable, carefully remove the magnets using a wooden pin and a mallet. Place the Z-axis cautiously on the machine table.

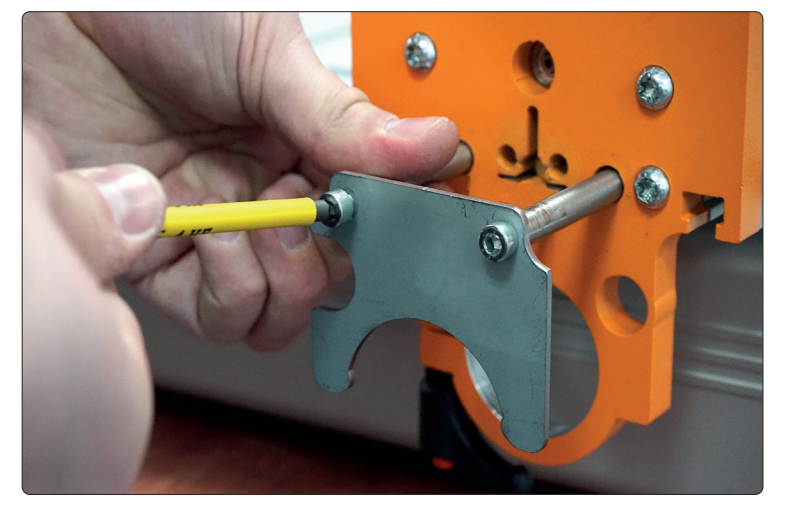

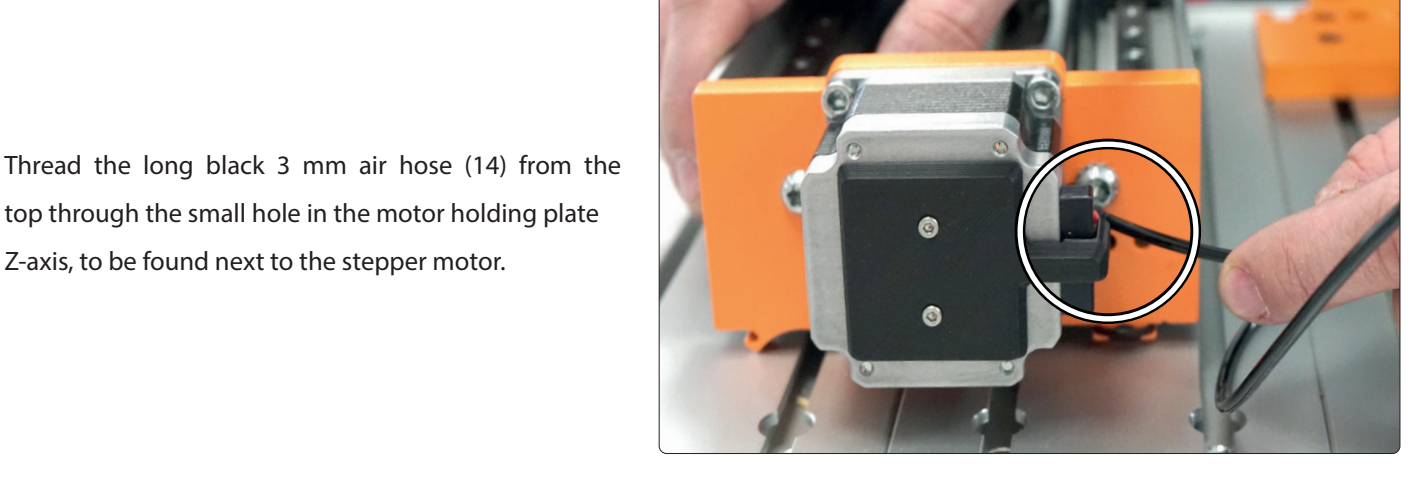

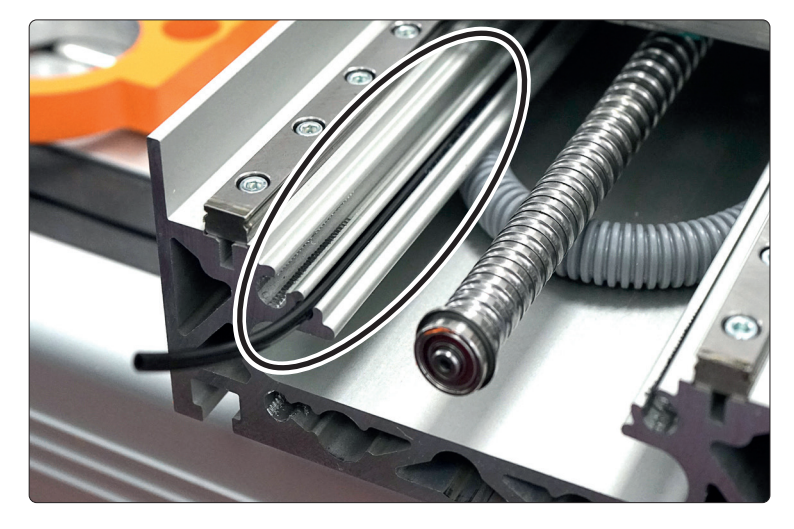

The end of the air hose is threaded through the Z-axis

Z-axis, to be found next to the stepper motor.

profile as shown in the picture.

Cautiously expand the arms of the lifting arm (13). The created pretension is necessary to safely connect the lifting arm (13) to the metal connector (10) later on.

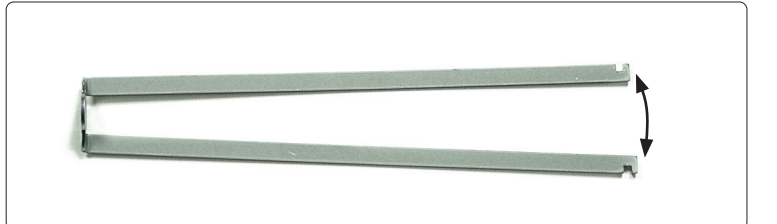

Kapitel 2.3 vollständig überspringen, wenn Sie keinen Absaugadapter verwenden.

EN

Insert the lifting arm (13) and then the compressed air piston (12) into the middle hole of the lower part of the Z-axis.

The two guide rods are to be inserted into the holes on the left and right side. The thread has to face out.

Connect the black air hose with the piston.

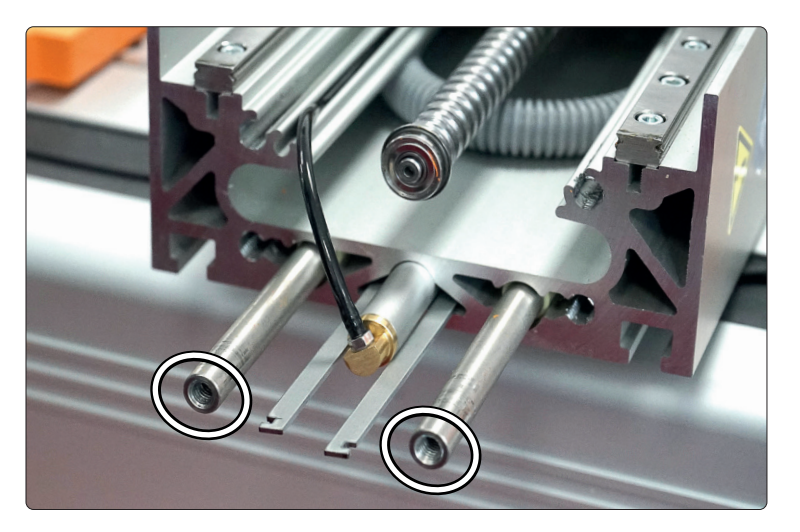

Reconnect the tool holder to the Z-axis. The lifting arm (13) and guide rods have to remain accessible.

Be careful not to squish the black air hose and make sure it does not touch the threaded lead screw.

Fasten the four screws of the tool holder with a torque of 3 Nm.

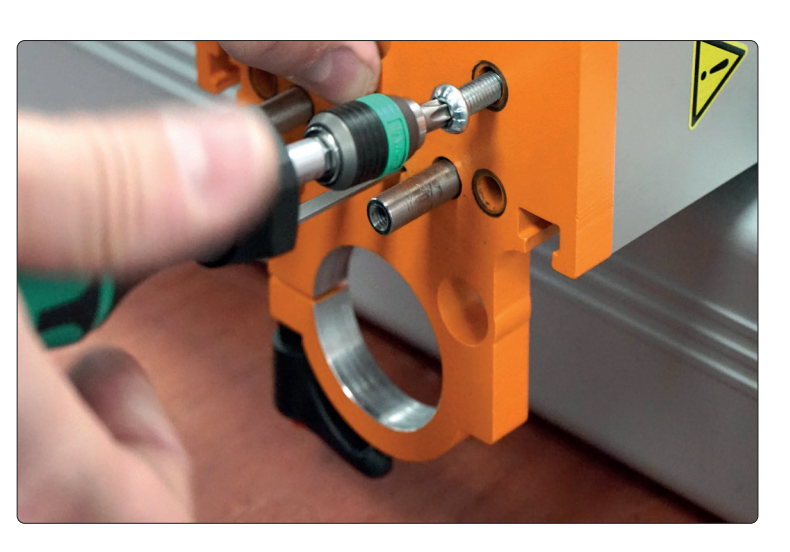

Slightly compress the arms of the lifting arm (13) to fit them through the slit in the metal connector (10).

Attach the metal connector (10) to the guide rods using both M5x12 screws. You may have to hold the guide rods with a pipe wrench to keep them from turning.

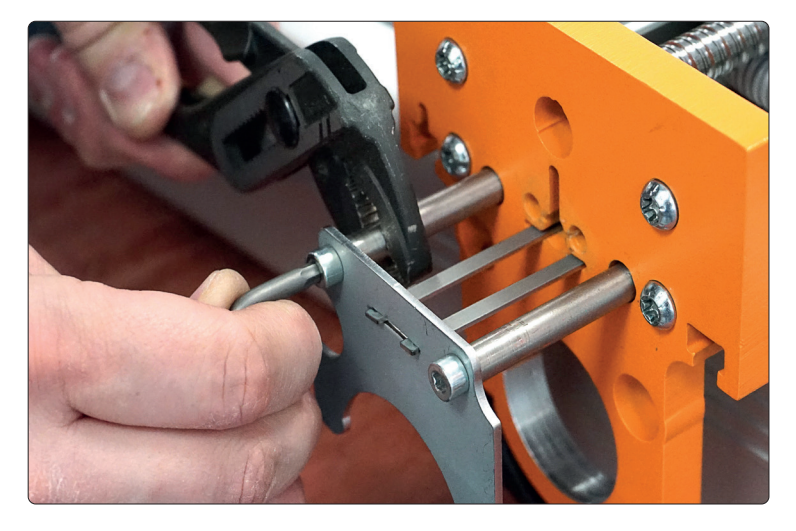

Now reattach the entire Z-axis. See chapter 3.2 to 3.4 (construction manual) of your CNC machine for reference.

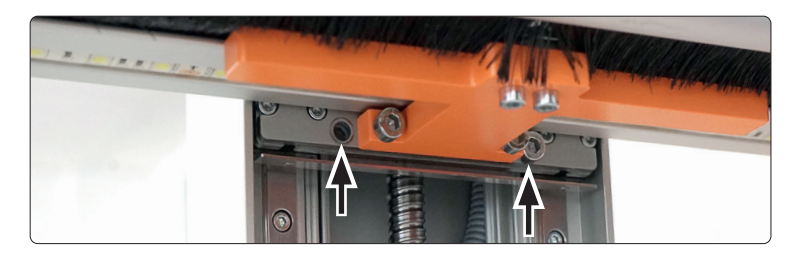

### 2.4 Installation of the Tool Magazine

To make sure not to confuse the cables, you should mark the cables of the right valve (closer to tool length sensor) V2. Mark the cables of left valve as V1 and the Tool Length Sensor with TLS.

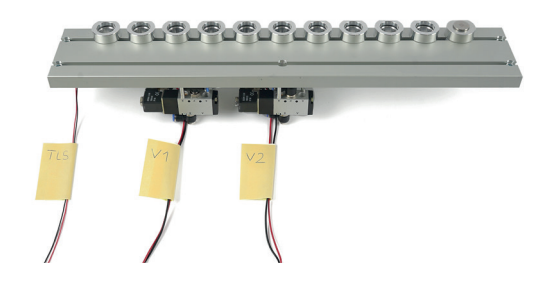

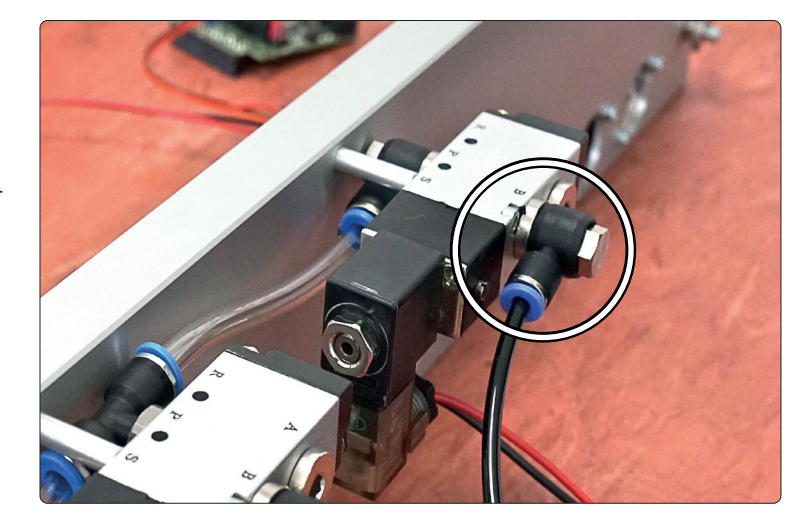

film Connect the black 4 mm air hose (6) to the free connection of valve V2.

Check for good fit by gently pulling the air hose.

Connect the supplied 6 mm air hose (4) to the upper connector of valve V1. The long 6 mm air tube (belonging to the tool changer) has to be connected to the lower connector of V1.

Check for good fit by lightly pulling the air hoses.

Your Tool Magazine is ready for assembly now.

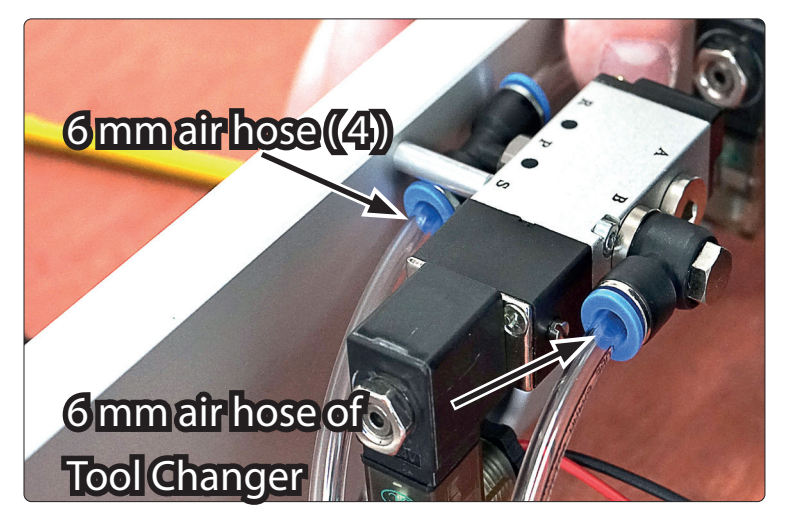

Remove the control cover of your CNC machine. See chapter 3.3.1 (construction manual) of your CNC machine for reference.

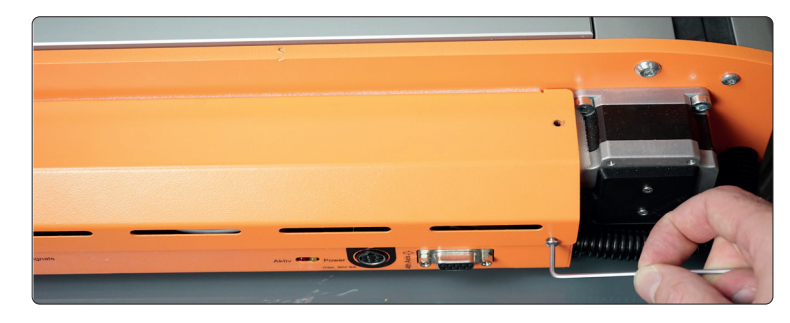

In order to assemble the Tool Magazine, remove the last panel of your machine table. Unscrew the STEPCRAFT EasyFix nuts and lift the panel In case you have an MDF machine table, you will have to additionally remove the last T-slot profile. See chapter 4.0 (construction manual) of your CNC machine for reference.

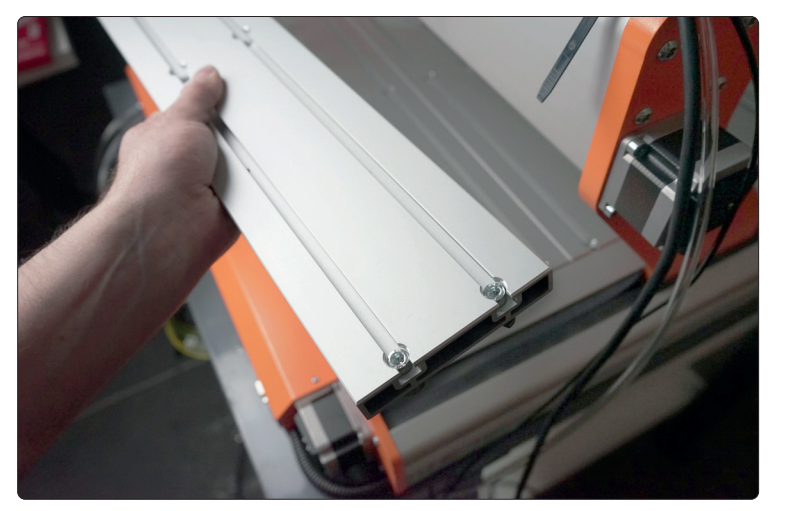

Place the Tool Magazine onto your machine table. Be sure the tool magazine cannot fall down.

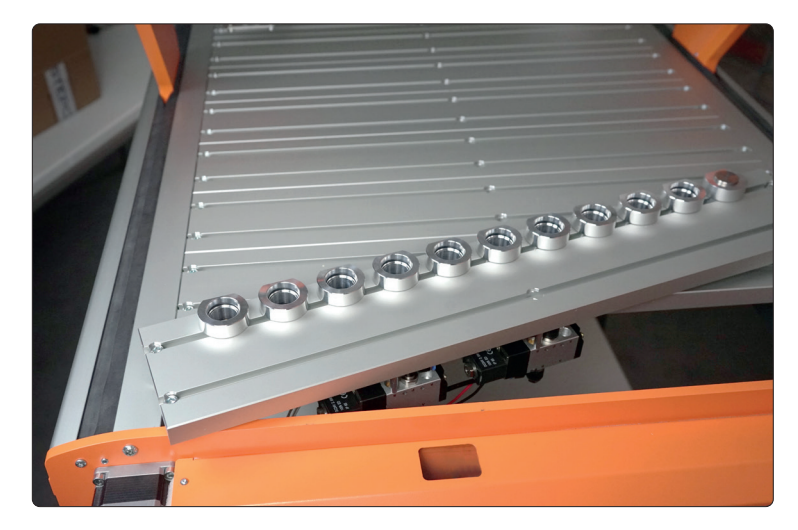

### **STEPCRAFT.**

Feed all cables coming from the Tool Magazine through the small hole in the rear panel of your CNC machine. Now feed all the air hoses through the large hole in the rear panel of your CNC machine.

Fix the Schott connector (8), using the counter nut, in the smaller hole of the control holding plate.

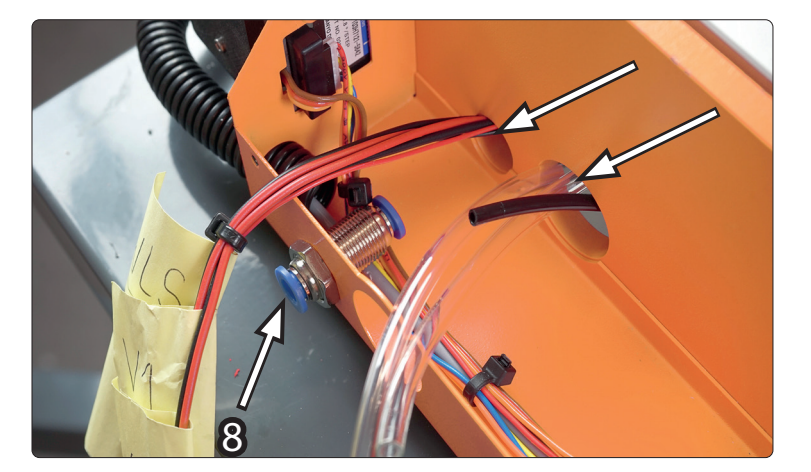

Secure the short 6 mm air hose (4) to the Schott connector (8). Check for good fit by lightly pulling the air hose.

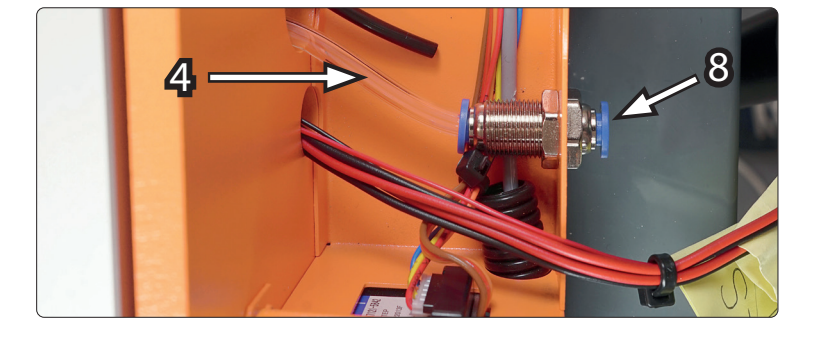

### mm

EN

Connect the 4 mm air hose (6) to the black side of the intake air throttle (11). Check for good fit by lightly pulling the air hose.

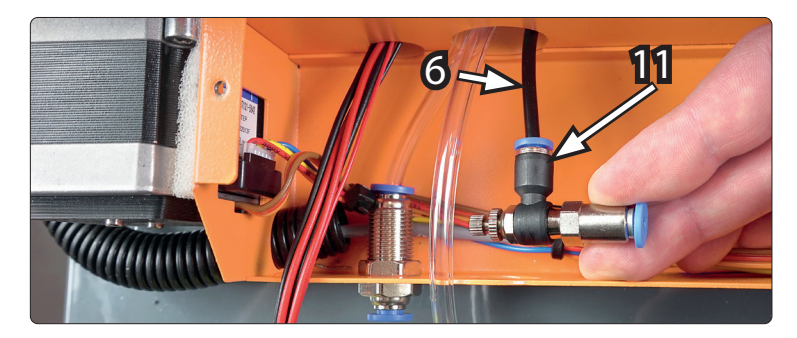

Take the tool change cover off the control holding plate (larger one) and drill a 6 mm hole right into the middle. Drill another 3 mm hole as shown.

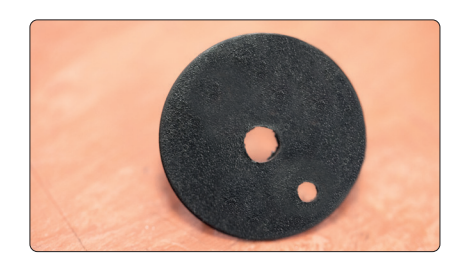

Thread the long 6 mm air hose and the Tool Length Sensor (TLS) cable through the large hole of the control holding plate. Feed the long 6 mm air hose and the TLS cable through the drilled holes, just as shown.

Feed the black 3 mm air hose through the remaining 3 mm hole.

**TITTE** 

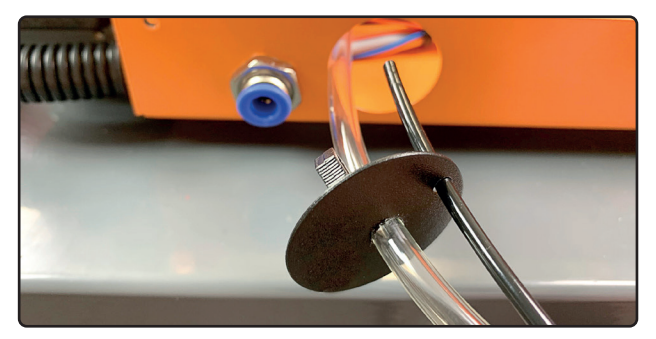

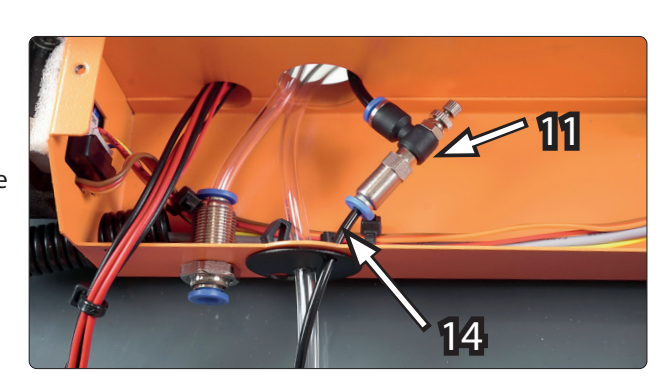

Connect the black 3 mm air hose (14) to the intake air throttle (11). Check for good fit by lightly pulling the air hose.

## 2.5 Connection of the Electrical Components

In case you already own a STEPCRAFT LED Set, release its power supply cables from the 30V terminal on the machine control mainboard. Later on, the LED Set's power supply will be provided via the tool changer board (1).

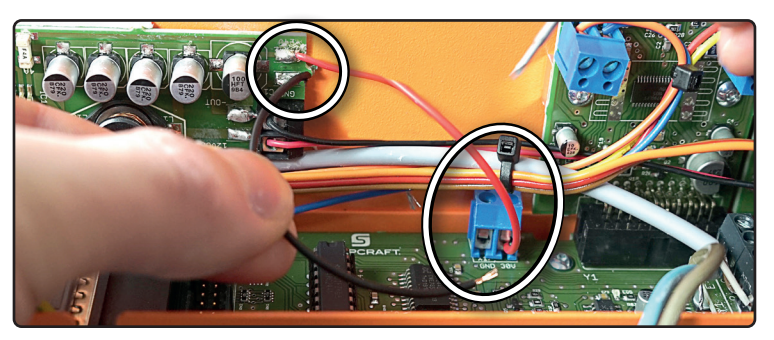

Cut approximately 10 cm from the V1 cable pair. Remove the insulation as shown.

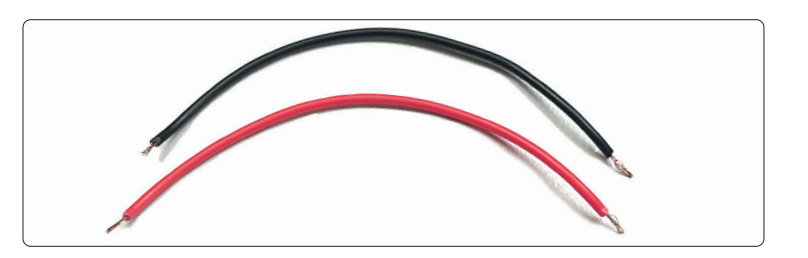

o<br>m

Now connect the cable pair to the 30V terminal on the machine control mainboard.

Clamp the black cable to the minus, and the red cable to the plus terminal.

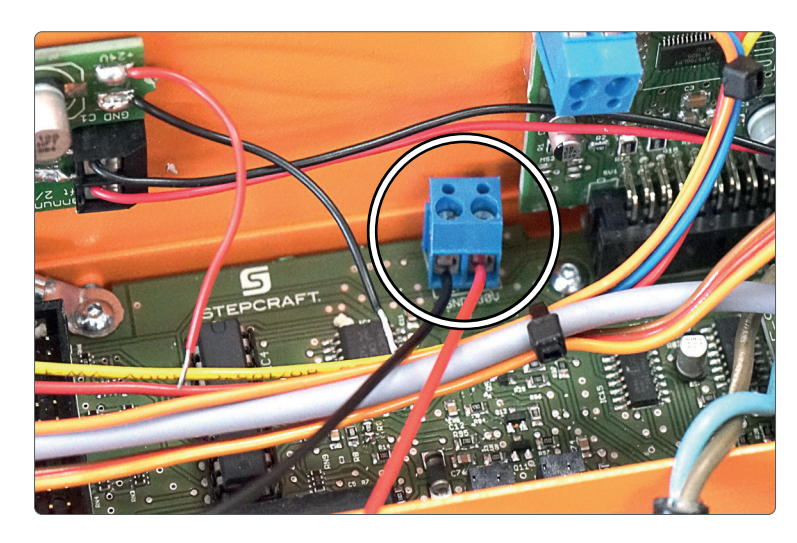

Connect the other end of the cable pair to the 30V in terminal on the tool changer board (1).

Clamp the black cable to the minus, and the red cable to the plus terminal.

Pay attention to the polarity!

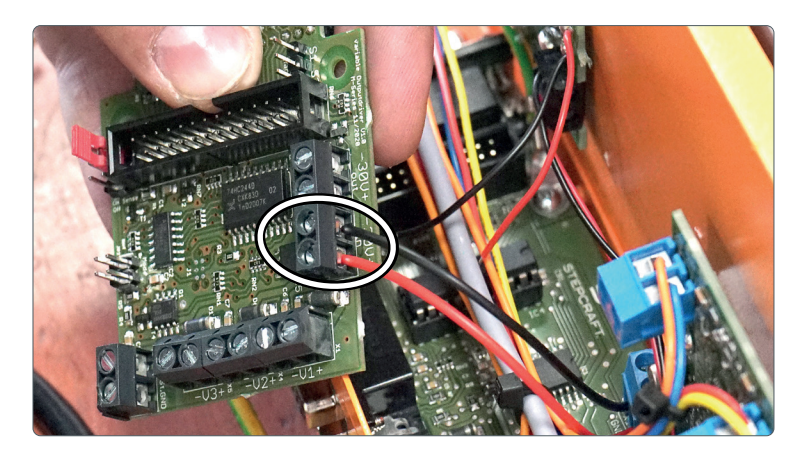

In case you already own a STEPCRAFT LED-Set, connect its power supply cables to the 30V out terminal on the tool changer board (1).

Clamp the wire cable to the minus, and the red wire to the plus terminal.

Pay attention to the polarity!

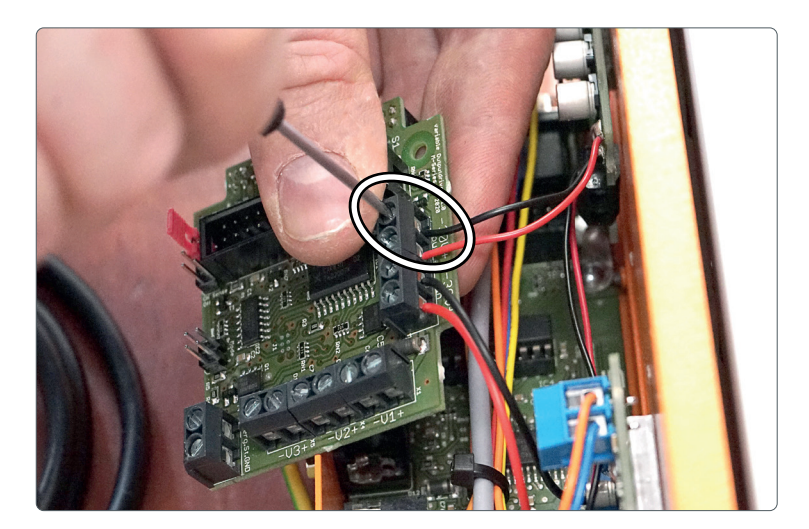

Remove the screw next to the label S1 on the machine control board. This screw will be reused to mount the tool changer board (1) later on.

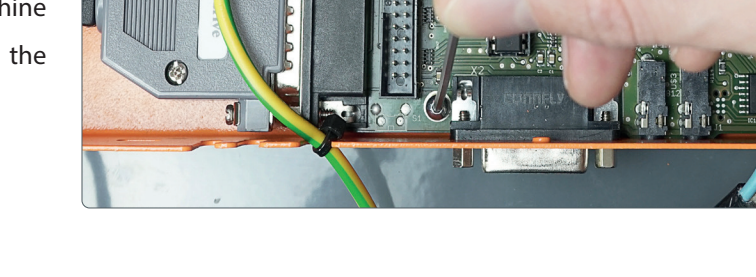

Now screw the threaded bolt (9) into the screw hole next to the label S1 on the machine control board.

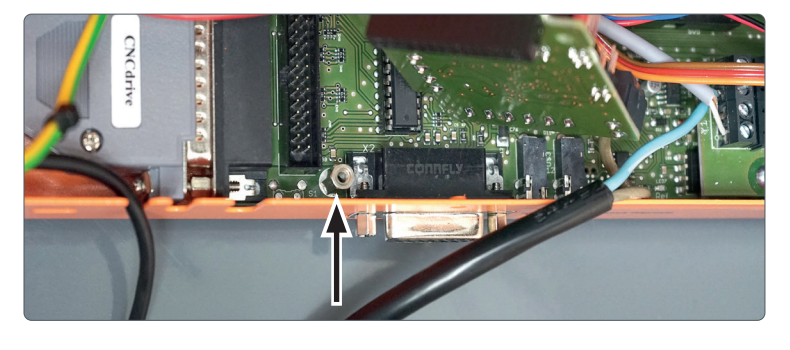

Insert the tool holder board (1) into the extension socket (labeled SV4) on the machine control board.

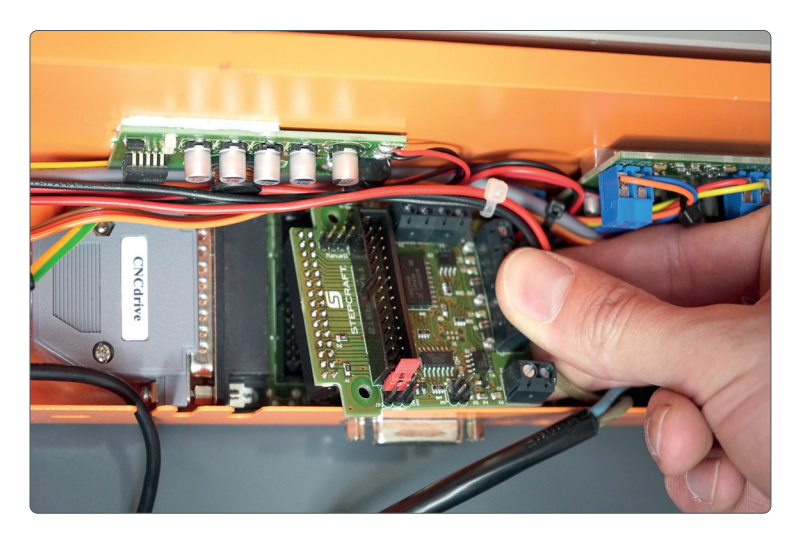

Secure the tool changer board (1) with the previously removed screw.

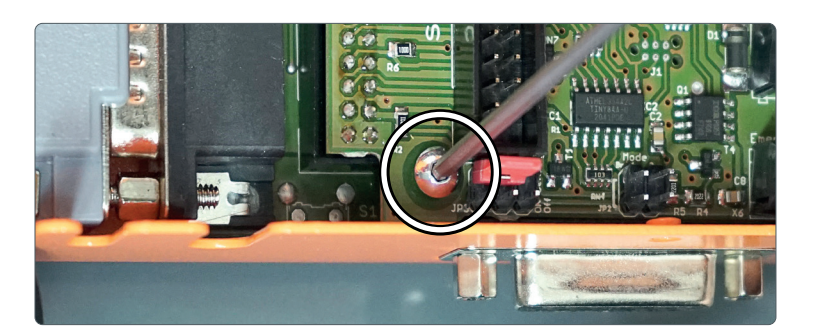

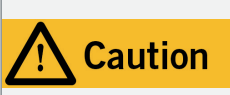

The emergency stop switch can only effect the stop of all components if these components are electronically connected with the emergency stop switch. Be sure to test the functionality of the emergency switch before using the machine. The switch has to be capable of stopping the entire machine in case of an emergency!

Release the emergency stop wire from the fourth position of the terminal. Now attach this cable to the GND terminal on the tool changer board (1).

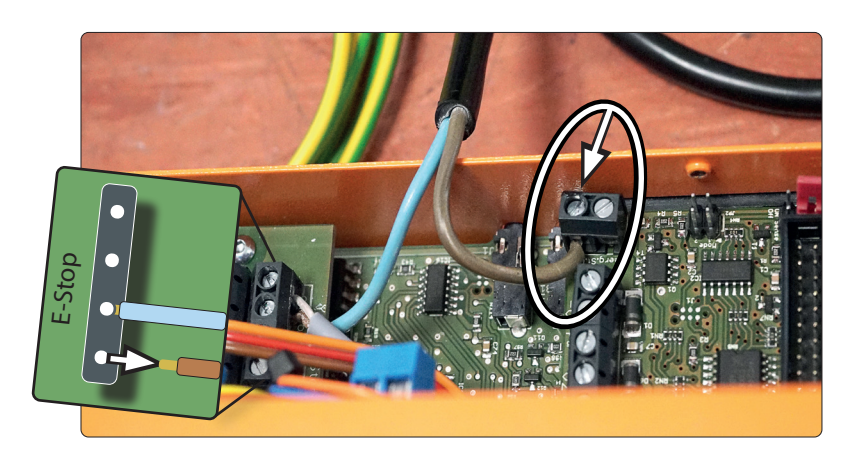

Connect the V1 wires to the V1 terminal on the tool changer board (1). Pay attention to the polarity!

**THE Connect the V2 wires to the V2 terminal on the tool** changer board (1). Pay attention to the polarity!

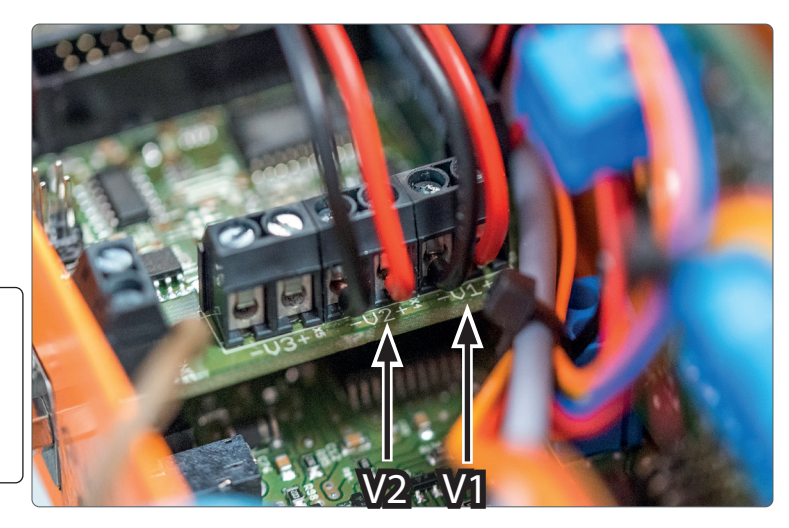

**NOTICE** 

The cable of the Tool Length Sensor has to be connected to the correct position at the mainboard of your STEPCRAFT CNC system or, with soldered on jack plug, inserted into the designated jack socket. The use of wrong cable clamps on the mainboard can result in errors on the control board.

Check your machine control board for a two-pole connection between the two jack sockets (labeled WLZ). Proceed with the instructions as follows.

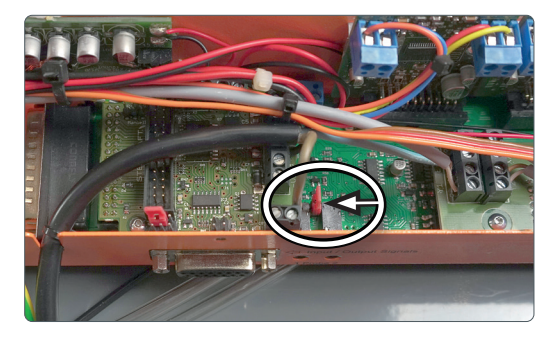

EN

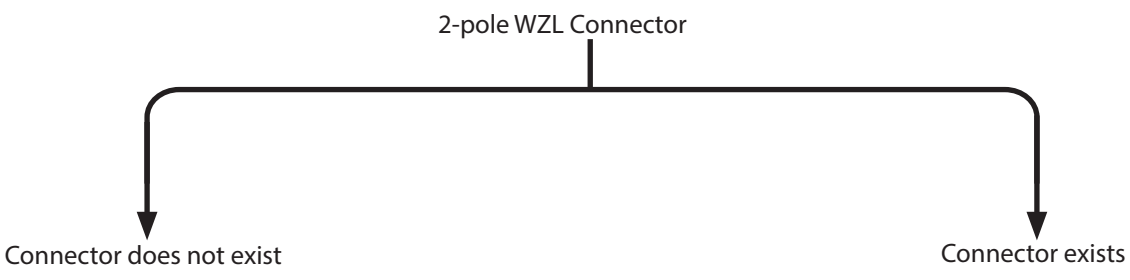

Connect the jack plug adapter (7) with the plug of the Tool Length Sensor cable. The plugs lock perceptibly.

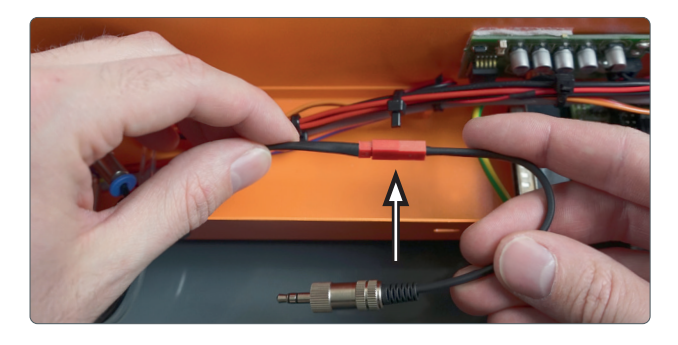

Plug the Tool Length Sensor cable onto the machine control board as shown.

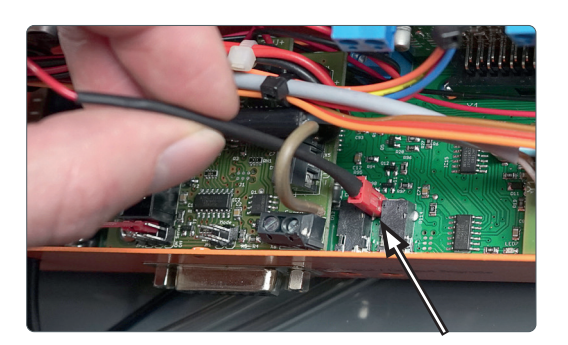

Now lead that cable out of the control holding plate as shown.

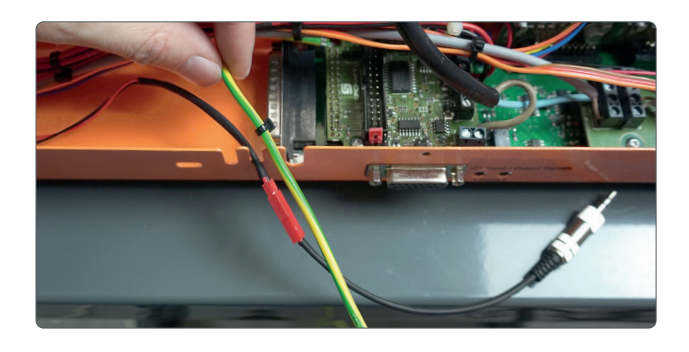

Insert the jack plug into one of the probe sockets.

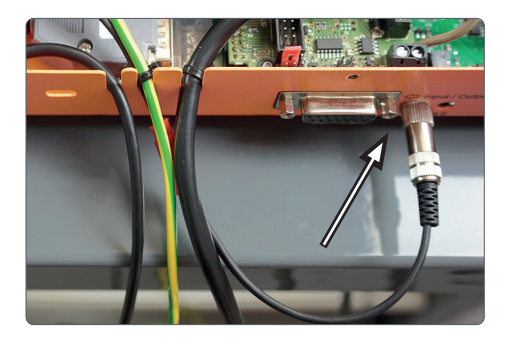

Unscrew the vision panel from the control cover.

Replace the vision panel with the tool changer switch unit (5). Pay attention to the alignment of the switch. It should face the center of the machine, thus allowing you to see the status signal of your controller.

The tool changer switch unit (5) holds a three-pole plug. Connect this plug to the tool changer board (1) as shown. The pins are labeled JP3.

It is important that the jumper stays connected exactly as shown in the image!

Take the two-pole plug of the tool changer switch unit (5) and connect it to the tool changer board (1) as shown. The pins are labeled Mode 1.

The black cable has to face the edge of the tool changer board (1). Pay attention to the polarity!

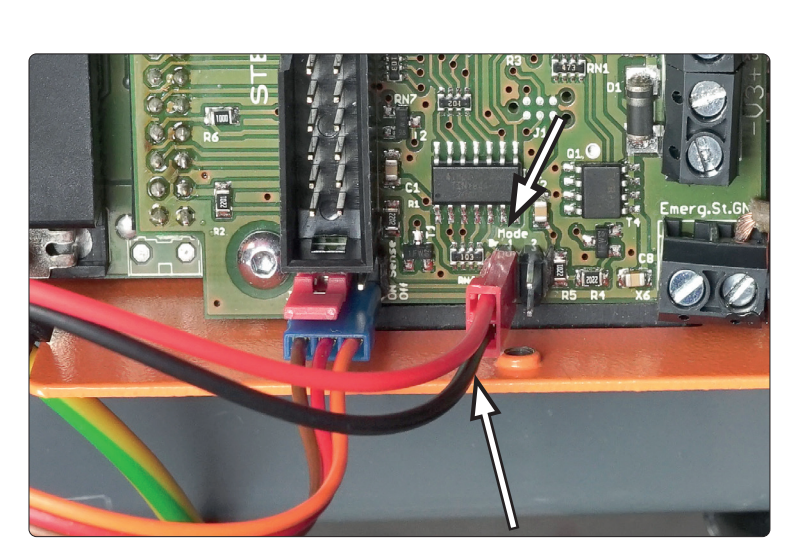

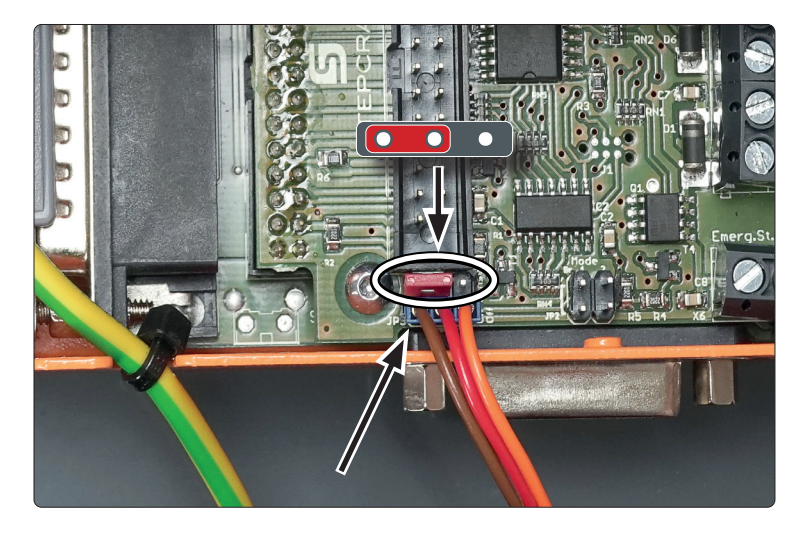

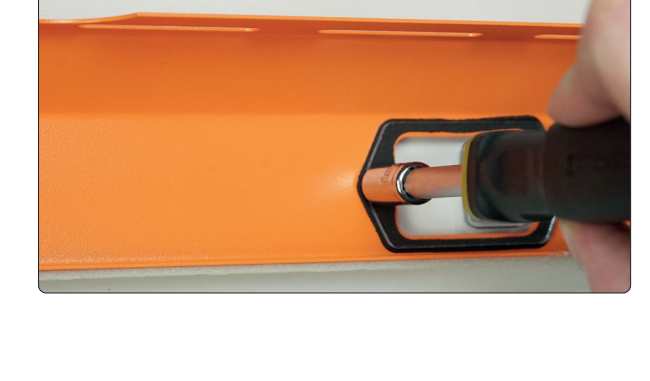

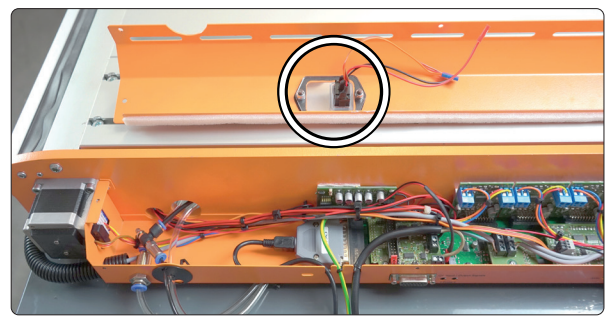

### 2.6 Function Check

In order to perform the function testing, your CNC machine has to be fully operational. A power and compressed air supply is required. Test the emergency stop switch!

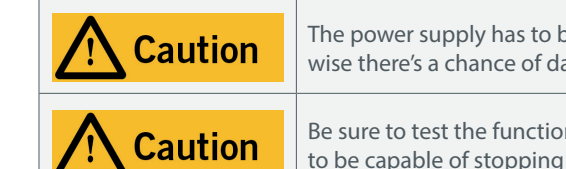

The power supply has to be connected to the CNC machine before its connected to the power grid. Otherwise there's a chance of damaging the electronics of your CNC machine.

Be sure to test the functionality of the emergency stop switch before using the machine. The switch has to be capable of stopping the entire machine in case of an emergency!

To perform these steps the tool magazine has to be fully assembled. Start your CNC software. Now perform the following three test scenarios:

- Set the switch of the tool changer switch unit (5) to position  $O$ Turn on the spindle in your CNC software. The piston (12) should release the metal connector (10). Now open the collet using your CNC software. The tool changer should react.
- Set the switch of the tool changer switch unit (5) to position  $-$ Turn on the spindle in your CNC software. The piston (12) should NOT release the metal connector (10). Now open the collet using your CNC software. The tool changer should react.
- Set the switch of the tool changer switch unit (5) to position  $=$ Turn on the spindle in your CNC software. The piston (12) should NOT release the metal connector (10). Now open the collet using your CNC software. The tool changer should NOT react.

Should any one of these tests show unexpected behavior, check all sockets and connections. If the tests are successful, continue with the next step.

Reattach the control cover.

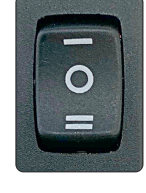

EN

# 3 Operation

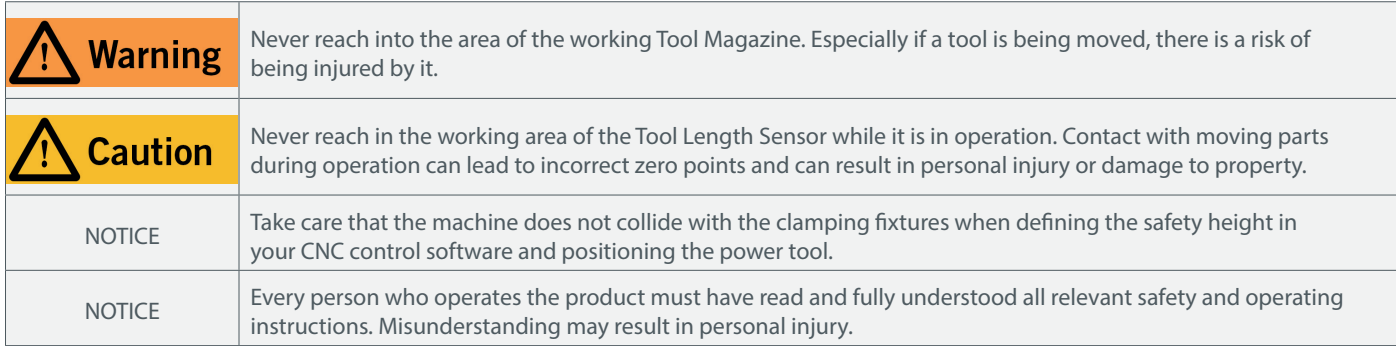

The machine and all connected components have to be wired correctly and be in perfect condition. The operator must have completely read and understood the entire documentation of the M-Series and corresponding instructions. Furthermore, he has to be familiar with the use of CNC gantry milling systems and CNC software.

### 3.1 Tool Changer Switch

Position  $-$  The Tool Magazine operates without the automatic lift. This mode is recommended for jobs that do not require an exhaust adapter.

Position O All functions are available.

The Tool Magazine's functions as well as the automatic lift of the exhaust adapter are activated.

 $Position = All functions of the Tool Magazine are deactivated.$ This mode is recommended when you are not using the Tool Magazine e.g. working with a tangential knife or a laser.

The tool changer switch allows you to adjust the Tool Magazine to fit your job requirements. The base position of the switch is 0, with all functions active.

### 3.2 Software Setup

To setup the software to enable the Tool Magazine, please read the manual First Steps UCCNC & WinPC-NC. You can find the latest version by following this link: https://stepcraft-systems.com/en/services/manuals

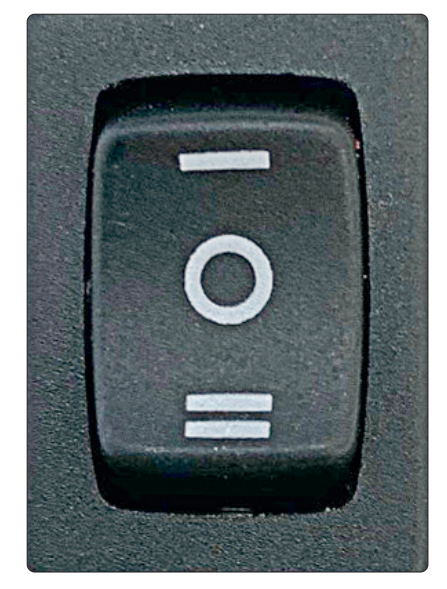

### 3.3 Tool Length Sensor

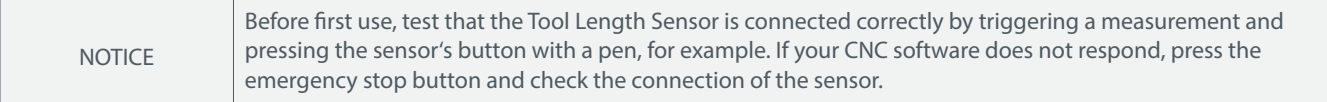

The integrated Tool Length Sensor is only meant to be used for offsetting your tools. Of course, you can use a separate Tool Length Sensor as usual anyway.

## 3.4 Offsetting Your Tools Using UCCNC

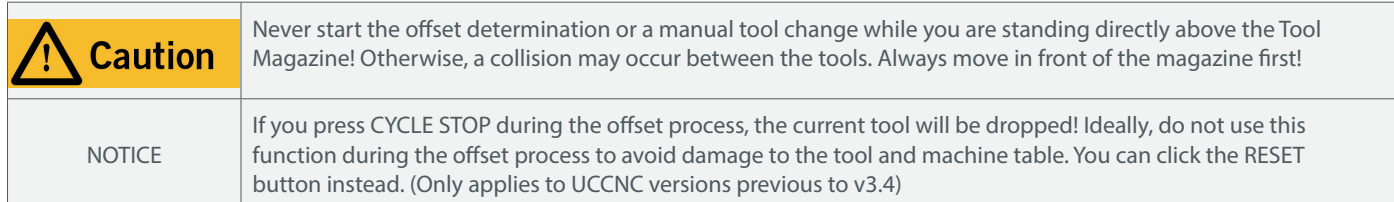

The steps in this section presume that you already have completed the setup as described in "3.2 Software Setup". Insert the tools you would like to use into the Tool Magazine. Start UCCNC and *home* the machine. Click  $\frac{1 \sqrt{1+\frac{1}{2} \sqrt{1+\frac{1}{2} \sqrt{1+\frac{1}{2} \sqrt{1+\frac{1}{2} \sqrt{1+\frac{1}{2} \sqrt{1+\frac{1}{2} \sqrt{1+\frac{1}{2}}}}}}{1-\frac{1}{2} \sqrt{1-\frac{1}{2} \sqrt{1+\frac{1}{2} \sqrt{1+\frac{1}{2} \sqrt{1+\frac{1}{2} \sqrt{1+\frac{1}{2} \sqrt{1+\frac{1}{2} \sqrt{1+\frac{1}{2} \sqrt{1+\frac{1}{2} \sqrt{1+\frac{1}{2$ Enter your value. The automatic offsetting begins with tool 1. In case any other tool than tool 1 is currently being held, it will be placed in the according spot of the tool magazine first (make sure the spot is free!). Tool 1 will then be picked up automatically. All tools will be measured, one after the other. After measuring the last tool UCCNC will ask you, if you want to save the off-

sets permanently. If you decline, the offsets will be deleted after closing UCCNC. Tool 1 will be picked up again and returned to the last position before starting the offset process.

Should the offset process be interrupted, be sure to restart UCCNC, home your machine and restart the  $\left[\begin{array}{cc} \sqrt{1+\frac{1}{2}(\sqrt{1-\frac{1}{2}})} & \sqrt{1-\frac{1}{2}(\sqrt{1-\frac{1}{2}})} \\ \sqrt{1-\frac{1}{2}(\sqrt{1-\frac{1}{2}})} & \sqrt{1-\frac{1}{2}(\sqrt{1-\frac{1}{2}})} \\ \sqrt{1-\frac{1}{2}(\sqrt{1-\frac{1}{2}})} & \sqrt{1-\frac{1}{2}(\sqrt{1-\frac{1}{2}})} \\ \sqrt{1-\frac{1}{2}(\sqrt{1-\frac{1}{2}})} & \sqrt{1-\frac{1}{2}(\sqrt{1-\frac{1}{2}})} \\ \sqrt{1-\frac{1}{$ possibility of UCCNC working with wrong values.

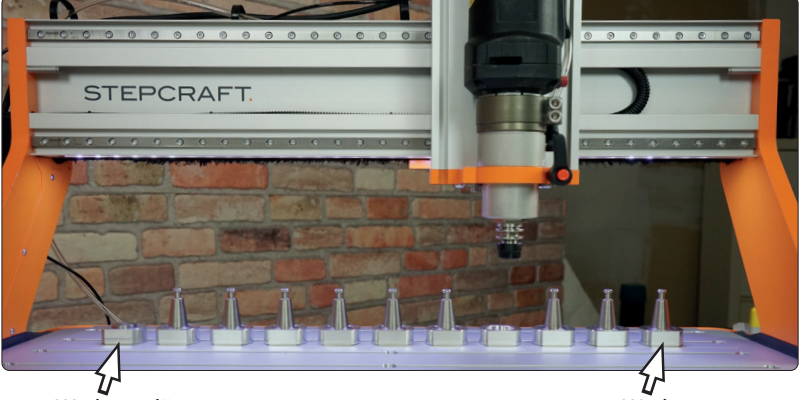

Werkzeuglängensensor Werkzeug 1

Manual TC

 $M6$ 

ATC<br>
ON / OFF

177

ATC  $\pm$ 

## 3.5 Offsetting a Single Tool with UCCNC

Click **LOFERTS**. UCCNC asks for the number of tools you want to offset. Enter the value 1. The next message prompts you to enter the number of the tool you want to measure the offset. The automatic offsetting begins with tool 1 anyway. Only after that the requested tool will be measured. Everything else is just as described in 3.4 Offsetting Your Tools Using UCCNC".

### 3.6 Using the Tool Magazine with UCCNC

After offsetting your tools, you can call the tools within your job. UCCNC will process the command automatically. Should a tool change be interrupted, be sure to restart UCCNC and home your machine. Otherwise there is a possibility of UCCNC working with wrong values. Should this happen within a job, you can continue the job using the  $\epsilon$   $\epsilon$   $\epsilon$  button – just remember the current program line.

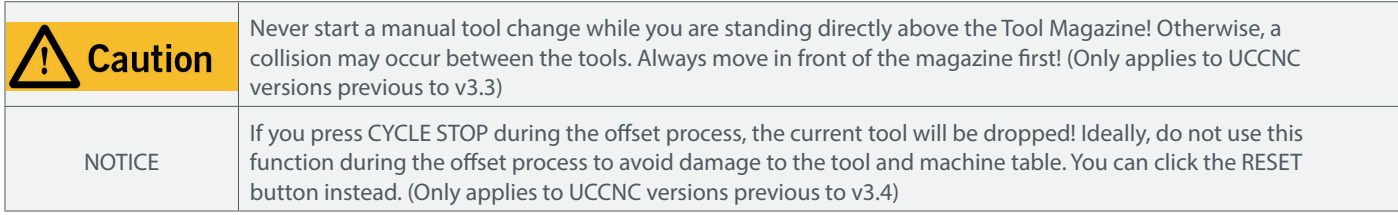

Using the button  $\left(\overline{\overline{\overline{G}}\overline{\overline{G}}\overline{\overline{G}}\right)$  you can perform a manual tool change. The currently held tool will be placed in the according spot of the tool magazine. The called tool will be picked up and returned to the last position before starting the function.

### 3.7 Offsetting and Using Your Tools with WinPC-NC

After offsetting your tools, you can call the tools within your job. WinPC-NC will process the command automatically.

WinPC-NC offers the possibility to manually change tools. Open the menu select tool  $\Box$  (1). Using this menu you can change a tool by clicking a tool number.

Select a tool number in the right array (2), to start an offset measurement.

The  $\triangle$  button (3) opens and closes the collet.

By clicking "Release" (4) the currently held tool is returned to its dedicated spot in the Tool Magazine.

Check the info (5) to see the number of the currently held tool. "0" is shown when no tool is being held.

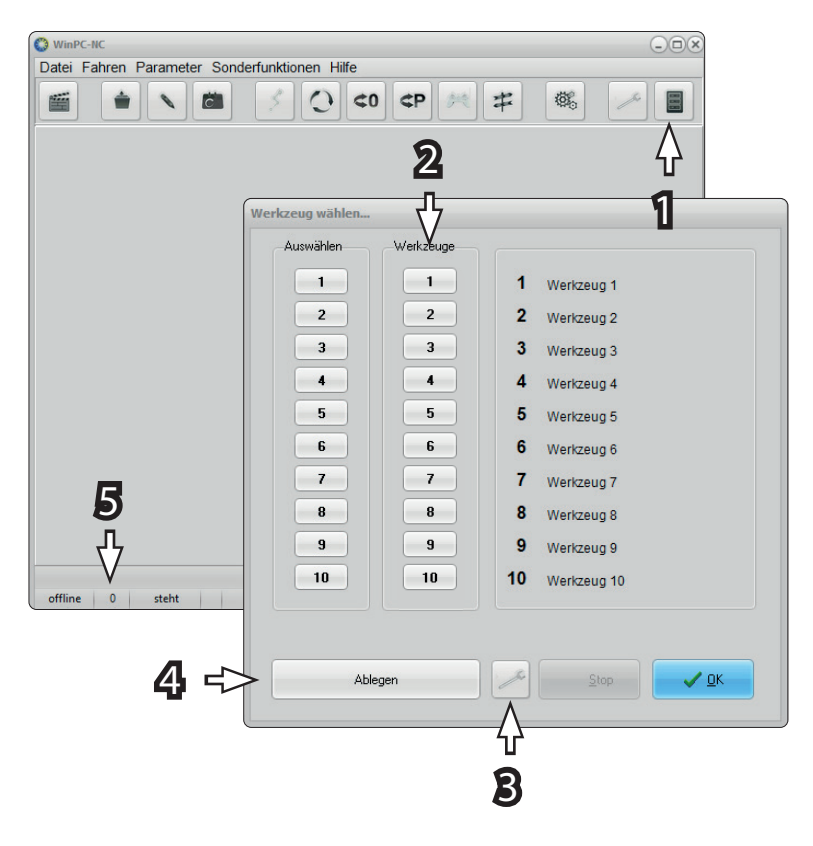

It is possible to automatically call an offset measurement after every tool change. Click Parameters - Tools - Length compensation. Select the checkboxes for autom. length compensation and length check after tool change.

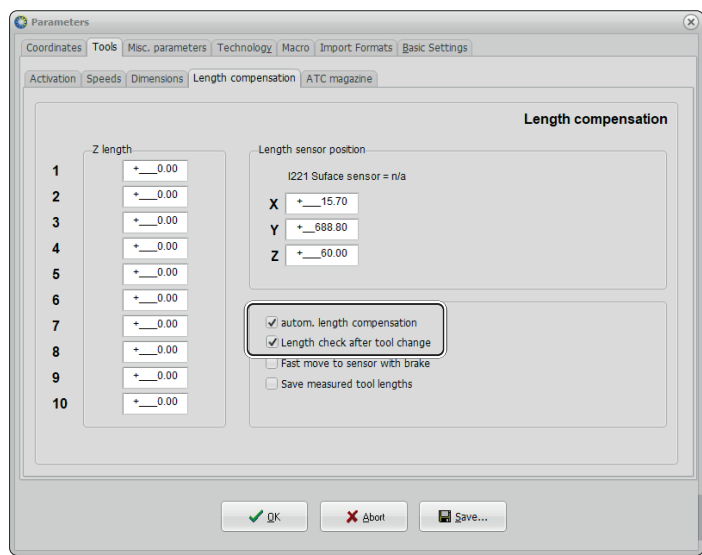

# 4 Technical Data

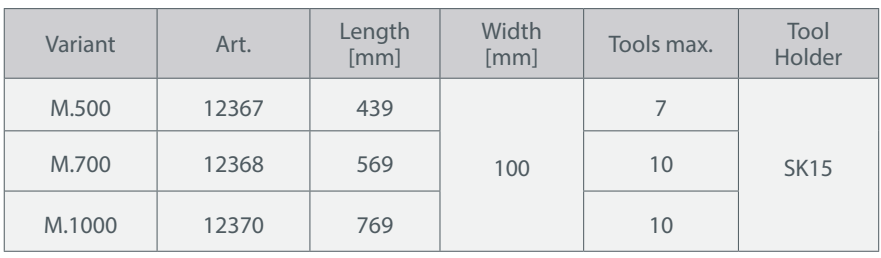

# 5 Contact

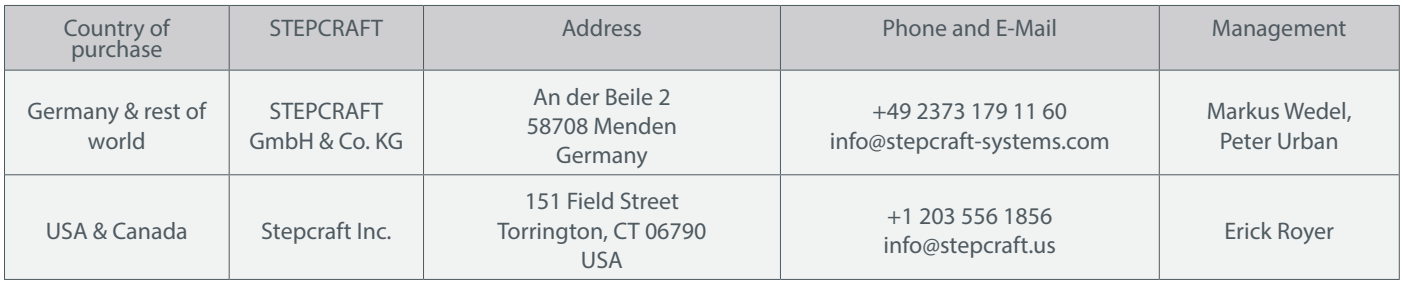

# 6 Limited Manufacturers Warranty

Beside the legal warranty STEPCRAFT offers you a manufacturer defect-free warranty for our own manufactured devices. In the unlikely event of having a warranty case of a third-party product, the individual manufacturers warranty will take place. Follow these links / QR-codes to read the terms and conditions of our manufacturers warranty.

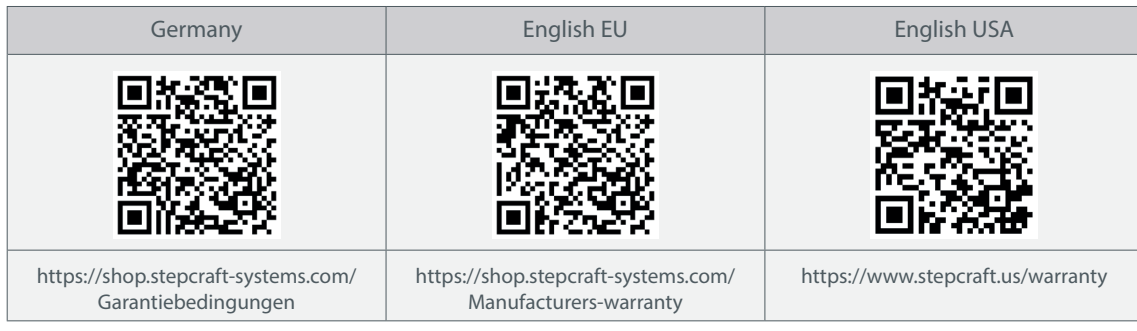

50

 $\sqrt{2.2}$ 

#### STEPCRAFT GmbH & Co. KG

An der Beile 2 58708 Menden (Sauerland) Germany

tel.: +49 (0) 23 73 / 179 11 60 mail: info@stepcraft-systems.com net: www.stepcraft-systems.com

#### STEPCRAFT Inc.

151 Field Street Torrington, CT 06790 United States

tel.: +1 (203) 5 56 18 56 mail: info@stepcraft.us net: www.stepcraft.us